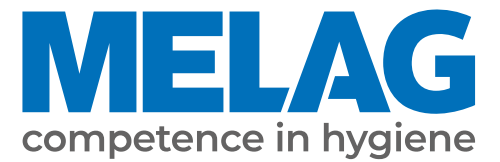

# **Používateľská príručka**

# **MELAtherm® 10**

Čistiace a dezinfekčné zariadenia

od verzie softvéru 1.313

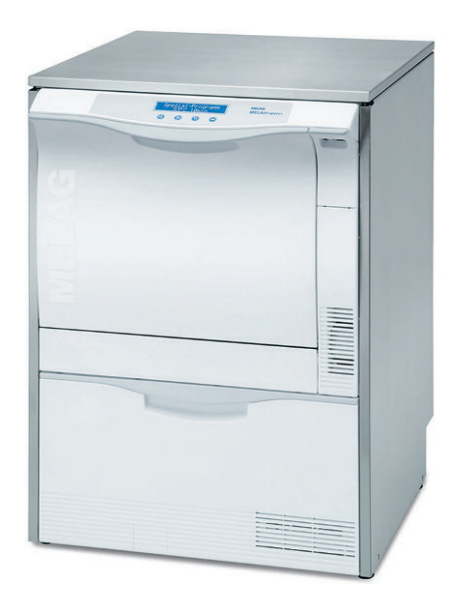

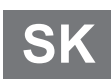

Vážená zákazníčka, vážený zákazník,

ďakujeme vám za dôveru, ktorú ste do nás vložili kúpou tohto výrobku od spoločnosti MELAG. Sme rodinná firma, ktorá sa už od svojho založenia v roku 1951 dôsledne zameriava za výrobky pre hygienu v zdravotníckej praxi. Vďaka neustálej snahe o dosahovanie kvality, tej najvyššej funkčnej bezpečnosti a inováciám sa nám podarilo stať sa vedúcou spoločnosťou na globálnom trhu v oblasti prípravy nástrojov a hygieny.

Právom od nás očakávate optimálnu kvalitu a spoľahlivosť výrobkov. Vďaka následnej realizácii našich hlavných zásad **"competence in hygiene"** a **"Quality – made in Germany"** vám garantujeme, že tieto požiadavky splníme. Náš certifikovaný systém riadenia kvality podľa normy EN ISO 13485 monitorujú počas každoročných viacdenných auditov okrem iného nezávisle vymenované orgány. Tie zabezpečia, že výrobky od spoločnosti MELAG sú vyrobené a testované v súlade s tými najprísnejšími kritériami kvality!

Vedenie spoločnosti a celý tím spoločnosti MELAG.

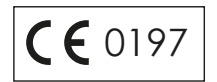

### **MELAG**

## **Obsah**

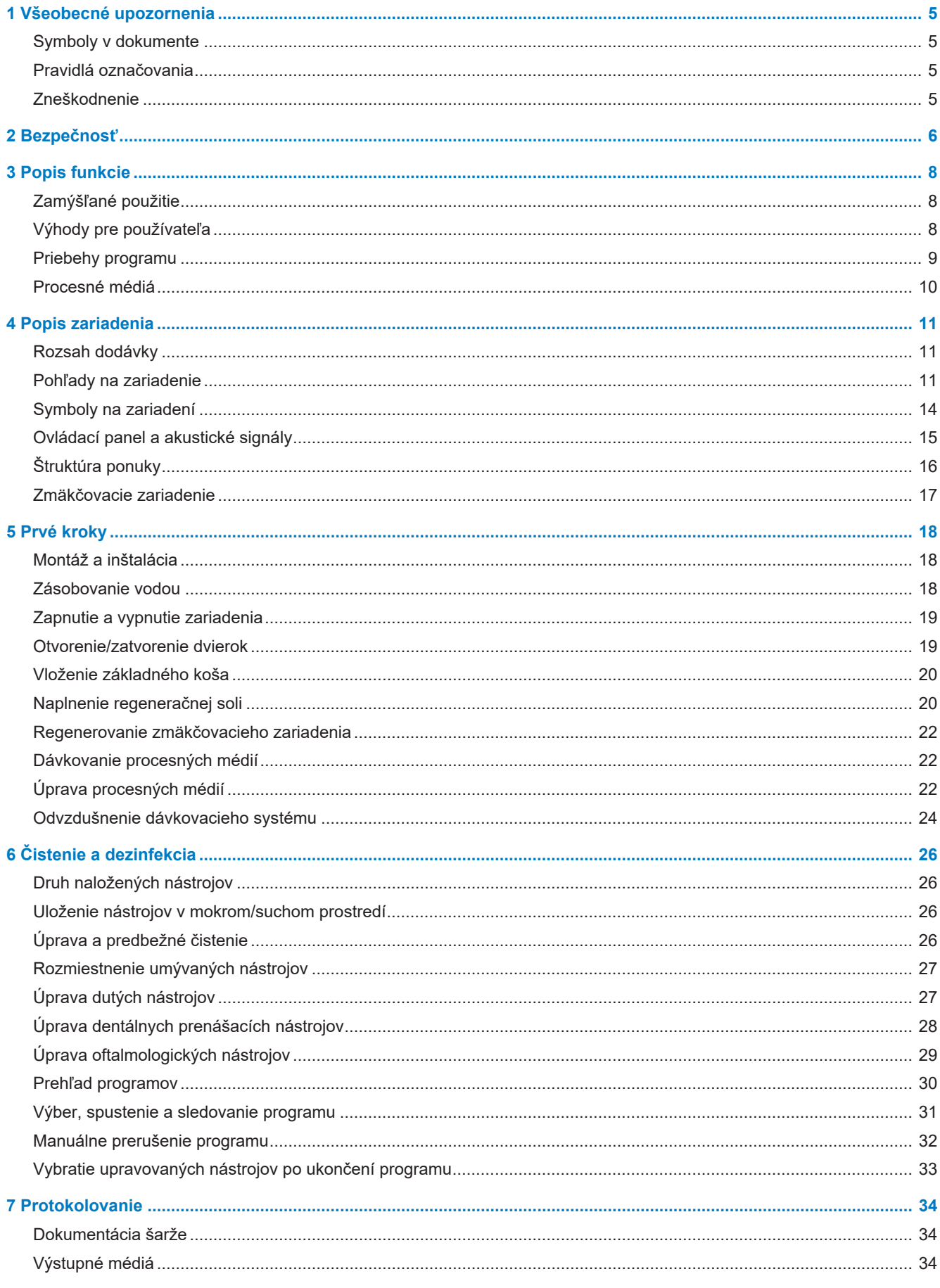

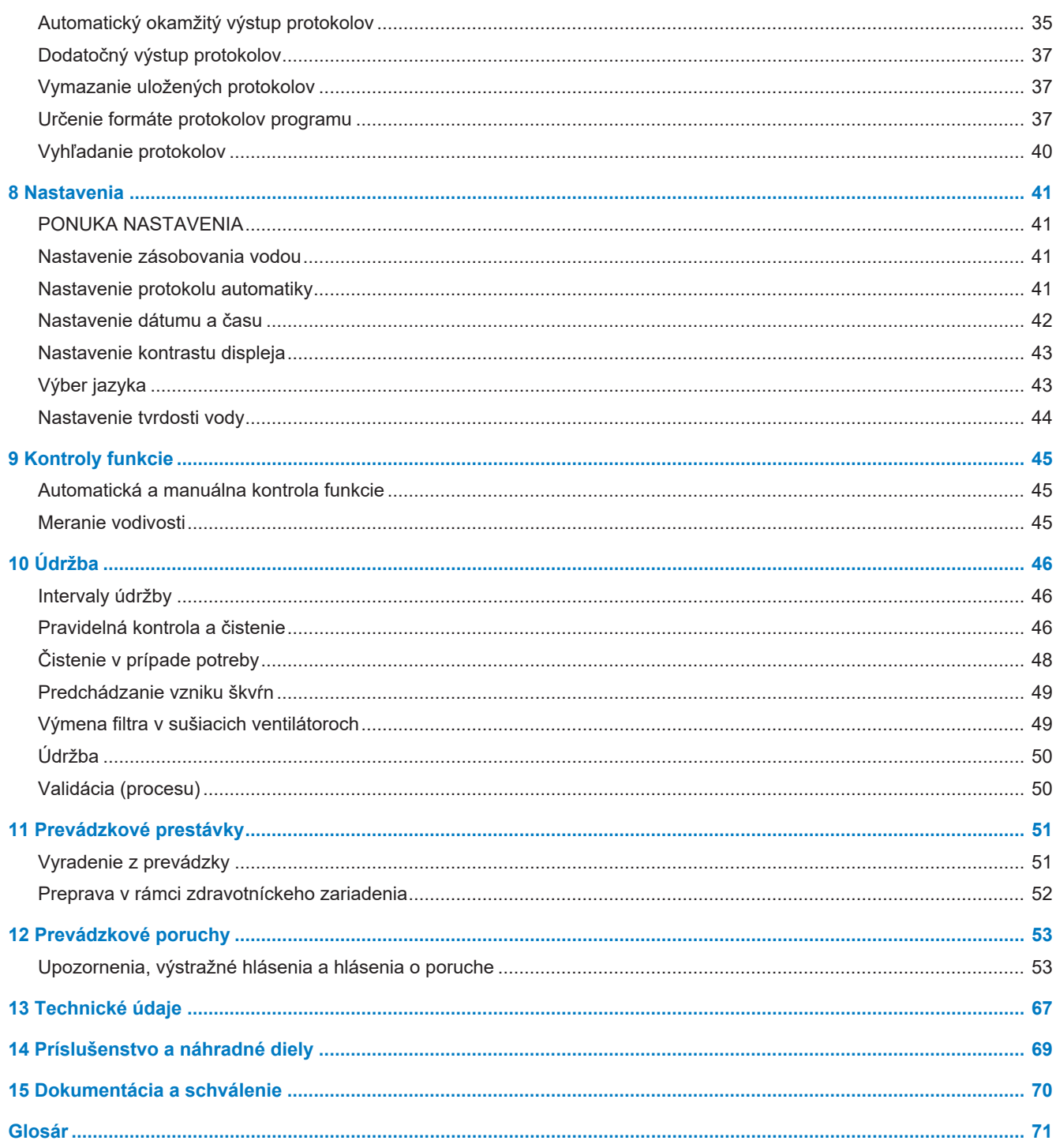

## <span id="page-4-0"></span>**1 Všeobecné upozornenia**

Pred uvedením zariadenia do prevádzky si prečítajte túto používateľskú príručku. Príručka obsahuje dôležité bezpečnostné pokyny. Zabezpečte, aby ste vždy mali prístup k digitálnej alebo tlačenej verzii používateľskej príručky.

Ak už nie je príručka čitateľná, je poškodená alebo sa stratila, môžete si nový exemplár stiahnuť v sťahovacom centre spoločnosti MELAG na adrese [www.melag.com](https://www.melag.com).

### <span id="page-4-1"></span>**Symboly v dokumente**

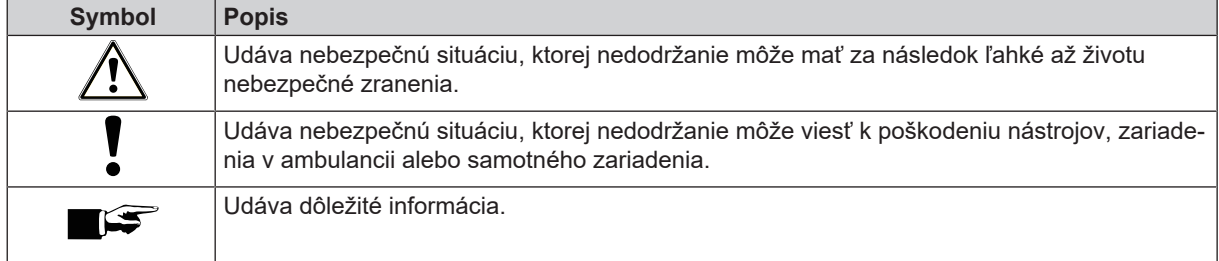

### <span id="page-4-2"></span>**Pravidlá označovania**

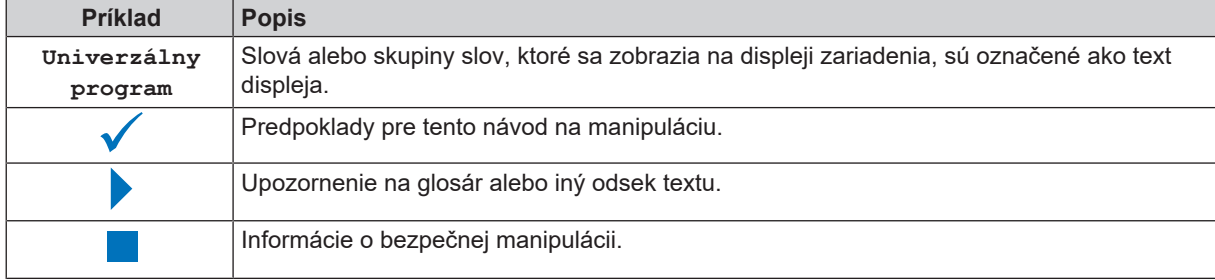

### <span id="page-4-3"></span>**Zneškodnenie**

Zariadenia spoločnosti MELAG sa vyznačujú tou najvyššou kvalitou a dlhou životnosťou. Ak chcete po mnohých rokoch zastaviť prevádzku zariadenia MELAG, môže spoločnosť MELAG toto zariadenie správne zneškodniť v Berlíne. Ak máte o takúto službu záujem, kontaktujte svojho odborného predajcu.

Nepoužívané príslušenstvo a spotrebný materiál zneškodnite odborne. Dodržiavajte aj platné predpisy pre zneškodnenie týkajúce sa možných kontaminovaných odpadov.

Obal chránia zariadenie pred poškodením počas prepravy. Obalové materiály sú zvolené na základe ekologických a hľadísk a hľadísk odpadového hospodárstva, a preto sú recyklovateľné. Vrátenie obalu do cyklu materiálov znižuje produkciu odpadov a šetrí suroviny.

Odpady z procesných materiálov sa musia zneškodniť podľa údajov v karte bezpečnostných údajov. Informácie o tom nájdete v kartách bezpečnostných údajov alebo priamo u výrobcu procesných materiálov.

Spoločnosť MELAG upozorňuje prevádzkovateľa na to, že je zodpovedný za vymazanie osobných údajov na likvidovanom zariadení.

Spoločnosť MELAG upozorňuje prevádzkovateľa na to, že za určitých okolností (napr. v Nemecku podľa zákona o elektrických a elektronických zariadeniach) je zo zákona povinný pred zneškodnením zariadenia vybrať z neho bez poškodenia staré batérie a akumulátory, pokiaľ sú v zariadení uzatvorené.

## <span id="page-5-0"></span>**2 Bezpečnosť**

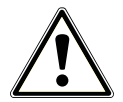

Pri prevádzke zariadenia dodržiavajte tieto bezpečnostné pokyny a pokyny uvedené v jednotlivých kapitolách. Zariadenie používajte len na účel uvedený v tomto návode. Nedodržanie bezpečnostných upozornení môže viesť k zraneniu osôb a/alebo k poškodeniu zariadenia.

### **Kvalifikovaný personál**

- Úpravu nástrojov s týmto čistiacim a dezinfekčným zariadením môže vykonáva len ▶[odborný personál.](#page-70-1)
- Prevádzkovateľ musí zabezpečiť, aby používatelia pravidelne absolvovali školenie o obsluhe a bezpečnej manipulácii so zariadením.

#### **Montáž, inštalácia, uvedenie do prevádzky**

- Po vybalení skontrolujte, či sa zariadenie počas prepravy nepoškodilo.
- Zariadenie smú montovať, inštalovať a uviesť do prevádzky len osoby, ktoré na to oprávni spoločnosť MELAG.
- Elektrickú prípojku a prípojky pre privádzanú a odpadovú vodu môže zriadiť len odborný pracovník.
- n Oddeľovacie zariadenie musí byť po inštalácii voľne prístupné, aby bolo možné prístroj v prípade potreby odpojiť od elektrickej siete.
- n Odpojenie variantov zariadenia DTA od siete prebieha pomocou hlavného vypínača v mieste montáže. Odpojenie variantov zariadenia DTB vykonajte vytiahnutím zástrčky zo zásuvky.
- Pri použití voliteľného elektronického hlásiča úniku vody (zastavenie vody) sa minimalizuje riziko poškodenia vodou.
- Zariadenie nie je vhodná na prevádzku v oblastiach s rizikom výbuchu.
- **n Zariadenie nainštalujte a prevádzkujte v prostredí bez rizika vzniku mrazu.**
- Zariadenie je určené na použitie mimo blízkosti pacienta. Minimálna vzdialenosť od miesta úpravy musí byť v polomere minimálne 1,5 m.
- Dokumentačné médiá (počítač, čítačka kariet CF atď.) musia byť umiestnené tak, aby neprichádzali do kontaktu s tekutinami.
- Pri prvom uvedení do prevádzky dodržte všetky pokyny popísané v technickej príručke [Technical Manual].

#### **Prívodný kábel a elektrická zástrčka**

- n Dodržiavajte zákonné predpisy a podmienky pripojenia miestnej spoločnosti zabezpečujúcej dodávky elektriny.
- Zariadenie nikdy nepoužívajte, ak je prívodný kábel alebo elektrická zástrčka poškodená.
- Prívodný kábel a elektrickú zástrčku môže vymeniť len **>[autorizovaný technik](#page-70-2).**
- Prívodný kábel ani elektrickú zástrčku nikdy nepoškodzujte ani nemeňte.
- Ak chcete zástrčku vytiahnuť zo zásuvky, neťahajte za kábel. Vždy uchopte priamo elektrickú zástrčku.
- **n** Dbajte na to, aby sa prívodný kábel nepriškripol.
- Prívodný kábel neveďte popri zdroji tepla.
- Prívodný kábel nikdy neupevňujte pomocou špicatých predmetov.

#### **Denná prevádzka**

- Pripravujte len nástroje, ktoré výrobca určí ako vhodné na strojovú ▶[úpravu](#page-71-0) v čistiacim a dezinfekčnom zariadení. Dodržte pokyny výrobcu nástrojov podľa normy ▶[EN ISO 17664](#page-70-3). Najmä pri nových nástrojoch dodržiavajte údaje výrobcu týkajúce sa prvého čistenia.
- n Používajte len originálne príslušenstvo spoločnosti MELAG, prípadne cudzie príslušenstvo schválené spoločnosťou MELAG.
- n Pri použití cudzieho príslušenstva na uchytenie nástrojov (najmä dutých nástrojov) dodržte pokyny výrobcu tohto príslušenstva.
- **n Pri úprave nástrojov dodržiavajte príslušné normy a smernice platné vo vašej krajine, ako aj pokyny k úprave** výrobcu nástrojov a ▶[AKI.](#page-70-4)
- Predné vetracie štrbiny sa nesmú zakrývať.
- Zariadenie nikdy neprevádzkujte bez dohľadu (napr. cez noc). Prevádzka bez dohľadu môže viesť ku škodám na zariadení alebo vybavení a je na vaše vlastné riziko. Spoločnosť MELAG nepreberá v tomto prípade žiadnu zodpovednosť.

### **Procesné médiá**

- Pri manipulácii so všetkými ▶[procesnými médiami](#page-70-5) postupujte opatrne. Čistiace a neutralizačné prostriedky, ako aj leštiaci prostriedok, obsahujú čiastočne dráždivé alebo dokonca leptavé látky.
- Dodržujte bezpečnostné pokyny v dokumentácii procesných médií a noste prepísané ochranné prostriedky.
- n Nezabudnite, že akýkoľvek druh kvapaliny (napr. v priečniku, vo vaničke na dne zariadenia alebo kvapalina, ktorá vychádza zo zariadenia) obsahuje v prípade vzniku škody agresívne procesné médiá.

#### **Skladovanie a preprava**

- n Počas prepravy a skladovania je potrebné zabrániť expozícii mrazu alebo extrémnemu teplu. Ak to nie je možné zabezpečiť, musí sa vybalené zariadenia pred inštaláciou a pred uvedením do prevádzky uložiť na minimálne dve hodiny pri izbovej teplote.
- Zabráňte silným otrasom.

### **Údržba**

- Údržbu nechajte vykonať len *v*[autorizovanými technikmi](#page-70-2).
- **Dodržiavajte predpísané intervaly údržby.**

#### **Oprava**

■ Nikdy neotvárajte kryt zariadenia. Nesprávne otvorenie a oprava môžu poškodiť elektrickú bezpečnosť a predstavovať nebezpečenstvo pre používateľa. Zariadenie smie otvoriť len ▶[autorizovaný technik,](#page-70-2) ▶[elektrikár.](#page-70-6)

#### **Prevádzkové poruchy**

- Ak sa počas prevádzky zariadenia vyskytnú opakované prevádzkové poruchy, zariadenie prestaňte používať a informujte svojho predajcu.
- Zariadenie smie opraviť len **>[autorizovaný technik.](#page-70-2)**

#### **Ohlasovacia povinnosť pri závažných udalostiach v Európskom hospodárskom priestore**

n Majte na pamäti, že v prípade zdravotníckej pomôcky je potrebné výrobcovi (MELAG) a príslušným úradom členského štátu, v ktorom používateľ a/alebo pacient sídli, nahlásiť všetky závažné udalosti súvisiace s pomôckou (napr. smrť alebo závažné zhoršenie zdravotného stavu pacienta).

## <span id="page-7-0"></span>**3 Popis funkcie**

### <span id="page-7-1"></span>**Zamýšľané použitie**

Zariadenie MELAtherm 10 DTA/MELAtherm 10 DTB je určené na použitie v zdravotníckej oblasti, ako napríklad kliniky, lekárske alebo zubné ambulancie. Podľa normy ▶[EN ISO 15883-](#page-70-7)1 a -2 ide o čistiace a dezinfekčné zariadenie na }[úpravu](#page-71-0) lekárskych nástrojov pred ich opakovaným použitím alebo pred ďalším krokom v rámci ich úpravy, ako napríklad sterilizácia v autokláve. Môžete takto strojovo pripraviť lekárske tepelne stabilné nástroje (t. j. nástroje, ktoré sú odolné teplote do 95 °C), ako aj invazívne nástroje, pokiaľ sú na to vhodné a ich výrobca to schválil. Čistenie sa dosiahne použitím vody v spojení s ▶[procesným médiom.](#page-70-5) Konečná dezinfekcia sa vykoná tepelne. Toto zariadenie nie je určené na použitie na pacientovi alebo v jeho blízkosti.

#### **Toto zariadenie výslovne NIE JE vhodná na úpravu:**

- tepelne labilných nástrojov, napr. flexibilných endoskopov,
- n odpadov na zneškodnenie a v laboratóriu,
- riadu.
- <span id="page-7-2"></span>podložných misiek.

### **Výhody pre používateľa**

#### *Univerzálne použitie*

Zariadenie čistí a dezinfikuje. Dezinfekčná fáza je koncipovaná tak, aby sa dosiahla }[hodnota A0](#page-70-8) min. 3000. Tak sa usmrtia vegetatívne baktéria a huby alebo ich výtrusy a deaktivujú sa vírusy (vrátane HBV, HCV). Tak sa dosiahne }[oblasť účinku](#page-70-9) AB podľa predpisov Inštitútu Roberta Kocha.

#### *Aktívne sušenie*

Zariadenie disponuje aktívnym sušením. Po čistení a dezinfekcii vysušia integrované sušiace ventilátory nástroje zvonku aj zvnútra. HEPA filter zabezpečí sušenie vzduchom bez zárodkov a častíc. Nástroja sa chránia pred koróziou. Manuálne dosušenie spravidla nie je potrebné. Niektoré duté nástroje sa musia z dôvodu svojej geometrie predsa len dosušiť.

#### *Automatické rozpoznanie sita*

Zariadenie automaticky pre začatím programu rozpoznám či je na dne umývacej komory nasadené jemné sito. Pomocou jemného sita sa zabráni tomu, aby sa časti nástrojov počas čistenia dostali do otvoru odtokového čerpadla alebo obehového čerpadla a poškodili fungovanie čerpadiel, umývacích ramien a koľajnicu injektora.

#### *Vnútorné zmäkčenie vody*

Zariadenie disponuje interným zariadením na zmäkčenie vody. Pri tom sa nastaví stupeň tvrdosti miestnej pitnej vody z vodovodu, podľa ktorého sa zariadenie na zmäkčovanie vody automaticky nastaví na optimálny výkon. Takto sa zaistí optimálny výsledok úpravy.

#### *Monitorovanie otáčok umývacích ramien*

Počas chodu programu sa otáčky umývacích ramien monitorujú neustále. Tým sa zaistí, že čistiaci proces prebehne bezchybne a že napríklad vertikálne uložené nástroja v umývacej motore nezablokujú umývacie ramená.

#### *Monitorovanie umývacieho tlaku*

Počas chodu programu sa umývací tlak sleduje pomocou snímača tlaku. Takto sa zaistí účinný výsledok čistenia. V prípade vzniku veľkého množstva peny zariadenie prebiehajúci program preruší.

#### *Monitorovanie dávkovania*

Potrebné množstvá čistiaceho prostriedku a neutralizátora sa dávkujú pomocou dávkovacieho čerpadla. Prietok sa monitoruje pomocou meracej turbíny. Leštiaci prostriedok sa dávkuje pomocou dávkovacieho čerpadla, ktoré monitoruje otáčky.

#### *Priečinok na procesné médiá*

V spodnej časti zariadenia sa nachádza priečinok na }[procesné médiá,](#page-70-5) v ktorom sú uložené nádoby s čistiacim prostriedkom, neutralizátorom a leštiacim prostriedkom.

#### *Automatické meranie vodivosti*

Ak sa do zariadenia pri konečnom umývaní dodá ▶[DM voda,](#page-70-10) prebehne interne meranie vodivosti privádzanej demineralizovanej vody.

### <span id="page-8-0"></span>**Priebehy programu**

Počas chodu programu sa na displeji zobrazujú tieto kroky programu. Priebehy programu sa definujú najmä pomocou takzvaných parametrov relevantných pre proces (VRP), ktoré sú uvedené v technickej príručke [Technical Manual].

#### *Predbežné čistenie*

Nečistoty rozpustné vo vode sa nahrubo umyjú studenou vodou a vypustia zo zariadenia. Tým sa zabráni fixácii bielkovín pri príliš vysokej teplote vody a výrazne sa zníži množstvo nečistôt počas oplachovacieho kúpeľa v nasledujúcich krokoch programu. V časti Intensive-Program [Intenzívny program] sa tieto kroky vykonajú dvakrát.

#### *Čistenie*

Do komory sa privedie voda, ktorá sa ohreje. Pri dosiahnutí dávkovacej teploty sa pridá mierne zásaditý alebo zásaditý ▶[čistiaci prostriedok](#page-70-11). Pri dosiahnutí teploty čistenia začne plynúť pokojový čas, ktorý zabezpečí reprodukovateľnú účinnosť čistenia.

#### *Neutralizovanie*

Vyčistené nástroje sa počas neutralizácie zbavia zásaditým zvyškov. Zároveň sa predíde usadeninám rozpustným v kyselinách, ako je vodný kameň a externá korózia. Pritom sa do umývacej komory dodá voda, ▶[neutralizátor](#page-70-12) na báze kyseliny citrónovej alebo fosforečnej a nasleduje krátka cirkulácia.

#### *Priebežné umývanie*

Do umývacej komory dodá voda a nastudeno cirkuluje, pričom sa umyjú zvyšky neutralizátora. V časti Ophthalmo-Program [Oftalmo program] sa tieto kroky vykonajú dvakrát.

#### *Dezinfekcia*

Dezinfekcia sa rovná konečnému umývaniu. Vyčistené a umyté nástroje sa tepelne dezinfikujú. Do komory sa privedie voda, najmä }[DM voda](#page-70-10), a zohreje sa. Pri dosiahnutí dávkovacej teploty sa v Quick-Program [Rýchly program], Universal-Program [Univerzálny program] a Intensive-Program [Intenzívny program] nadávkuje }[leštiaci prostriedok](#page-70-13). Pri dosiahnutí teploty dezinfekcie začne plynúť pokojový čas, ktorý zabezpečí reprodukovateľnú účinnosť dezinfekcie.

#### *Sušenie*

Na aktívne sušenie sa okolitý vzduch nasaje pomocou ▶[HEPA filtra](#page-70-14) triedy H13 a zohreje sa. Nástroje sa zvonku aj zvnútra vysušia zohriatym filtrovaným vzduchom.

#### *Zobrazenie počítadla šarží*

Po každom uplynutom programe alebo na konci prerušenia programu uvidíte na displeji číslo šarže posledného chodu programu, ako aj celkový počet dávok.

### <span id="page-9-0"></span>**Procesné médiá**

Pritom dodržte nasledovné:

- Používajte len vhodné ▶[procesné médiá.](#page-70-5) Pri použití nevhodných procesných médií môže dôjsť k zhoršeniu výsledku úpravy a kompatibility materiálu.
- Procesné médiá MEtherm sú optimálne prispôsobené na  $\blacktriangleright$ [úpravu](#page-71-0) so zariadením MELAtherm. Vhodnosť bola dokázaná počas rozsiahlych testov účinnosti a kompatibility materiálu.
- n V prípade otázok týkajúcich sa kompatibility procesných médií s nástrojmi sa obráťte na výrobcu nástrojov.
- n Každá zmena procesných médií v prípade validovaného zariadenia vyžaduje následnú opakovanú validáciu. Dodržiavajte národné nariadenia.

#### *Prednastavená koncentrácia dávkovania*

Dávkovacie koncentrácie prispôsobené médiám MEtherm sa nastavia v mieste použitia na tieto hodnoty.

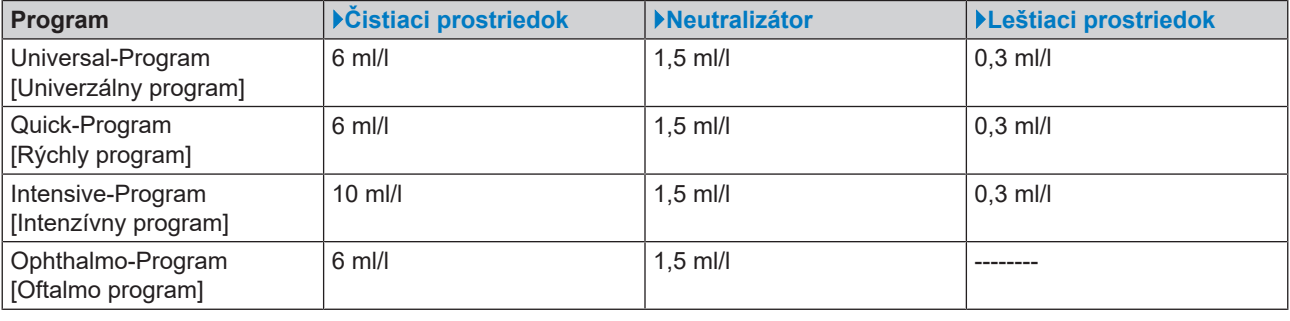

**OZNÁMENIE**

**Koncentráciu dávkovania môže zmeniť len školený a** }**[autorizovaný servisný technik](#page-70-2) pri zohľadnení odporúčanej koncentrácie použitia.**

## <span id="page-10-0"></span>**4 Popis zariadenia**

### <span id="page-10-1"></span>**Rozsah dodávky**

Pred montážou a pripojením zariadenia skontrolujte rozsah dodávky.

### *Štandardný rozsah dodávky*

- Čistiace a dezinfekčné zariadenia MELAtherm 10
- Používateľská príručka
- Technical Manual [Technická príručka]
- Record of installation and setup [Inštalačný a montážny protokol]
- Protokol o výrobnej skúške vrátane vyhlásenia o zhode
- Záručný list
- User manual Accessories for MELAtherm [Používateľská príručka Príslušenstvo pre MELAtherm]
- Karta CF na dokumentáciu
- Plniaci lievik na regeneračnú soľ
- Štartovací balíček regeneračnej soli
- Koleno hadice na vypúšťanie
- $\cdot$  Príchytka Ø 16 27/9 na odtokovú hadicu
- Menovka na procesnom médium
- <span id="page-10-2"></span>▪ Magnetická taška na denník protokolov zariadenia

### **Pohľady na zariadenie**

### *Pohľad spredu*

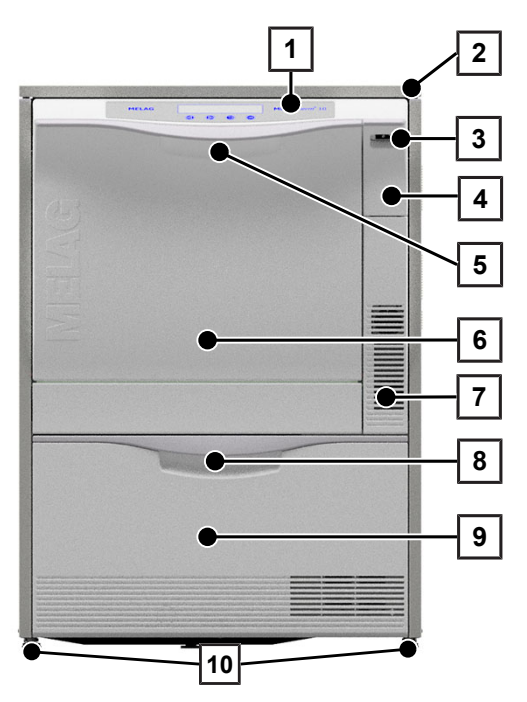

- 1 Ovládací a zobrazovací panel
- 2 Krycia doska (voliteľná)
- 3 Sieťový spínač
- 4 Uzáver na slot na kartu a ethernetovú dátovú prípojku (pre servisného technika)
- 5 Rúčka dvier
- 6 Sklápacie dvierka, otváravé dopredu
- 7 Vetracie otvory na výstup vzduchu
- 8 Rúčka priečinku
- 9 Priečinok na **>**[procesné médiá](#page-70-5)
- 10 Pätka zariadenia

### *Otvorený uzáver slotu na kartu*

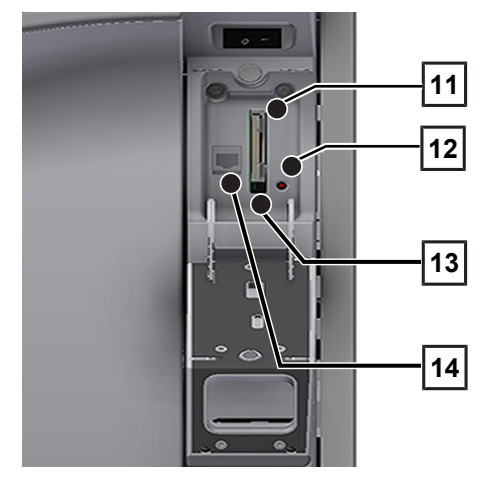

### *Pohľad zozadu*

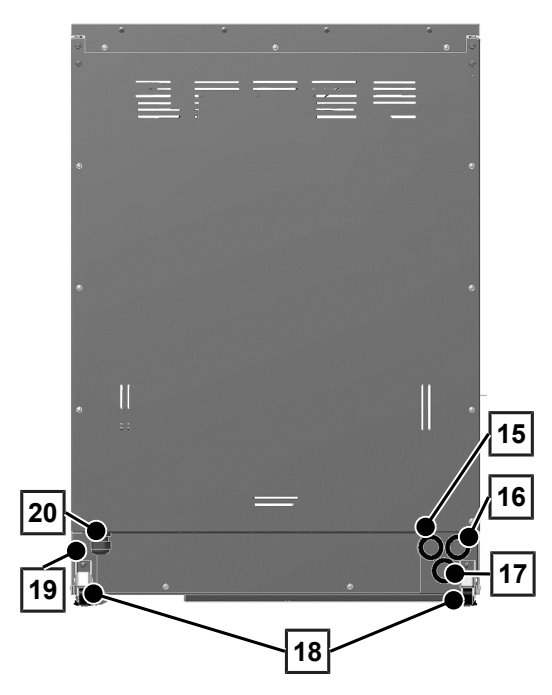

- Slot na kartu
- LED kontrolka
- Tlačidlo vyhodenia
- Ethernetová dátová prípojka

- Prípojka na demineralizovanú vodu (}[DM vodu\)](#page-70-10)
- Prípojka na studenú vodu
- Prípojka odpadovej vody
- Prepravné koliesko
- Ethernetová dátová prípojka na trvalé sieťové pripojenie
- Sieťový prívod

### **MELAG**

### *Pohľad zvnútra*

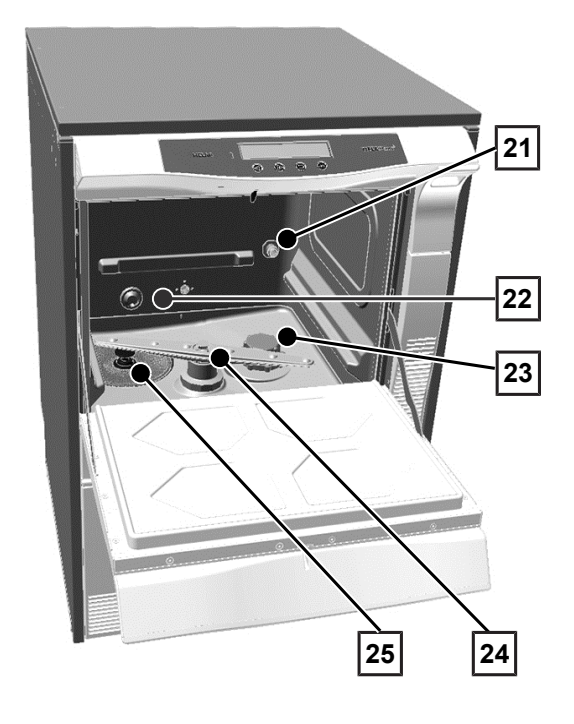

*Otvorený priečinok na procesné médium*

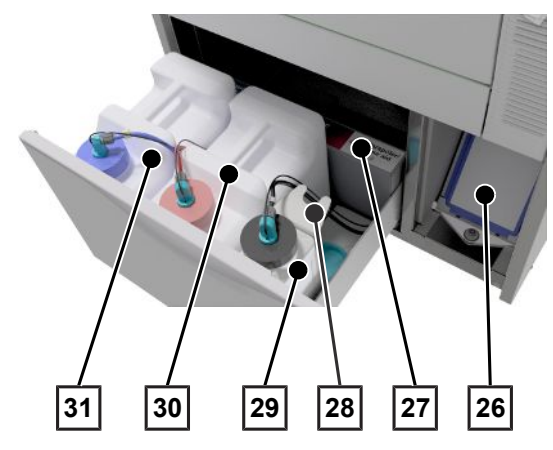

- Pripojovacie hrdlo na koľajnicu injektora
- Prívod studenej vody (SV) a demineralizovanej (DM) vody
- Nádoba na soľ
- Umývacie rameno dolné
- Hrubé a jemné sitko

- Predradený filter sušiacich ventilátorov
- Priradenie procesných médií
- Držiak nasávacej rúrky
- Nádoba na leštiaci prostriedok s nasávacou rúrkou
- Nádoba na neutralizátor nasávacou rúrkou
- Nádoba na čistiaci prostriedok s nasávacou rúrkou

### <span id="page-13-0"></span>**Symboly na zariadení**

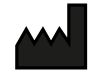

Výrobca výrobku

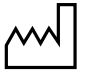

Dátum výroby výrobku

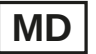

Označenie ako zdravotnícka pomôcka

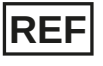

Číslo položky výrobku

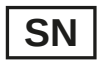

Sériové číslo výrobku

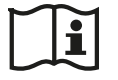

Postupujte podľa používateľskej príručky alebo elektronickej používateľskej príručky

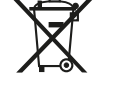

Výrobok nevyhadzujte do domového odpadu

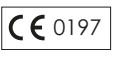

Označením značkou CE výrobca vyhlasuje, že zdravotnícka pomôcka spĺňa základné požiadavky smernice o zdravotníckych pomôckach. Štvormiestne číslo uvádza, že to sleduje certifikačný úrad.

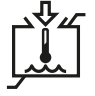

Prípustný rozsah teploty zásobovania vodou

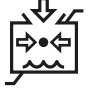

Prípustný tlak zdroja vody zásobovania vodou

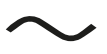

Elektrická prípojka výrobku: striedavý prúd (AC)

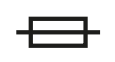

Potrebná poistka sieťovej prípojky, uvedená v ampéroch [A]

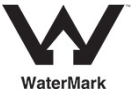

Certifikát WaterMark je značkou kvality pre výrobky používané v oblasti pitnej a odpadovej vody v Austrálii a na Novom Zélande.

Potvrdzuje, že výrobok spĺňa požiadavky ABCB (Australian Building Codes Board) a má povolenie na použitie.

### *Symboly na sieťovom vypínači*

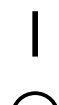

Zapnutie zariadenia

Vypnutie zariadenia

### <span id="page-14-0"></span>**Ovládací panel a akustické signály**

Ovládací panel pozostáva z 2-riadkového LED displeja a štyroch fóliových tlačidiel.

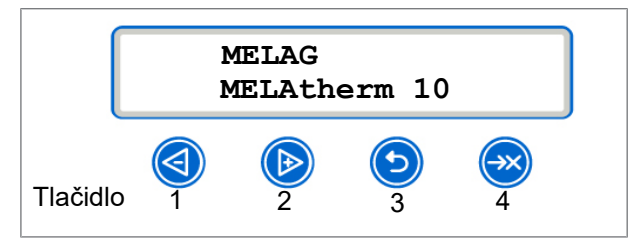

### *Funkcia tlačidiel*

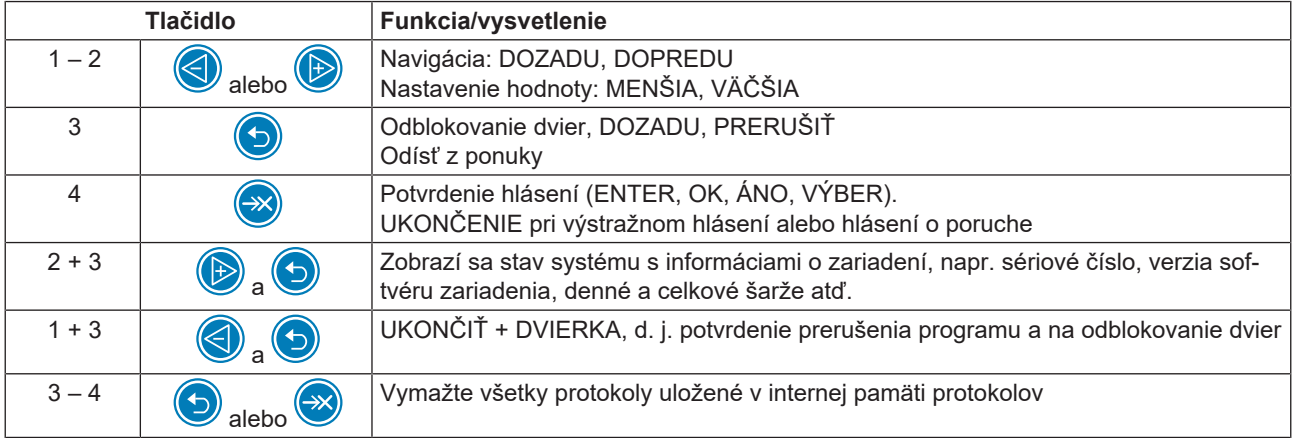

### *Akustické signály*

Zariadenie vydá k vašej informácií akustické signály.

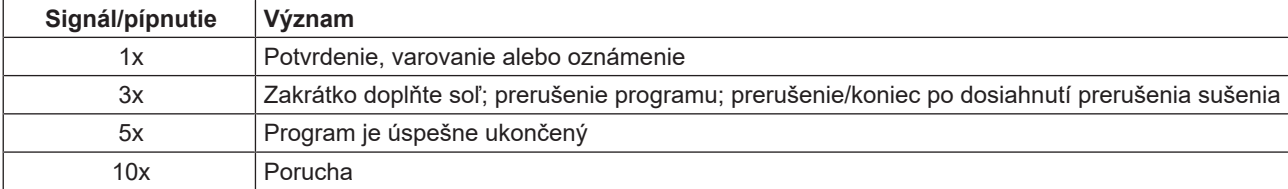

├ ├  $\Gamma$ 

## <span id="page-15-0"></span>**Štruktúra ponuky**

### **HLAVNÁ PONUKA**

- P01 Universal-Program [Univerzálny program] ├
- P02 Quick-Program [Rýchly program] ├
- P03 Intensive-Program [Intenzívny program] ├ ├
	- P04 Ophthalmo-Program [Oftalmo program]
- Z01 Rinsing [Opláchnutie] ├ ├
- Z02 Emptying [Vyprázdnenie] ├
	- Z03 Conductivity DI [Meranie vodivosti DM]
- Z04 ├ Air removal [Odvzdušnenie]
	- Z05 Regeneration [Regenerovanie]
	- Z06 Time metering 60s [Časové dávkovanie 60 s]

### **M01 PONUKA DOKUMENTOV (výstup uložených protokolov na tieto výstupné médiá)**

- Výber tlačového média: automatic [automaticky], CF card [karta CF], MELAprint, PC [počítač]
- 01 ├ Log list [Zoznam protokolov]
- 02 ├ Last log [Posledný protokol]
- 03 Logs of day [Protokoly dňa] ├
- 04 Logs of week [Protokoly týždňa] ├
- 05 Logs of month [Protokoly mesiaca] ├
- 06 All logs [Všetky protokoly] ├
- 07 Last malf. log [Posledný protokol poruchy] ├
- 08 Malf. logs of day [Protokoly poruchy dňa] ├
- 09 Malf. logs of week [Protokoly poruchy týždeňa] ├
- 10 ├ Malf. logs of month [Protokoly poruchy mesiaca]
- 11 ├ All malfunction logs [Všetky protokoly poruchy]
- 12 Caption log [Protokoly legendy] ├
- 13 ├ Status log [Stavový protokol]
- 14 ├ System log [Systémový protokol]
- <sup>L</sup> 15 Format CF card [Formátovať kartu CF]

### **M02 PONUKA NASTAVENIA**

- 01 DI water [DM voda] ├
	- 02 Autom. logging [Protokol automatiky]
- $\frac{1}{2}$ ├ ├
- 03 Date [Dátum] ├
- 04 Time [Čas] ├
- 05 Display contrast [Kontrast displeja] ├
- 06 Language [Jazyk] ├
- 07 Water °dH [(Tvrdosť) Vody °dH] ├

#### 08 └ **DIAGNOSTIKA + SERVIS**

- ├ ACOUT AC outputs [ACOUT výstupy AC]
- ├ DCOUT DC outputs [DCOUT výstupy DC]
- ├ AIN Analog. inputs [AIN analógové vstupy]
- ├ ├ DINZ count. inputs [DINZ počítadlo vstup.] DIN Digital inputs [DIN digitalne vstupy]
- PONUKA SERVISU

├ ├

├ └ DEMO Mode [Režim DEMO] + └Maint. Counter Date [Počítadlo dátumu údržby]

### <span id="page-16-0"></span>**Zmäkčovacie zariadenie**

Na dosiahnutie optimálneho čistiaceho výsledku sa voda z vodovodu zmäkčí v internom zmäkčovacom zariadení.

▶ Na regeneráciu zmäkčovacieho zariadenia používajte hrubozrnnú regeneračnú soľ (NaCl).

### *Tabuľka s prepočtom tvrdosti vody*

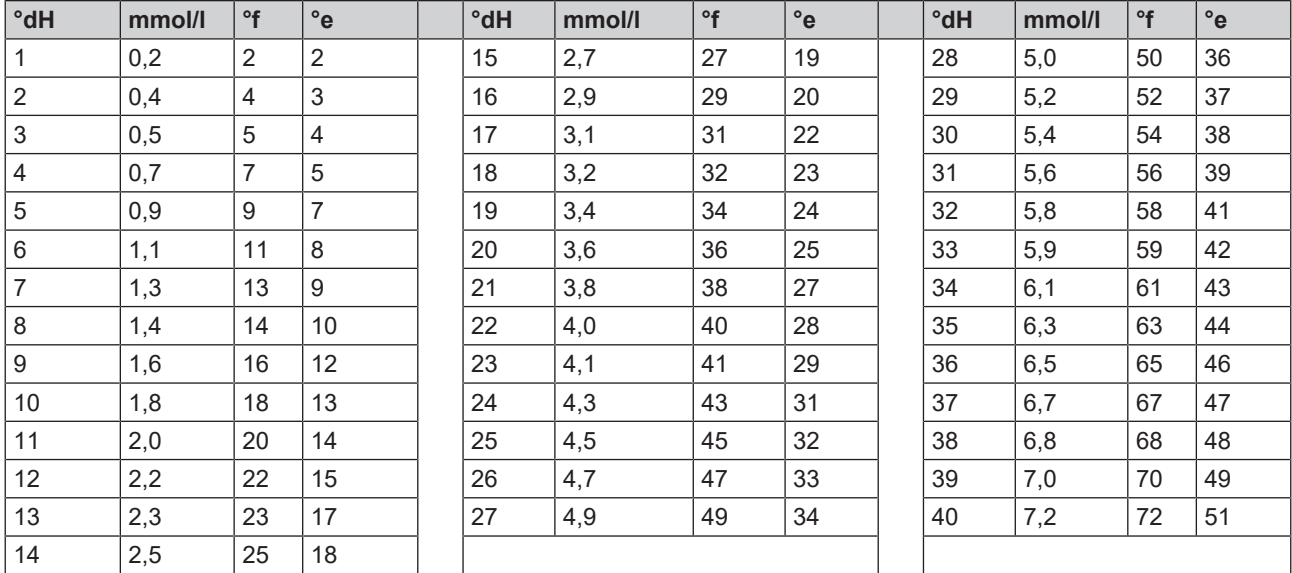

## <span id="page-17-0"></span>**5 Prvé kroky**

### <span id="page-17-1"></span>**Montáž a inštalácia**

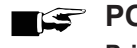

**POZNÁMKA** 

**Pri montáži a inštalácii vždy postupujte podľa technickej príručky [Technical Manual]. V nej sú detailne popísané všetky predpoklady miesta montáže.**

### *Inštalačný a montážny protokol*

Ako dôkaz o správnej montáži, inštalácii a prvom uvedení do prevádzky, ako aj dôkaz vášho nároku na záruku, je potrebné vyplniť protokol o montáži zodpovedného odborného predajcu a kópiu zaslať spoločnosti MELAG.

### <span id="page-17-2"></span>**Zásobovanie vodou**

Na ▶[úpravu](#page-71-0) zdravotníckych pomôcok je potrebné použiť pitnú vodu podľa nariadenia o pitnej vode.

Pitná voda sa odoberá na strane vstupu cez domovú prípojku.

Kvalita vody použitej na úpravu ovplyvňuje zachovanie hodnoty ▶[umývaných nástrojov.](#page-71-1) Najmä znečistenie silikátom alebo chloridom môže nemusí interné zmäkčovacie zariadenie odstrániť a môže viesť k vzniku fľakov a korózie. V zhode s odbornými spoločnosťami (v Nemecku napr.  $\blacktriangleright$ [AKI,](#page-70-4)  $\blacktriangleright$ [DGSV](#page-70-15),  $\blacktriangleright$ [DGKH](#page-70-16)) odporúča spoločnosť MELAG konečné umývanie úplne demineralizovanou vodou (DM voda).

### **POZNÁMKA**

**Konečné umývanie a čiastočný cyklus Disinfecting [Dezinfekcia] sú v zariadení MELAtherm rovnaké.**

Pri montáži sa určí, či sa má použiť DM voda pri konečnom umývaní (čiastočný cyklus Disinfecting [Dezinfekcia]). Okrem toho môže servisný technik podľa zákazníkových požiadaviek čiastočné cykly, predbežné čistenie, čistenie, neutralizáciu a priebežné umývanie parametrizovať na DM vodu. Zásobovanie DM vodou je zabezpečené cez zariadenia na úpravu vodu (napr. MELAdem 53/53 C).

Na }[úpravu](#page-71-0) určitých zdravotníckych pomôcok (napr. z oftalmológie) môžu byť potrebné vyššia požiadavky na kvalitu }[DM vody](#page-70-10) (napr. menšie znečistenie endotoxínmi).

Pritom dodržte nasledovné:

- n V týchto prípadoch je na úpravu demineralizovanej vody potrebný doplnkový filtračný systém. Prečítajte si dokumentáciu pre používateľov svojho zariadenia na úpravu vody.
- Inštaláciou vody môže dôjsť ku kontaminácii pitnej vody. To vylučuje domovú prípojku, ako aj celú predradenú perifériu.
- n Skutočnú kvalitu pitnej vody nechajte skontrolovať v mieste odberu alebo požadujte príslušný odborný posudok (napr. u domovej správy) predtým, ako zariadenie namontujte a nainštalujete.
- n Podrobnejšie informácie získate od odborných spoločností a v ich publikáciách. V prípade pochybností kontaktujte svojho odborného predajcu alebo príslušný profesný zväz.

### <span id="page-18-0"></span>**Zapnutie a vypnutie zariadenia**

Zariadenie zapnite alebo vypnite pomocou sieťového vypínača.

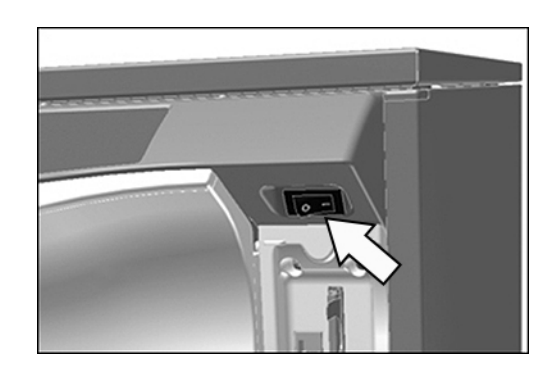

### <span id="page-18-1"></span>**Otvorenie/zatvorenie dvierok**

Dvierka sa automaticky zatvoria pomocou motora. Preto je dôležité, aby bolo zariadenie pripojené do siete a zapnuté. Po úspešnom chodu programu sa dvierka automaticky odblokujú. Počas výpadku prúdu sa dvierka nedajú otvoriť. V tomto prípade stlačte možnosť [Manuálne núdzové otvorenie dvierok](#page-18-2) [[}](#page-18-2) [Strana 19\].](#page-18-2)

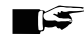

### **POZNÁMKA**

**Počas chodu programu môžete dvierka otvoriť pri prerušení programu.**

Po potvrdení prerušenia programu a potrebné vychladnutí sa dvierka odblokujú.

#### *Otvorenie dvierok*

- **1.** Zariadenie vypnite pomocou sieťového vypínača.
- **2.** Stlačte tlačidlo

 $\rightarrow$  Dvierka sa odblokujú.

**3.** Dvierka vyklopte smerom dopredu.

### *Zatvorenie dvierok*

<span id="page-18-2"></span>▶ Dvierka vyklopte nahor a pritlačte ich, kým sa nespustí motorový uzáver.

### **Manuálne núdzové otvorenie dvierok**

V prípade výpadku prúdu alebo pri poruche sa dajú dvierka otvoriť manuálne pomocou núdzového otvorenia.

Pritom dodržte nasledovné:

- Existuje nebezpečenstvo oparenia unikajúcou vodnou parou.
- Núdzové otvorenie dvierok neaktivujte nikdy počas bežiaceho programu.
- n Ak sa program preruší z dôvodu aktivovania núdzového otvorenia dvierok, potom sa úspešne neukončí. Nástroje musia znova prejsť cyklom úpravy.
- Noste vhodný ochranný odev.

### *Potvrdenie núdzového otvorenia dvier*

- **1.** Ak je zariadenie ešte zapnuté, vypnite ho vytiahnutím sieťovej zástrčky.
- **2.** Vytiahnite priečinok na procesné médiá.
	- Ê Vľavo vpredu v zariadení sa nachádza rúčka na núdzové otvorenie dvierok.

**3.** Potiahnite túto rúčku nadol, kým nezačujete kliknutie.

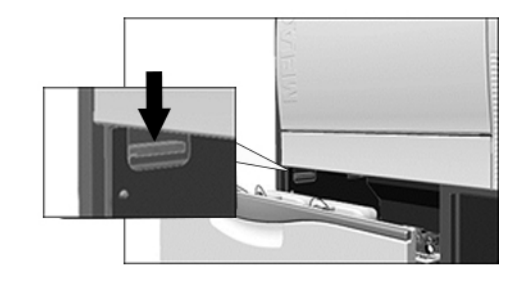

<span id="page-19-0"></span>**4.** Dvierka potiahnite pomocou rúčky silno dopredu.

### **Vloženie základného koša**

V umývacej komore čistiaceho a dezinfekčného zariadenia sa vzadu na pravej strane nachádza hrdlo na prípojku koľajnice injektora alebo zaslepovacieho uzáveru.

Zasuňte základný kôš s otvorom koľajnice injektora alebo zaslepovacím uzáverom dopredu do umývacej komory, kým sa nespojí s hrdlom.

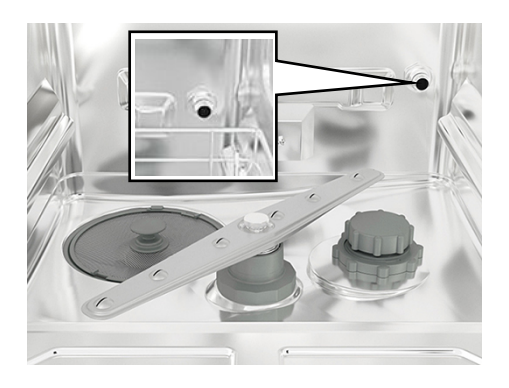

### <span id="page-19-1"></span>**Naplnenie regeneračnej soli**

### **OZNÁMENIE**

### **Poruchy funkcie zmäkčovacieho zariadenia nevhodnou regeneračnou soľou.**

Jemnozrnná regeneračná soľ môže spôsobiť poruchy zariadenia. Neodporúča sa ani použitie peletiek, pretože sa soľ rozpúšťa príliš pomaly.

- Používajte len špeciálnu hrubozrnnú soľ (NaCl bez prísad), napr. regeneračnú soľ pre MELAtherm.
- Nikdy nepoužívajte kuchynskú soľ, kŕmnu soľ ani posypovú soľ. Tieto soli obsahujú väčšinou nerozpustnú častice.

#### *Prvé naplnenie regeneračnej soli*

Prvé naplnenie regeneračnej soli vykoná  $\blacktriangleright$ [autorizovaný technik](#page-70-2) počas uvedenia zariadenia do prevádzky.

#### *Doplnenie regeneračnej soli*

### **Video materiál**

K tomu pozri tiež "Refilling regenerating salt" [Doplnenie regeneračnej soli].

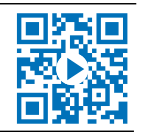

V prípade chýbajúcej alebo nízkej hladiny regeneračnej soli sa zobrazí príslušné hlásenie na displeji:

- Ak sa na displeji zobrazuje hlásenie **Please refill salt soon [Zakrátko doplňte soľ]**, regeneračnú soľ doplňte najneskôr pri zobrazení nasledujúceho hlásenia.
- Ak sa na displeji zobrazuje hlásenie **Salt storage empty. Please refill salt! [Zásoba soli vyčerpaná. Doplňte ju!]**, musíte regeneračnú soľ doplniť okamžite. V opačnom prípade nie je možné spustenie ďalšieho programu.

### **MELAG**

Regeneračnú soľ môžete doplniť kedykoľvek bez predchádzajúceho hlásenia na displeji.

▶ Po doplnení spustite program "Rinsing [Opláchnutie]", aby sa umývacej komory vyplavila pretečená soľanka a zvyšky soli.

Pri dopĺňaní regeneračnej soli postupujte nasledovne:

- **1.** Hlásenie na displeji potvrďte tlačidlom  $\rightarrow$ .
- **2.** Otvorte dvierka.
- **3.** Vyberte základný kôš.
- **4.** Otvorte uzáver nádoby na soľ jeho otáčaním proti smeru hodinových ručičiek.

**5.** Na otvor nasaďte plniaci lievik na regeneračnú soľ a do nádoby doplňte soľ.

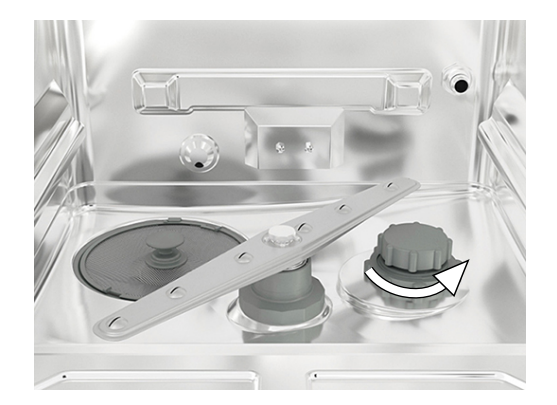

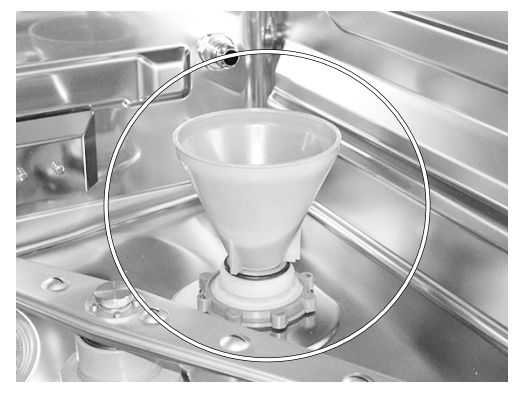

**6.** Vyberte plniaci lievik, ako aj nadbytočné zvyšky soli z umývacej komory.

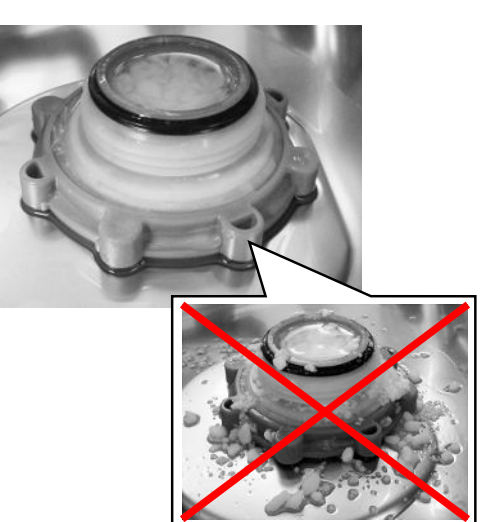

### **OZNÁMENIE**

- **Soľ pôsobí na ušľachtilú oceľ korozívne. Aby ste chránili nástroje a zariadenia, musia sa zvyšky soli z umývacej komory odstrániť a uzáver nádoby na soľ sa musí pevne uzavrieť.**
	- Zvyšky soli na tesnení spôsobia netesnosť. Pred naskrutkovaním uzáveru dávajte pozor na to, aby bol tesniaci krúžok čistý.
- **7.** Znova pevne naskrutkujte uzáver nádoby na soľ.
- **8.** Vložte základný kôš.
- **9.** spustite program "Rinsing [Opláchnutie]" bez naloženia (nástrojov).

### <span id="page-21-0"></span>**Regenerovanie zmäkčovacieho zariadenia**

Interné zmäkčovacie zariadenie sa regeneruje automaticky v určitých časových intervaloch. Čas chodu programu sa pritom predĺži o niekoľko minút. Zmäkčovacie zariadenie môžete regenerovať manuálne, ak ste napr. doplnili soľ bez toho, aby sa predtým zobrazilo výstražné hlásenie.

<span id="page-21-1"></span>Spustite program "Regeneration [Regenerovanie]".

### **Dávkovanie procesných médií**

Koncentrácia procesných médií nastaví servisný technik pri prvom umiestnení zariadenia (pozri technickú príručku [Technical Manual]). Pri chodu programu sa automaticky nadávkuje prednastavená koncentrácia procesných médií.

### <span id="page-21-2"></span>**Úprava procesných médií**

### **Video materiál**

K tomu pozri tiež "Replacing process agents" [Výmena procesných médií].

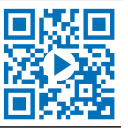

### **UPOZORNENIE**

### **Nebezpečenstvo poleptania dráždivými látkami!**

Nesprávna manipulácia s procesnými médiami môže viesť k poleptaniu a poškodeniu zdravia.

- Postupujte podľa pokynov výrobcu procesných médií.
- Nezabudnite, že akýkoľvek druh kvapaliny (napr. v priečniku, vo vaničke na dne zariadenia alebo kvapalina, ktorá vychádza zo zariadenia) obsahuje v prípade vzniku škody agresívne procesné médiá.
- Chráňte oči, ruky, odev a povrchy pred kontaktom s procesnými médiami.

#### Pritom dodržte nasledovné:

- Dodržujte pokyny na použitie, pozri [Procesné médiá](#page-9-0) [▶ [Strana 10\]](#page-9-0).
- Pred uvedením do prevádzky alebo po výmene nádoby sa musí dávkovací systém odvzdušniť, pozri [Odvzdušnenie](#page-23-0) [dávkovacieho systému](#page-23-0) [[}](#page-23-0) [Strana 24\].](#page-23-0)
- Pri výmene produktu sa nesmú ▶[procesné médiá](#page-70-5) zmiešať. Nasávacie rúrky vložte do nádoby s vodou a spustite program "Air removal [Odvzdušnenie]".

V prípade chýbajúcej alebo nízkej hladiny procesného média sa na displeji zobrazí príslušné hlásenie. V tomto prípade je potrebné vymeniť alebo doplniť nádoby procesných médií.

### **MELAG**

### **Nádoba na procesné média**

Pre každé procesné médium je k dispozícii jedna nádoba a jedna nasávacie rúrka so skrutkovacím uzáverom:

- ▶[Čistiaci prostriedok](#page-70-11): 5 l nádoba s modrým skrutkovacím uzáverom nasávacej rúrky
- }[Neutralizátor](#page-70-12): 5 l nádoba s červeným skrutkovacím uzáverom nasávacej rúrky
- ▶ [Leštiaci prostriedok:](#page-70-13) 1 l nádoba s čiernym skrutkovacím uzáverom nasávacej rúrky
- u Nádobu vždy vložte podľa poradia procesných médií v priečinku. Nádobu je možné správne zatvoriť len vtedy, keď procesné médium zodpovedá farbe skrutkovacieho uzáveru nasávacej rúrky.

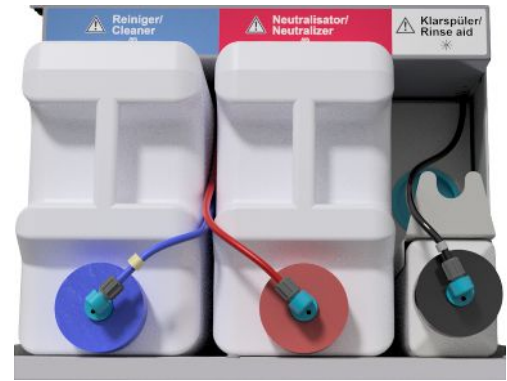

### *Výmena nádoby na čistiaci prostriedok a neutralizátor*

**1.** Nasávaciu rúrku odskrutkujte od nádoby a zaveste ju do držiaka.

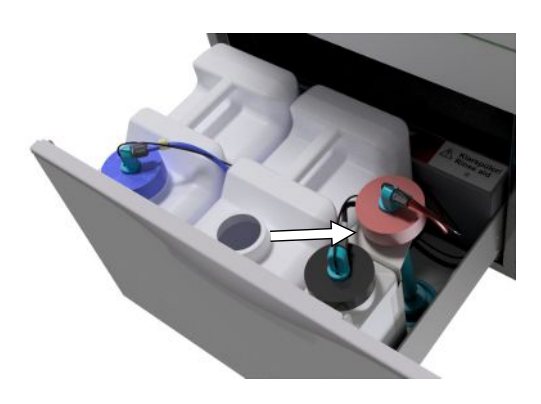

- **2.** Do priečinka na procesné médiá vložte novú nádobu a naskrutkujte nasávaciu rúrku.
	- $\rightarrow$  Skrutkovací uzáver nasávacej rúrky ukazuje smerom dopredu.
- **3.** Dávkovací systém odvzdušnite, pozri [Odvzdušnenie dávkovacieho](#page-23-0) [systému](#page-23-0) [[}](#page-23-0) [Strana 24\]](#page-23-0).

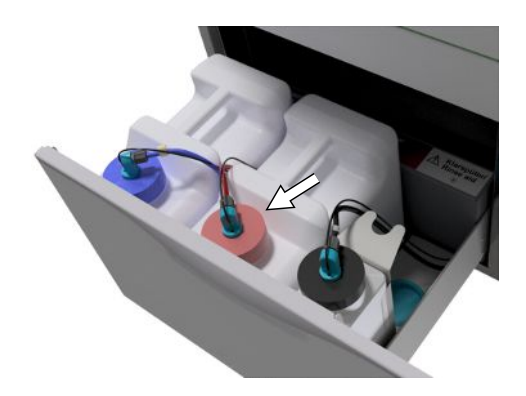

### **Doplnenie leštiaceho prostriedku**

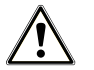

**VAROVANIE**

**Na** }**[úpravu](#page-71-0) oftalmologických nástrojov sa nesmie používať žiadny** }**[leštiaci prostriedok,](#page-70-13) pozri [Úprava](#page-28-0) [oftalmologických nástrojov](#page-28-0) [**[}](#page-28-0) **[Strana 29\]](#page-28-0).**

### **POZNÁMKA**

**Pri viditeľnom slize na nástrojoch môže byť príčinou nadmerná dávka leštiaceho prostriedku.**

**1.** Nasávaciu rúrku odskrutkujte od nádoby a zaveste ju do držiaka za ňou.

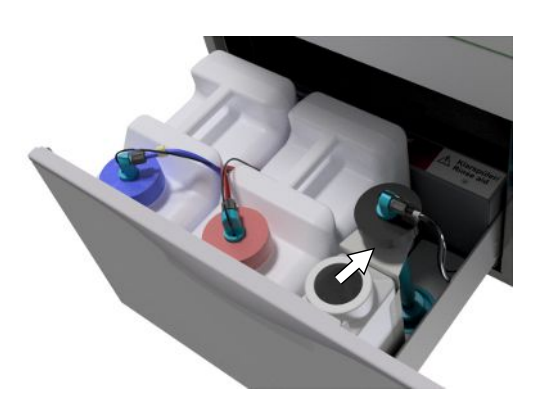

- **2.** Doplňte leštiaci prostriedok z originálneho balenia do nádoby spoločnosti MELAG.
	- $\rightarrow$  Leštiaci prostriedok doplňte len do  $\frac{3}{4}$  nádoby, pretože v opačnom prípade pri použití nasávacej rúrky pretečie.
- **3.** Nasávaciu rúrku naskrutkujte na nádobu.
- **4.** Dávkovací systém odvzdušnite, pozri [Odvzdušnenie](#page-23-0) [dávkovacieho systému](#page-23-0) [[}](#page-23-0) [Strana 24\].](#page-23-0)

### <span id="page-23-0"></span>**Odvzdušnenie dávkovacieho systému**

Počas prvého uvedenia do prevádzky alebo po vybratí nasávacej rúrky sa musí dávkovací systém odvzdušniť. Odvzdušnením sa z hadíc úplne vytlačia vzduchové bubliny a zabezpečí sa bezproblémové dávkovanie.

Nasávacia rúrka na leštiaci prostriedok, ktorý sa v oftalmológii nepoužíva, sa musí počas chodu programu "Air removal [Odvzdušnenie]" vložiť dolu hlavou do držiaka.

Program "Air removal [Odvzdušnenie]" sa musí dvakrát spustiť po vybratí nasávacej rúrky alebo pred prvým programom úpravy.

**1.** V prípade potreby vložte nasávaciu rúrku nepoužitého leštiaceho prostriedok do držiaka.

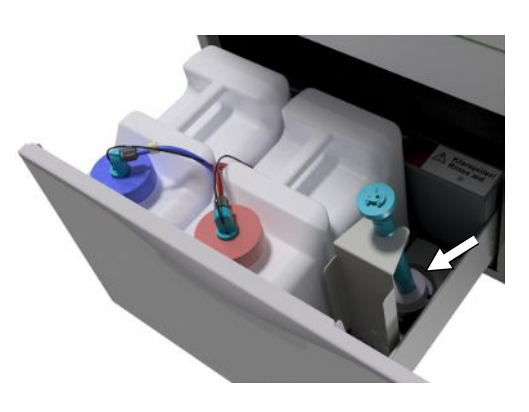

**2.** Opakovane stlačte tlačidlo a prejdite do hlavnej ponuky **Air removal [Odvzdušnenie]**.

**3.** Spustite program "Air removal [Odvzdušnenie]" stlačením tlačidla (X)

## <span id="page-25-0"></span>**6 Čistenie a dezinfekcia**

### <span id="page-25-1"></span>**Druh naložených nástrojov**

Pri naložení zariadenia postupujte podľa používateľskej príručky prílušenstva pre MELAtherm. Používajte len vzor naloženia stanovený a schválený pri validácii.

V tomto zariadení môžete čistiť a dezinfikovať max. 10 kg týchto druhov nástrojov:

- veľké nástroje,
- duté nástroje, napr. nasávacie kanyly, ktoré sa pripevnia na dýzy injektora alebo
- prenášacie nástroje, napr. nadstavce a uhlové nadstavce pri použití adaptéra.

Na **úpravu oftalmologických nástrojov** môže byť potrebné aj ďalšie príslušenstvo (nedodávané spoločnosťou MELAG). Prevádzkovateľ nesie zodpovednosť za to, že postup je validovaný v kombinácii so špeciálnym príslušenstvom pre naloženie. Je mimoriadne dôležité, aby boli potrubia k dutým nástrojom bez zlomov a čo najkratšie.

### <span id="page-25-2"></span>**Uloženie nástrojov v mokrom/suchom prostredí**

### **Video materiál**

K tomu pozri tiež "Preparation of instruments" [Príprava nástrojov].

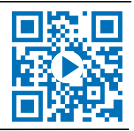

- n Použité nástroje uložte na suché miesto. Pritom ich skladujte chránené pred svetlom a teplom. Doba skladovania by mala byť čo najkratšia, podľa AKI maximálne 6 hodín.
- n V prípade nástrojov, na ktorých sa po ošetrení pacienta nachádzajú organické zvyšky (napr. krv), je užitočné uložiť nástroje do mokrého prostredia vo vhodného roztoku. Skontrolujte kompatibilitu }[procesných médií](#page-70-5) mokrého prostredia a procesnými médiami čistiaceho a dezinfekčného zariadenia. Inak vyberte miesto na uschnutie.
- Ak nástroje uložíte do mokrého prostredia, dôkladne ich pred ▶[úpravou](#page-71-0) v čistiacom a dezinfekčnom zariadení umyte pod tečúcou vodou, aby sa predišlo zaneseniu roztokov do zariadenia.
- n Nástroje sa nesmú počas noci skladovať vo vode. Aj uloženie v demineralizovanej/destilovanej vode môže v spojení so zvyškami z ošetrenia (krv atď.) viesť k ich poškodeniu.

### <span id="page-25-3"></span>**Úprava a predbežné čistenie**

- n Ak sa nástroje pripravujú na čistenie manuálne, dávajte pritom pozor, aby ste nepoužili žiadne čistiace alebo pomocné prostriedky, ktoré by mohli poškodiť povrchy nástroja. Nikdy nepoužívajte agresívne čistiace prostriedky, drôtené/medené kefy alebo kovové hubky. Informácie o správnej úprave svojho inštrumentária vám poskytne jeho výrobca.
- Hneď po použití manuálnym čistením odstráňte vo vode nerozpustné ošetrovacie preparáty (napr. zubný cement, dezinfekčný prípravok na koreňové kanáliky, algináty alebo silikóny). Prečítajte si kartu údajov výrobku ošetrovacích preparátov.
- n Manuálne predbežné čistenie môže byť potrebné aj pri iných preparátoch. K nim patria predovšetkým sonografické gély a iné pomocné preparáty.
- Skontrolujte priechodnosť dutiny (prenášacie nástroje, kanyly atď.). Postupujte podľa odborných pokynov v tejto príručke.
- Rozoberateľné nástroje pred úpravou rozoberte podľa údajov výrobcu.
- n Vytrieďte skorodované alebo poškodené nástroje. Nástroje s tvrdým povlakom sa musia dôkladne vyčistiť alebo opraviť.
- Podľa odporúčania [KRINKO](#page-70-17)/K[BfArM](#page-70-18) (2012) sa pri nástrojoch z rizikovej triedy "polokritické B" a "kritické B" sa bezprostredne po použití odporúča predbežné čistenie.
- n Na úplné vyčistenie a dezinfekciu chirurgických odsávačiek je potrebné manuálne predbežné čistenie vnútorného priestoru. Dodatočným odsatím (napr. dentálneho obsahu) s objemom minimálne 200 ml vody pomocou chirurgickej odsávačky bezprostredne alebo najneskôr 10 minút po ošetrení sa dosiahne účinné predbežné čistenie. Je prípustné aj porovnateľné alebo intenzívnejšie predbežné čistenie.

### <span id="page-26-0"></span>**Rozmiestnenie umývaných nástrojov**

### **OZNÁMENIE**

- **Mnohé produkty sa smú tepelne dezinfikovať až po určitom roku výroby.**
	- **n** Pripravujte len nástroje, ktoré výrobca určí ako vhodné na strojovú úpravu v čistiacim a dezinfekčnom zariadení.
	- Bezpodmienečne dodržujte pokyny príslušného výrobcu nástrojov.

Pri rozmiestnení ▶[umývaných nástrojov](#page-71-1) sa musí použiť základný kôš vrátane vkladacích podstavcov, košov na nástroje, umývacích podnosov a/alebo sitových kaziet. Na ▶[úpravu](#page-71-0) dutých nástrojov je možné objednať základný kôš s koľajnicou injektora.

Ďalšie príslušenstvo a vysvetlivky k jeho použitie, ako napríklad vkladacie podstavce na umývacie podnosy alebo sitové kazety, koše na nástroje atď. nájdete používateľskej príručke pre príslušenstvo pre MELAtherm.

Pritom dodržte nasledovné:

- n Pred umiestnením nástrojov do zariadenia z neho vypustite zvyškové kvapaliny. Existujúce kvapaliny (napr. dezinfekčné roztoky) dôkladne opláchnite.
- Jednotlivé nástroje nikdy neklaďte ani nestavajte priamo do základného koša. Použite na to koše alebo podnosy.
- n Dbajte na to, aby nástroje nevyčnievali zo strán košov na nástroje alebo základného koša. Prečnievajúce nástroje by mohli poškodiť tesnenie a povrch dvier alebo bočných stien umývacej komory. Nástroje sa môžu zlomiť.
- n Duté nástroje umiestnite do zariadenia tak, aby bolo zaistené ich bezpečné prepláchnutie. Použite napríklad príslušenstvo špeciálne vyvinuté pre duté nástroje, napr. dýzy injektora, prípojky Luer, adaptér a iné, prečítajte si používateľskú príručku pre príslušenstvo pre MELAtherm.
- Zabráňte zablokovaniu umývacích ramien nástrojmi, ktoré vyčnievajú nahor alebo nadol. Umývacie ramená sa musia voľne otáčať.
- Zabráňte vzniku neumytých piest. Dobrý výsledok čistenia závisí od správneho rozmiestnenia nástrojov.
- Všetky predmety podobné nádobám, ako napríklad emitné misky atď. uložte otvorom nadol.
- Diely s otvorom alebo priehlbinami postavte kolmo, aby mohla voda odtekať.
- <span id="page-26-1"></span>n Na úpravu používajte len termostabilné nástroje schválené výrobcom.

### **Úprava dutých nástrojov**

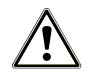

### **VAROVANIE**

**Nebezpečenstvo kontaminácie pri nedostatočnej dezinfekcii**

Zvyšky, ktoré bránia priechodnosti dutých nástrojov, môžu znížiť účinok dezinfekcie.

■ Pred úpravou skontrolujte priechodnosť dutých nástrojov.

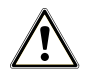

### **VAROVANIE**

**Nebezpečenstvo kontaminácie pri nedostatočnej dezinfekcii**

Pri použití viacnásobných rozdeľovačov alebo koľajnice injektora musia byť vždy obsadené všetky otvory. Len tak je možné zabezpečiť bezchybnú funkciu.

■ Nepoužité otvory nikdy neuzatvárajte.

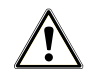

### **VAROVANIE**

#### **Nebezpečenstvo kontaminácie pri nedostatočnej dezinfekcii**

V prípade dutých nástrojov s vnútorným priemerom ≤ 0,8 mm je potrebné použiť filtračnú vložku.

- Pri oftalmologických nástrojoch nepoužívajte kovové filtračné kotúča alebo filter Cleanfinity.
- Namiesto toho použite keramický filtračny kotúč alebo plastový centrálny filter.

Pritom dodržte nasledovné:

- Postupujte podľa predpisov výrobcu nástroja.
- n Po použití na pacientovi alebo pred strojovou úpravou prepláchnite všetky duté nástroje.
- n Upravujte len duté nástroje, ktoré umožňujú dostatočné a reprodukovateľné prepláchnutie. Vyraďte nástroje s viditeľne zníženým prietokom.
- Na ▶[úpravu](#page-71-0) dutých nástrojov používajte výhradne adaptér na koľajnicu injektora z príslušenstvo značky MELAG. Vhodnosť dutých nástrojov pre konkrétny adaptér a dostatočné prepláchnutie nástroja je možné dokázať len pomocou validácie.
- n Skontrolujte, či je spojenie medzi adaptérom a dutým nástrojom pred a po úprave pevné. Ak sa spojenie po úprave uvoľní, musia sa nástroje upraviť znova.
- n Pri použití filtračných vložiek dodržiavajte intervaly čistenia a výmeny. Intervaly čistenia a výmeny nájdete v používateľskej príručke pre príslušenstvo pre MELAtherm.
- n Pri dentálnych a oftalmologických prenášacích nástrojoch okrem toho dodržte špeciálne pokyny pre úpravu uvedené v kapitole [Úprava dentálnych prenášacích nástrojov](#page-27-0) [[}](#page-27-0) [Strana 28\]](#page-27-0) a [Úprava oftalmologických nástrojov](#page-28-0) [[}](#page-28-0) [Strana 29\].](#page-28-0)

#### **Pravidlá použitia filtrov a filtračných kotúčov:**

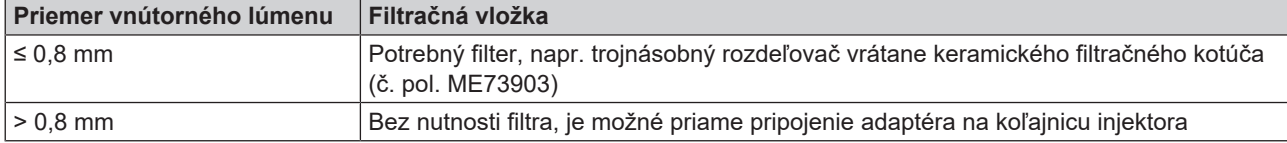

### <span id="page-27-0"></span>**Úprava dentálnych prenášacích nástrojov**

Pritom dodržte nasledovné:

- Postupujte podľa predpisov výrobcu nástroja.
- n Na vonkajších plochách nadstavcov a uhlových nadstavcov sa nesmú nachádzať zvyšky nerozpustné vo vode, napr. zubný cement.
- Vzduchové a striekacie kanály musia byť voľne priechodné.
- Nesušte nečistoty na nástrojoch, najmä na rukovätiach a uhlových nadstavcoch.
- Na >[úpravu](#page-71-0) dentálnych prenášacích nástrojov používajte >[neutralizátor](#page-70-12) na báze kyseliny citrónovej.
- Duté nástroje sušte po úprave pomocou lekárskeho stlačeného vzduchu.

#### *Starostlivosť o nástroje a adaptéry*

Ihneď po úspešnom vyčistení a dezinfekcii vysušte striekacie, vzduchové a vodné kanály pomocou medicínskeho stlačeného vzduchu. Ošetrenie vykonajte pomocou vhodných ošetrovacích prostriedkov a olejov.

V pravidelných intervaloch kontrolujte, či nie sú adaptéry prenášacích nástrojov príliš znečistené. Jednotlivé diely adaptérov prípadne opláchnite pod tečúcou vodou. Silikónové vložky univerzálnych adaptérov utrite vlhkou handrou nepúšťajúcou vlákna.

### <span id="page-28-0"></span>**Úprava oftalmologických nástrojov**

Postupujte podľa odporúčaní konkrétnej krajiny platných pre čistenie zdravotníckych pomôcok pri zohľadnení aspektu dekontaminácie infekčných priónov (CJD).

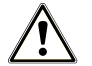

### **VAROVANIE**

### **Nebezpečenstvo kontaminácie biologickou interakciou!**

Zariadenia, v ktorých sa upravujú oftalmologické nástroje, sa smú používať len na tento účel.

- n Neupravujte žiadne nástroje na chirurgiu pozadia (kontakt s retinálnym tkanivom, subretinálnou tekutinou a očným nervom).
- Tieto zariadenia vybavte vhodným filtračným systémom, napr. keramický filtračný kotúč alebo plastový centrálny filter.
- Na úpravu oftalmologických nástrojov nepoužívajte kovové filtračné kotúča alebo filter Cleanfinity.

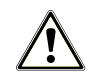

### **VAROVANIE**

**Na úpravu oftalmologických nástrojov nepoužívajte žiadny** }**[leštiaci prípravok](#page-70-13).**

**1.** Ak je to možné, vyberte kanister na leštiaci prostriedok z priečinka na procesné médiá a vložte nasávaciu rúrku do držiaka tak, aby bol uzáver uložený hore.

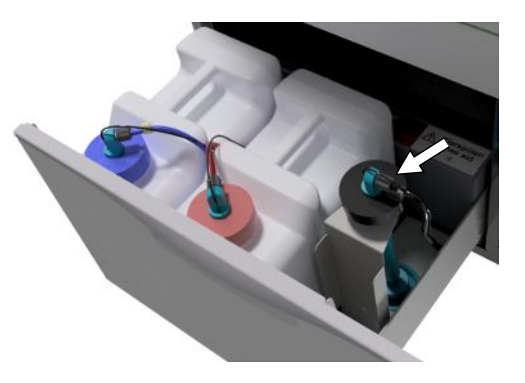

**2.** Nasávacie rúrky procesných médií je potrebné uložiť hore hlavou do držiaka len vtedy, keď je dávkovacie hadice potrebné odvzdušniť, pozri [Odvzdušnenie dávkovacieho systému](#page-23-0) [[}](#page-23-0) [Strana 24\]](#page-23-0).

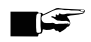

### **POZNÁMKA**

**Na úpravu oftalmologických nástrojov je potrebné použiť demineralizovanú vodu.**

**n** Pritom pripojte napr. vložku s ionexovou živicou.

### *Vhodný program*

Oftalmologické nástroje upravujte v Ophthalmo-Program [Oftalmo program]. Len v tomto programe sa monitoruje }[vodivosť](#page-71-2) vody v dezinfekčnej fáze, čím sa zaistí bezpečná zvyšková vodivosť pre použitie v oku.

Pritom dodržte nasledovné:

- Postupujte podľa predpisov výrobcu nástroja.
- Na čistenie používajte len mierne zásaditý ▶[čistiaci prostriedok](#page-70-11) a na neutralizovanie ▶[neutralizátor](#page-70-12) na báze kyseliny citrónovej.
- Po použití na pacientovi alebo pred strojovou úpravou prepláchnite všetky duté nástroje ▶[DM vodou.](#page-70-10)
- n Upravujte len duté nástroje, ktoré umožňujú dostatočné a reprodukovateľné prepláchnutie. Vyraďte nástroje s viditeľne zníženým prietokom.
- n Spojte všetky dutiny spránym spôsobom s príslušnými adaptérmi.
- Zaistite, aby konektor a/alebo kábel nadstavcov Phako na šošovky nemohol prekĺznuť cez základný kôš, pretože v opačnom prípade sa môže umývacie rameno zablokovať.
- **Nesušte nečistoty na nástrojoch.**
- Oftalmologické nástroje sušte po úprave pomocou lekárskeho stlačeného vzduchu.
- n Pri použití umývacích systémov zatvorte jednotlivé odtoky, ktoré nie sú obsadené, vhodným príslušenstvom.

### *Starostlivosť o nástroje*

Pri starostlivosti a údržbe nástrojov dodržiavajte pokyny výrobcu nástroja alebo výrobcu príslušenstva na naloženie.

### *Rutinné kontroly*

Po úprave dutých nástrojov vykonajte rutinnú kontrolu ▶ [hodnoty pH](#page-70-19).

- **1.** Duté nástroje vyfúknite zdravotníckym stlačeným vzduchom na reagenčnom papieri (napr. od spoločnosti Macherey-Nagel: PEHANON pH 4,0 – 9,0). Presnosť merania musí byť 0,5 alebo väčšia.
- **2.** Zobrazené hodnoty reagenčného papiera porovnajte s hodnotami pH konečnej umývacej vody z poslednej vymedzenia charakteristík.
- <span id="page-29-0"></span>**3.** V prípade odchýlok kontaktujte svoj zákaznícky servis.

### **Prehľad programov**

- n Program vyberte po určení intenzity znečistenia umývaných nástrojov. Pritom dodržte zistenia z validácie.
- n Na čistenie a dezinfekciu v bežnej ambulantnej praxi používajte najmä program Universal-Program [Univerzálny program]. Pri menšom znečistení nástrojov môžete použiť program Quick-Program [Rýchly program].

V nasledujúcej tabuľke nájdete informácie o tom, ktorý program môžete použiť pri ktorých nástrojoch.

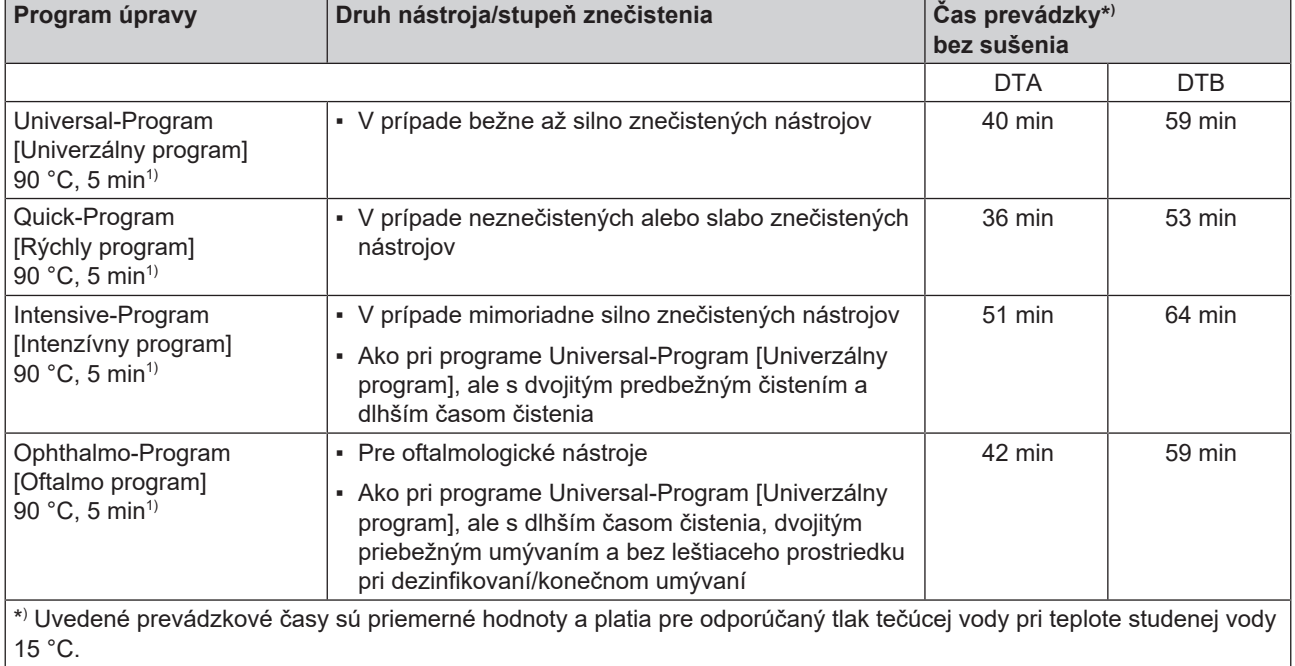

| Doplnkový program                                                           | <b>Použitie</b>                                                                                          | Doba prevádzky*) |
|-----------------------------------------------------------------------------|----------------------------------------------------------------------------------------------------|------------------|
| Rinsing [Opláchnutie], 3 min<br>bez dezinfekcie, bez proces-<br>∣ných médií | Na umývanie silno znečistených nástrojov (napr. krv)<br>Následne je potrebné hneď spustiť program úpravy | 3 min            |
|                                                                             | · Na umývanie umývacej komory po doplnení soli medzitým; bez<br>procesných médií, bez dezinfekcie        |                  |
| Emptying [Vyprázdnenie]                                                     | · Na odčerpanie zvyškovej vody z umývacej komory                                                         | 1 min            |
| Conductivity DI<br>[Meranie vodivosti DM]                                   | • Na meranie vodivosti DM vody                                                                           | 2 min            |

<sup>1)</sup> Podľa konceptu A0 normy EN ISO 15883--1 prebieha tepelná dezinfekcia pri teplote 90 °C (5 °C, 0 °C) a čase pôsobenia 5 min (minimálne A0-3000).

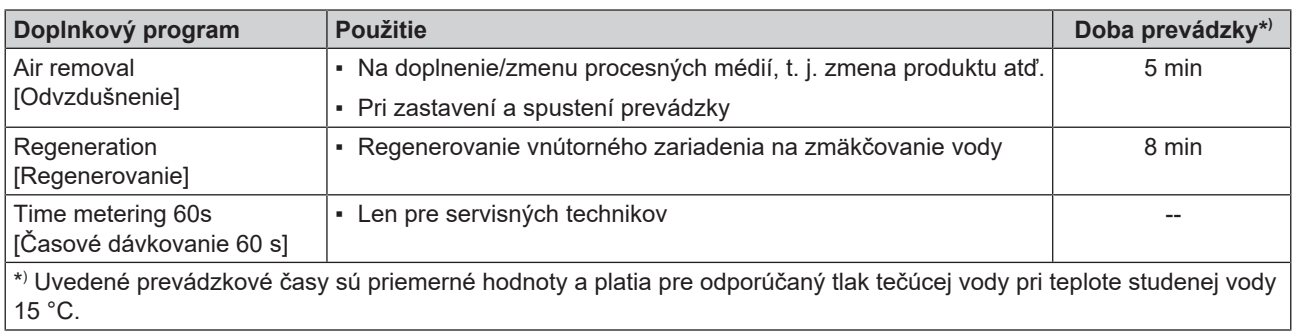

### <span id="page-30-0"></span>**Výber, spustenie a sledovanie programu**

Na zaistenie umytia pred každým spustením programu musia byť splnené tieto predpoklady:

- Nádoby s procesnými médiami sú dostatočne naplnené.
- Dýzy alebo adaptéry koľajnice injektora sú čisté.
- **n** Umývacie ramená sa môžu voľne otáčať.
- **n** Umývané nástroje sú správne uložené.
- Koše a vsadené časti sú vložené správne.

### *Výber a spustenie programu*

### **Video materiál**

K tomu pozri tiež "Washer-disinfector programs" [Výber programu].

- **1.** Program vyberte podľa [Prehľad programov](#page-29-0) [[}](#page-29-0) [Strana 30\]](#page-29-0).
- **2.** Pomocou **V** prejdite do želaného programu. Na displeji sa zobrazí názov programu, teplota a pokojový čas.

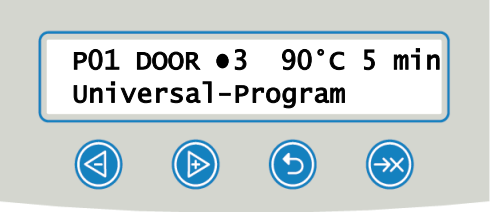

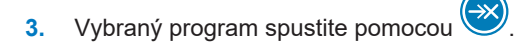

#### *Sledovanie chodu programu na počítači*

Na ktoromkoľvek počítači v (nemocničnej) sieti môžete sledovať progres prebiehajúceho programu. Aby to bolo možné, je potrebné zadať IP adresu zariadenia, ktoré musí byť pripojené do (nemocničnej) siete.

- **1.** Na počítači v ambulancii otvorte webový prehliadača (odporúča sa Mozilla Firefox alebo Internet Explorer/Microsoft Edge).
- **2.** Do adresného riadku webového prehliadača zadajte IP adresu zariadenia, napr. 192.168.70.206 a potvrďte ju stlačením zadávacieho tlačidla (enter).

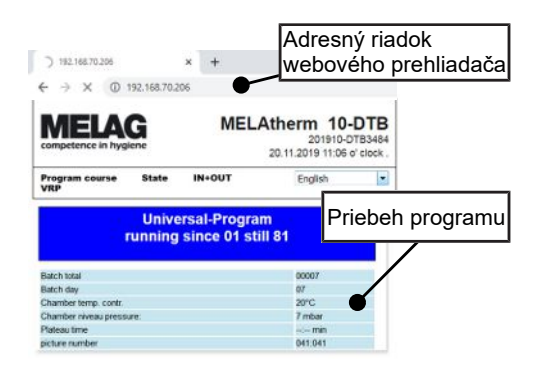

<span id="page-31-0"></span> $\rightarrow$  Zobrazí sa chod programu a informácie o vašom zariadenia, ako napr. sériové číslo, verzia softvéru zariadenia.

### **Manuálne prerušenie programu**

### **OZNÁMENIE**

- **Prerušenie bežiaceho programu vypnutím sieťového vypínača môže viesť k poškodeniu zariadenia!**
- Prebiehajúci program nikdy neprerušujte vytiahnutím sieťovej zástrčky.

### *Prerušenie programu počas sušenia*

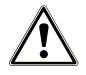

### **VAROVANIE**

### **Vznik zárodkov spôsobený nedostatočným sušením!**

Pri prerušení programu počas sušenia môže na nástrojoch zostať zvyšková vlhkosť.

- Bežiaci program prerušujte len vo výnimočných prípadoch.
- Nástroje manuálne dosušte.

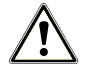

### **UPOZORNENIE**

#### **Nebezpečenstvo popálenia horúcimi nástrojmi a povrchmi!**

Aj po vypnutí zariadenia môžu byť nástroje aj komora ešte horúce.

- Zariadenie nechajte pred vybratím nástrojov vychladnúť.
- Noste vhodné ochranné rukavice.

Ak sa program preruší počas sušenia, považuje sa za úspešne ukončený. Ak chcete program prerušiť počas sušenia, postupujte nasledovne:

- **1.** Počkajte, kým sa na displeji nezobrazí **CANCEL DRYING [PRERUŠENIE SUŠENIA]** ●4.
- **2.** Stlačte tlačidlo na prerušenie programu a potvrďte prerušenie tlačidlom **YES [ÁNO]**.
- **3.** Na otvorenie dvierok stlačte zároveň tlačidlo **4 a**

#### *Prerušenie programu pred začatím sušenia*

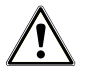

### **VAROVANIE**

#### **Nebezpečenstvo kontaminácie spôsobené prerušením programu!**

Ak dôjde k prerušeniu programu pred sušiacou fázou, považujú sa naložené nástroje za nedezinfikované. Zdravie pacientov a zdravotníckeho tému je ohrozené.

### **UPOZORNENIE**

**Nebezpečenstvo popálenia horúcimi nástrojmi a povrchmi!**

Aj po vypnutí zariadenia môžu byť nástroje aj komora ešte horúce.

- Zariadenie nechajte pred vybratím nástrojov vychladnúť.
- Noste vhodné ochranné rukavice.

<span id="page-32-0"></span>Na prerušenie bežiaceho programu pred začatím sušenia stlačte tlačidlo **a postupujte podľa pokynov na displeji**.

### **Vybratie upravovaných nástrojov po ukončení programu**

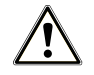

### **UPOZORNENIE**

**Nebezpečenstvo popálenia horúcimi nástrojmi a povrchmi!**

Aj po vypnutí zariadenia môžu byť nástroje aj komora ešte horúce.

- Zariadenie nechajte pred vybratím nástrojov vychladnúť.
- Noste vhodné ochranné rukavice.

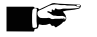

### **POZNÁMKA**

**Dvierka otvorte hneď po ukončení programu, aby ste predišli vzniku zárodkov zo skondenzovanej vody.**

V umývacej komore nenechávajte počas noci žiadne nástroje.

Na základe hlásenia na displeji vidíte, či a kedy sa program úspešne ukončil. Po každom uplynutom programe alebo na konci prerušenia programu uvidíte na displeji číslo šarže posledného spusteného programu, ako aj celkový počet šarží.

- **1.** Stlačte tlačidlo **b** a otvorte dierka.
- **2.** Upravované nástroje vyberte pri dodržaní hygienických predpisov a predpisov ochrany zdravia pri práci.
- **3.** Skontrolujte, či sú upravované nástroje dobre vyčistené.

## <span id="page-33-0"></span>**7 Protokolovanie**

### <span id="page-33-1"></span>**Dokumentácia šarže**

Dokumentácia šarže je nevyhnutná ako dôkaz o úspešne ukončenom programe a ako zaväzujúce opatrenie zabezpečenia kvality. Do internej pamäti protokolov zariadenia sa uložia údaje, ako napr. typ programu, ▶[šarža](#page-71-3) a parametre procesu všetkých uplynutých programov.

Dokumentáciu šarže získate po načítaní internej pamäte protokolov a údaje môžete preniesť na rôzne výstupné médiá. Toto môžete urobiť okamžite po každom uplynutom programe, napr. na konci pracovného dňa.

V stave na expedíciu je karta CF nastavená ako výstupné médium. Spôsob určenia iného výstupného média alebo aktivovania internej pamäte protokolov nájdete v časti [Nastavenia](#page-40-0) [[}](#page-40-0) [Strana 41\].](#page-40-0)

### *Kapacita internej pamäte protokolov*

Zariadenie disponuje internou pamäťou protokolov. Do nej sa automaticky uložia všetky údaje z uplynutých programov. Kapacita tejto pamäte postačuje na asi 15 – 20 protokolov. Ak je interná pamäť protokolov plná, zobrazí sa na displeji výstražné oznámenie **Internal program log-memory full, not all logs issued. [Interná pamäť protokolov programu je plná, ešte sa na výstup neodoslali všetky protokoly.]** Ak sa toto výstražné oznámenie zobrazí, musíte pripraviť určené výstupné médiá (pozri [Nastavenia](#page-40-0) [[}](#page-40-0) [Strana 41\]](#page-40-0)) a dotknuté protokoly odoslať na výstupné médiá (pozri [Nastavenie protokolu automatiky](#page-40-3) [[}](#page-40-3) [Strana 41\]\)](#page-40-3). Ak program pokračuje, protokoly sa automaticky vymažú, pričom posledných desať uložených protokolov zostane v pamäti.

<span id="page-33-2"></span>Spoločnosť MELAG odporúča protokoly automaticky ihneď odoslať na výstupné médium.

### **Výstupné médiá**

Protokoly spustených programov môžete odoslať na tieto výstupné médiá:

- Karta CF
- Počítač cez (nemocničnú) sieť (LAN)
- Tlačiareň protokolov MELAprint 42/44 so sieťovým adaptérom

Výstupné médiá je možné ľubovoľne kombinovať. Tak je napr. možné uložiť protokoly na dodanú kartu CF a dodatočne ich vytlačiť na tlačiarni.

### **POZNÁMKA**

**Bližšie informácie o tlačiarni protokolov (napr. o dobe čitateľnosti výtlačkov protokolov) nájdete v príslušnej používateľskej príručke.**

### **Použitie karty CF ako výstupného média**

### **Video materiál**

K tomu pozri tiež "Process documentation washer-disinfector" [Dokumentácia procesu].

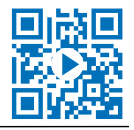

### *Vloženie karty CF*

Slot na }[kartu CF](#page-70-20) sa nachádza za uzáverom vpravo vedľa dvierok po sieťovým vypínačom. Pri zasúvaní karty CF do slotu dbajte na správnu orientáciu pamäťovej karty.

**1.** Otvorte záklopku na kartu CF.

### MFI AG

**2.** Kartu CF zasuňte kontaktmi dopredu do slotu. Nápis MELAG na karte CF pritom ukazuje na LED kontrolku.

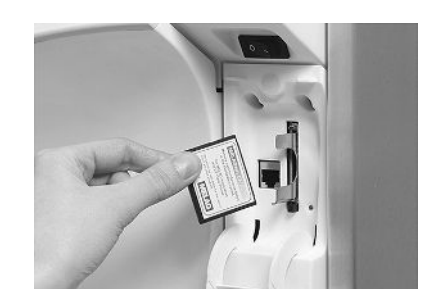

- **3.** Kartu CF nezasúvajte do slotu silou a počkajte, kým nezapadne. Keď je karta CF umiestnená správne, rozsvieti sa nakrátko červená LED kontrolka.
- **4.** Záklopku zatvorte.

### *Vybratie karty CF*

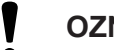

**OZNÁMENIE**

- **Pri predčasnom vytiahnutí karty CF zo slotu na karta alebo nesprávnej manipulácii môže nastať strata údajov alebo poškodenie karty CF alebo zariadenia!**
	- Kartu CF nikdy zo slotu nevyťahujte počas čítania a zapisovania.
- **1.** Otvorte záklopku na kartu CF.
- **2.** Stlačte tlačidlo vyhodenia a kartu CF vyberte.
- **3.** Záklopku zatvorte.

### **Počítač ako výstupné médium**

Na zariadenie môžete cez sieť pripojiť počítač, keď sú splnené tieto predpoklady:

- Počítač disponuje sieťovou kartou s konektorom RJ45 (LAN).
- n Na počítači je nainštalovaný server FTP alebo služba FTP (pri výstupe protokolov cez FTP).
- <span id="page-34-0"></span>Je nainštalovaný vhodný program, napr. MELAtrace/MELAview (pri výstupe protokolov cez TCP).

### **Automatický okamžitý výstup protokolov**

Pri expedícii zariadenia je karta CF nastavená v ponuke NASTAVENIA ako výstupné médium a z tohto dôvodu je aktivovaný automatický výstup protokolov po ukončení programu (Immed. issue [Okamžitý výstup] = YES [ÁNO]). Výstup protokolov na viacerých médiách prebehne za sebou. Pre okamžitý výstup protokolov môžete vybrať iné výstupné médium alebo pridať ďalšie.

Pritom dodržte nasledovné:

- n Na konci chodu programu sa textový protokol prenesie na vybrané výstupné médium. Zároveň sa textový protokol uloží do internej pamäte protokolov a tam sa označí ako po výstupe.
- n Ak je aktivovaných niekoľko výstupných médií, musia byť všetky tieto média pripojené k zariadeniu. Inak sa textové protokoly uložia do internej pamäte a nepovažujú sa za protokoly po výstupe.
- n Ak je interná pamäť protokolov plná, zaznamená zariadenia všetky protokoly, ktoré nie sú po výstupe. Po spustení

programu sa zobrazí varovanie 386. Toto varovanie môžete potvrdiť tlačidlom a pokračovať v programe.

n V prípade varovania 372 musí všetky protokoly, ktoré nie sú po výstupe, manuálne odoslať na výstupné médium. Až potom môžete v programe pokračovať. Pamäť protokolov sa po manuálnom výstupe automaticky vymaže, v pamäti zostane posledných desať protokolov. Postup manuálneho výstupu protokolov nájdete v časti [Dodatočný výstup](#page-36-0) [protokolov](#page-36-0) [[}](#page-36-0) [Strana 37\]](#page-36-0).

### *Textové protokoly*

Aby po ukončení programu nasledoval výstup textových protokolov, musia byť splnené tieto predpoklady:

- n V ponuke **PONUKA NASTAVENIA** > **Autom. logging [Protokol automatiky]** je možnosť **Immed. issue [Okamžitý výstup]** nastavená na **YES [ÁNO]**.
- n V ponuke **PONUKA NASTAVENIA** > **Autom. logging [Protokol automatiky]** je zvolené minimálne jedno výstupné médium a možnosť **Autom. logging [Protokol automatiky]** je na **ACTIVE [AKTÍVNY]**.
- Aktivované výstupné médium je dostupné (napr. tlačiareň protokolov MELAprint 42/44 alebo ▶ [karta CF](#page-70-20)).

#### *Grafické protokoly (voliteľné)*

Tieto predpoklady musia byť splnené na zaznamenávanie grafických protokolov:

- n V ponuke **PONUKA NASTAVENIA** > **Autom. logging [Protokol automatiky]** > **Graphic logs [Grafické protokoly]** je minimálne jedno výstupné médium nastavené na **YES [ÁNO]**.
- n Minimálne jedno zvolené výstupné médium na grafické protokoly sa zhoduje s výstupným médiom na textové protokoly. To znamená, že pre obidva typy protokolov musí byť dostupný aspoň počítač alebo karta CF ako výstupné médium.
- **N** Vybrané výstupné médium je pripojené.

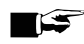

#### **POZNÁMKA**

**Grafické protokoly sa nemôžu uložiť do internej pamäte protokolov a nemôžu sa vytlačiť na tlačiarni protokolov MELAprint 42/44.**

■ Grafické protokoly sa môžu uložiť na kartu CF alebo do počítača.

Na zaznamenávanie grafických protokolov je možné vykonať tieto nastavenia:

#### **Grafická a CF karta**2)

Jednému z vybraných výstupných médií musí zodpovedať vybrané výstupné médium na textové protokoly.

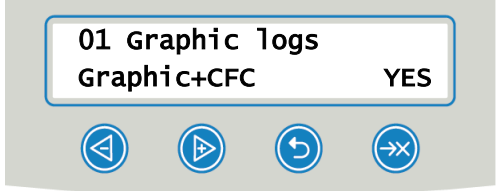

#### **Interval karty CF**

Interval karty CF, prípadne počítačový interval udáva, v akých časových intervaloch sa krivka programu zaznamená na karte CF, prípadne na počítači. Čím menší je časový interval, tým je krivka presnejšia. Na príklad je časový interval nastavený na jednu sekundu.

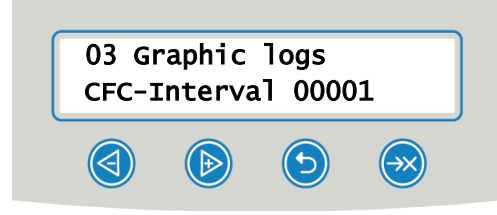

### **Záloha PC**

Zariadenie udáva, v akých časových intervaloch sa na počítač uložia grafické údaje zo zariadenia. Na príklade je ako bezpečnostný interval nastavená doba 30 sekúnd.

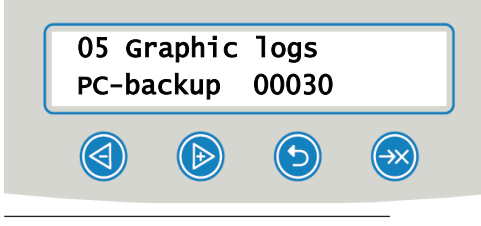

 $2)$  angl. CFC = CF card [karta CF]
### **Dodatočný výstup protokolov**

Pomocou ponuky dokumentov máte možnosť textové protokoly odoslať alebo vymazať dodatočne a nezávisle od momentu ukončenia programu. Postupujte nasledovne:

- **1.** Stlačte alebo a prejdite na **PONUKA DOKUMENTOV.**
- **2.** Stlačte a otvorte **PONUKA DOKUMENTOV.**
- **3.** Stlačte opakovane a vyberte výstupné médium. Keď chcete uplatniť nastavenia z ponuky Autom. logging **[Protokol automatiky]**, vyberte možnosť **automatic [automaticky]**.
- **4.** Stlačte a dostanete sa na možnosť Log list [Zoznam protokolov].
- **5.** Stlačte a vyberte si medzi typmi protokolov, napr. Last log [Posledný protokol], Logs of day **[Protokoly dňa]** atď.
- Stlačte **(\*** a spustite výstup protokolu.

### **Vymazanie uložených protokolov**

Pred vymazaním protokol na výstupnom médiu zálohujte!

- **1.** Stlačte alebo **a** prejdite na **PONUKA DOKUMENTOV.**
- **2.** Stlačte a otvorte **PONUKA DOKUMENTOV.**
- **3.** Znova stlačte .
- **4.** Stlačte a dostanete sa na možnosť All logs [Všetky protokoly].
- **5.** Krátko stlačte a . Zobrazí sa bezpečnostná otázka: All logs Delete permanently? [Vymazať **nadobro všetky protokoly?]**
- **6.** Podržte stlačené **a** a , aby ste protokoly vymazali.

### <span id="page-36-0"></span>**Určenie formáte protokolov programu**

Formátom protokolu určíte, ktoré údaje uložené v pamäti protokolov sa majú odoslať na výstupné médium. Pritom si môžete vybrať formátmi (0001) a (0002). Štandardným formátom je formát protokolov (0002). V ponuke PONUKA NASTAVENIA môžete určiť formát protokolov programu (pozri [Protokolovanie](#page-33-0) [[}](#page-33-0) [Strana 34\]\)](#page-33-0).

#### *Typy protokolov*

Okrem protokolov na úspešné ukončenie programu existujú aj iné typy protokolov. Tie je možné odoslať na výstupné médium zo zoznamu v možnosti PONUKA DOKUMENTOV. Typ protokolu zistíte podľa koncovky názvu súboru.

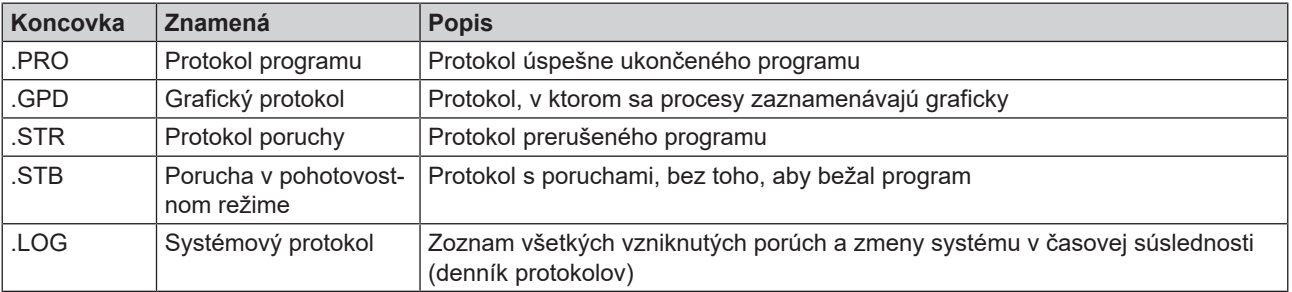

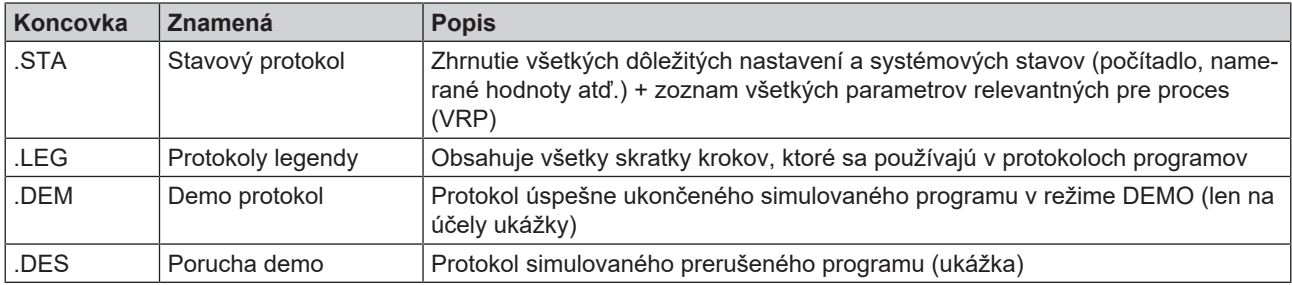

*Príklad protokolu úspešne ukončeného programu*

---------------------------------------- 10 MELAG MELAtherm 10-DTA ---------------------------------------- 15 Program : Universal-Program<br>20 TARGET <sup>o</sup>C min. 20 TARGET °C min. 21 Pre-clean : 22.0 03:30<br>23 Cleaning : 55.0 10:00 23 Cleaning : 55.0 28 Disinfect. : 90.0 05:00 30 Date : 03.01.2018<br>35 Batch : Dav: 02 Tot : Day: 02 Total: 00222 ===== 40 Program successfully ended ====== 50 ACTUAL 
<sup>o</sup>C +/- K min.<br>
51 Pre-clean: 27.4 +0.3/-0.3 03:3 51 Pre-clean: 27.4 +0.3/-0.3 03:30<br>53 Cleaning: 57.9 +1.6/-0.4 10:00 53 Cleaning: 57.9 +1.6/-0.4 10:00 58 Disinfect.: 92.5 +0.2/-0.2 05:00 ------ 60 Conduct. : 7.1 (---) µS/cm 65 Start : 15:12:21 70 End time : 16:29:03 (76:42 min.) ====== 80 SN: 201410-DTA1352 ====== 81 Firmware : V1.311 20.09.2017 82 Parameter: V1.321 20.10.2017 83 BO : V1.310 18.09.2017 ---------------------------------------- Step Start End Time °C ml mbar --> Process start ... --> Pre-cleaning ... --> Regeneration ... --> Pre-cleaning ... --> Cleaning ... -- > Neutralization ... --> Intermediate rinsing ... --> Disinfection ... --> Drying ... --> Process end ... ---------------------------------------- >> Never change the code in the following row << 180000ED008A00927949020E050004E300000000 >> Proof of authenticity batch log << ---------------------------------------- Voltage max/min: 226/215 CW:31.1 DI: 5.0 0.0 0.0 -0.00 0.0 --et1---et2----eps----etu----------END- ---------------------------------------- 10 Hlavička protokolu: Názov zariadenia ---------------------------------------- 15 Názov programu 20 Nadpis stĺpca 21 – 28 21 Požadovaná teplota a pokojový čas 23 Požadovaná teplota a pokojový čas 28 Požadovaná teplota a pokojový čas 30 Dátum 35 Číslo dennej šarže a počítadlo celkových šarží ===== 40 Kontrolné hlásenie 42 Prerušenie programu (zobrazí sa, ak nie je program úspešný) ====== 50 Nadpis stĺpca 51 – 58 51 Skutočná hodnota teploty (pásma) v °C 53 Pokojový čas čiastočných cyklov 58 Skut. hodn. teplotných podmienok dezinfekcie, hodnota A0 ------ 60 Vodivosť DM vody pre konečné umývanie vo vedení (---) Konečná vodivosť v čerpacej nádrži (len Oftalmo program) 65 Čas pri spustení programu 70 Čas pri ukončení programu ====== 80 Sériové číslo zariadenia ====== 81 Verzia nainštalovaného firmvéru 82 Verzia nainštalovaného programu 83 Nainštalované používateľské rozhranie ---------------------------------------- Step [Krok] = Čiastočný cyklus Start [Štart] = Čas pri spustení čiastočného cyklu End [Koniec] = Čas pri ukončení čiastočného cyklu Time [Trvanie] = Čas, ktorý zohľadňuje čiastočný cyklus °C = Teplota umývacieho kúpeľa v umývacej komory v °C ml = Množstvo studenej/DM vody, konkrétneho procesného média, ktorá sa spotrebovalo počas jedného čiastočného cyklu mbar = umývací tlak 92 = prípadne do piatich výstražných hlásení 95 = prípadne číslo udalosti pri prerušení programu ---------------------------------------- Dôkaz v reálnom čase: Nikdy sa nesmie meniť; pripúšťa záver, že údaje sa vytvorili na zariadení spoločnosti MELAG a nezmenili sa. ---------------------------------------- V prípade poruchy sa zobrazia namerané hodnoty snímača. Hodnoty sú užitočné servisného pre technika. Voltage max/min [Max./min. napätie] CW [SV] = cold water [studenej vody]

## **Vyhľadanie protokolov**

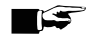

**POZNÁMKA**

**Adresáre nepremenúvajte, pretože inak budú protokoly uložené v premenovanom adresári aj v adresári zariadenia, ktorý autokláv automaticky znova vytvorí.**

Na všetkých pamäťových médiách (karta CF alebo počítač) sa po vytvorení výstupu protokolu nachádza adresár so zašifrovaným sériovým číslom zariadenia. Názov adresára pozostáva z piatich znakov, ktoré sú zhodné s prvými piatimi znakmi každého jedného protokolu, napr. CR0ZH. V tomto adresári existujú podpriečinky s mesiacmi vytvorenia protokolov, napr. 01\_2020 pre január 2020. V nich sa nachádzajú všetky protokoly, ktoré zariadenie v tomto mesiaci vytvoril. Na karte CF sa adresár zariadenia uloží ho hlavného adresára.

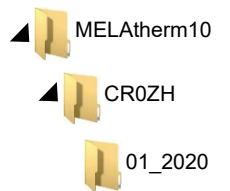

Zariadenie skontroluje pri každom výstupe protokolu (okamžitý výstup po uplynutom cykle alebo prenose viacerých protokolov naraz) pamäťové médium a ak adresár zariadenia a mesiac neexistuje, automaticky jeden vytvorí. Ak sa protokoly odošlú viackrát na jedno a to isté pamäťové médium, vytvorí sa na ňom v adresári zariadenia ďalší adresár s názvom "dvojnásobný", v ktorom sa protokoly uložia len raz.

Pri priamom prenose protokolov počítač určíte v používanom programe (TCP, FTP) miesto uloženia na vašom počítači.

## **8 Nastavenia**

### <span id="page-40-0"></span>**PONUKA NASTAVENIA**

V PONUKA NASTAVENIA nájdete nastavenia dátumu, času a kontrastu displeja.

Prejdite do možnosti PONUKA NASTAVENIA nasledovne:

- **1.** Stlačte a v hlavnej ponuke sa dostanete na možnosť **PONUKA NASTAVENIA**.
- **2.** Stlačte a otvorte **PONUKA NASTAVENIA**.
- **3.** Stlačte a opustite **PONUKA NASTAVENIA.**
- **4.** Stlačte **(X)** a uložte zmeny alebo podržte stlačenú možnosť **(S)** a zmeny zahoďte.

### **Nastavenie zásobovania vodou**

Ak je zariadenie napojené na zdroj demineralizovanej vody, napr. MELAdem 53/MELAdem 53 C alebo na iné zariadenie na prípravu vody, musí sa toto v spotrebiči nastaviť. Pri expedovaní je zásobovanie vodou nastavené na možnosť **DI water [DM voda] YES [ÁNO]**.

Na zmenu tohto nastavenia postupujte nasledovne:

- **1.** Stlačte a otvorte **PONUKA NASTAVENIA**.
	- Ê Na displeji sa zobrazí možnosť **DI water [DM voda] YES [ÁNO]**.
- **2.** Stlačte a možnosť zmeňte.

Ê Hodnota **YES [ÁNO]** zabliká.

- **3.** Stlačte alebo a prepínajte medzi **YES** [ÁNO] a NO [NIE].
- **4.** Stlačte a prevezmite hodnotu **YES [ÁNO]** alebo **NO [NIE]**.

 $\rightarrow$  Hodnota viac nebude blikať.

- **5.** Stlačte a opustite **PONUKA NASTAVENIA**.
- ÊVybraná hodnota sa pri opustení možnosti PONUKA NASTAVENIA automaticky uloží.

### **Nastavenie protokolu automatiky**

V ponuke **Autom. logging [Protokol automatiky]** môžete nastaviť výstup protokolu. Tu vykonané nastavenia sa uložia pre príslušné výstupné médium. Na základe zobrazenia na displeji uvidíte, či existuje možnosť pre výstup protokolu **ACTIVE [AKTÍVNY]**. Detailné informácie o protokolovaní nájdete v kapitole [Protokolovanie](#page-33-0) [[}](#page-33-0) [Strana 34\]](#page-33-0).

#### *Určenie výstupného média*

Máte možnosť protokoly uplynutých programov odoslať na rôzne médiá. Pritom postupujte podľa návodu na použitie konkrétneho zariadenia.

Nasledovný príklad popisuje, ako použijete kartu CF ako výstupné médium. Ak chcete nastaviť iné výstupné médium, postupujte analogicky.

V ponuke [PONUKA NASTAVENIA](#page-40-0) [[}](#page-40-0) [Strana 41\]](#page-40-0) nastavte výstupné médium nasledovne:

- 1. Stlačte a prejdite na možnosť Autom. logging [Protokol automatiky].
- **2.** Stlačte a otvorte ponuku Autom. logging [Protokol automatiky].

 $\rightarrow$  Za sebou sa zobrazia dostupné výstupné médiá.

**3.** Stlačte a v možnosti **PONUKA NASTAVENIA** prejdite na CF card [Karta CF] YES [ÁNO].

Ê Na displeji sa zobrazí **YES [ÁNO]**, čo udáva, že protokoly sa uložia na kartu CF.

- **4.** Stlačte , ak chcete túto hodnotu zmeniť.
	- Ê Hodnota **YES [ÁNO]** zabliká.
- **5.** Stlačte alebo a prepínajte medzi **YES** [ÁNO] a NO [NIE].
- **6.** Stlačte a novú hodnotu uložte.
	- $\rightarrow$  Hodnota viac nebude blikať.
- 7. Stlačte a opustite **PONUKA NASTAVENIA** Autom. logging [Protokol automatiky].
	- Ê Vybraná hodnota sa pri opustení možnosti PONUKA NASTAVENIA automaticky uloží.

#### *Stanovenie formátu protokolov*

Podrobné informácie o formátoch protokolov 0, 0001 a 0002 nájdete v možnosti [Určenie formáte protokolov programu](#page-36-0) [[}](#page-36-0) [Strana 37\].](#page-36-0)

### <span id="page-41-0"></span>**Nastavenie dátumu a času**

Na bezchybné zdokumentovanie šarže je potrebné nastaviť dátum a čas zariadenia.

#### **POZNÁMKA**

**Čas sa nenastaví automaticky.**

■ Nastavenie času na letný alebo zimný čas musí prebehnúť manuálne.

#### *Nastavenie dátumu*

V ponuke [PONUKA NASTAVENIA](#page-40-0) [[}](#page-40-0) [Strana 41\]](#page-40-0) nastavte dátum nasledovne:

- **1.** Stlačte a prejdite na možnosť **Date** [Dátum].
- **2.** Stlačte a dátum zmeňte.

Ê Displej sa prepne na okno **Change date [Zmeniť dátum]**.

- **3.** Stlačte a vyberte deň, mesiac a rok.
- **4.** Stlačte **a** aktivujte vybraný parameter (deň, rok).
	- **→ Aktuálna hodnotu bude blikať.**
- **5.** Stlačte alebo a hodnotu zmenšite alebo zvýšte.
- **6.** Stlačte a novú hodnotu prevezmite.
	- $\rightarrow$  Hodnota viac nebude blikať.

- **7.** Stlačte a ako ďalší zmeňte mesiac. Postupujte analogicky.
- 8. Stlačte a opustite **PONUKA NASTAVENIA**.
- ÊVybraná hodnota sa pri opustení možnosti PONUKA NASTAVENIA automaticky uloží.

#### *Nastavenie času*

Čas nastavte v ponuke [PONUKA NASTAVENIA](#page-40-0) [[}](#page-40-0) [Strana 41\]](#page-40-0) nasledovne:

- **1.** Opakovane stlačte **b** a prejdite na **Time** [Čas].
- **2.** Stlačte **a** čas zmeňte.
	- Ê Displej sa prepne na okno **Change time [Zmeniť hodiny]**.
- **3.** Stlačte a aktivujte vybraný parameter.
	- → Aktuálna hodnotu bude blikať.
- **4.** Stlačte alebo a hodnotu zmenšite alebo zvýšte.
- **5.** Stlačte a novú hodnotu prevezmite.
	- $\rightarrow$  Hodnota viac nebude blikať.
- **6.** Stlačte a opustite **PONUKA NASTAVENIA**
- Vybraná hodnota sa pri opustení možnosti PONUKA NASTAVENIA automaticky uloží.

### **Nastavenie kontrastu displeja**

V ponuke [PONUKA NASTAVENIA](#page-40-0) [[}](#page-40-0) [Strana 41\]](#page-40-0) nastavte kontrast displeja nasledovne:

- **1.** Opakovane stlačte a prejdite na **Display contrast** [Kontrast displeja].
- **2.** Stlačte a aktivujte vybraný parameter.

Ê Aktuálna hodnotu bude blikať.

- **3.** Stlačte alebo a kontrast displeja zmenšite alebo zvýšte.
- **4.** Stlačte a novú hodnotu prevezmite.
	- $\rightarrow$  Hodnota viac nebude blikať.
- **5.** Stlačte a opustite **PONUKA NASTAVENIA**.
- ÊVybraná hodnota sa pri opustení možnosti PONUKA NASTAVENIA automaticky uloží.

### **Výber jazyka**

Môžete si vybrať z týchto jazykov. Jazyk 0001 je spravidla jazykom danej krajiny, jazyk 0002 je angličtina. Jazyk nastavte v ponuke [PONUKA NASTAVENIA](#page-40-0) [[}](#page-40-0) [Strana 41\]](#page-40-0) nasledovne:

**1.** Opakovane stlačte **b** a prejdite na **Language** [Jazyk].

- **2.** Stlačte a aktivujte vybraný parameter.
	- $\rightarrow$  Aktuálna hodnotu bude blikať.
- **3.** Stlačte a prejdite na **Language [Jazyk] 0002**.

**4.** Stlačte a novú hodnotu prevezmite.

 $\rightarrow$  Hodnota viac nebude blikať.

- **5.** Stlačte **a** a opustite **PONUKA NASTAVENIA**.
- ÊVybraná hodnota sa pri opustení možnosti PONUKA NASTAVENIA automaticky uloží.

Je možné nainštalovať aj iné jazyky. Na to sa musí do zariadenia z karty CF preniesť súbor s príslušným jazykom. V tomto prípade sa obráťte na zákaznícky servis spoločnosti MELAG alebo odborného predajcu.

### **Nastavenie tvrdosti vody**

Tvrdosť vody nastavíte v ponuke [PONUKA NASTAVENIA](#page-40-0) [[}](#page-40-0) [Strana 41\]](#page-40-0) podľa popisu nižšie:

- 1. Opakovane stlačte a prejdite na **Water °dH** [(Tvrdosť) Vody °dH].
- **2.** Stlačte a aktivujte vybraný parameter.
	- $\rightarrow$  Aktuálna hodnotu bude blikať.
- **3.** Stlačte alebo a hodnotu zmenšite alebo zvýšte.
- **4.** Stlačte a novú hodnotu prevezmite.
	- $\rightarrow$  Hodnota viac nebude blikať.
- **5.** Stlačte **a** opustite **PONUKA NASTAVENIA**.
- ÊVybraná hodnota sa pri opustení možnosti PONUKA NASTAVENIA automaticky uloží.

Tabuľku s prepočtami nájdete v možnosti [Zmäkčovacie zariadenie](#page-16-0) [[}](#page-16-0) [Strana 17\]](#page-16-0).

## **9 Kontroly funkcie**

### **Automatická a manuálna kontrola funkcie**

#### *Automatická*

Funkcia komponentov zariadenia a ich súhra sa automaticky monitoruje a kontroluje. Ak sa prekročia hraničné hodnoty parametrov, vydá zariadenie výstražné upozornenia alebo hlásenia o poruche a v prípade potreby program pomocou príslušného upozornenia preruší. Zariadenie prípadne zobrazí na displeji hlásenie, keď sa program úspešne ukončil.

#### *Manuálna*

Priebeh programu môžete sledovať na displeji a aj na základe zaznamenaného protokolu skontrolovať, či bol program úspešný. Bližšie informácie k tejto téme nájdete v kapitole [Protokolovanie](#page-33-0) [[}](#page-33-0) [Strana 34\].](#page-33-0)

### **Meranie vodivosti**

Na zapnutom zariadení môžete kedykoľvek nechať na displeji zobraziť kvalitu ▶[DM vody](#page-70-0).

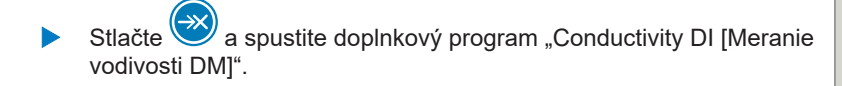

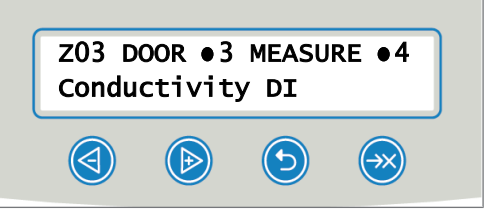

# <span id="page-45-0"></span>**10 Údržba**

### **Video materiál**

K tomu pozri tiež "Routine checks washer-disinfector" [Rutinná kontrola].

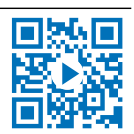

**VAROVANIE**

**Všetky práce v rámci údržby najmä v umývacej komore sa môžu vykonávať po úspešne ukončenom programe úpravy!**

■ Noste vhodné osobné ochranné pracovné prostriedky (napr. rukavice).

### **Intervaly údržby**

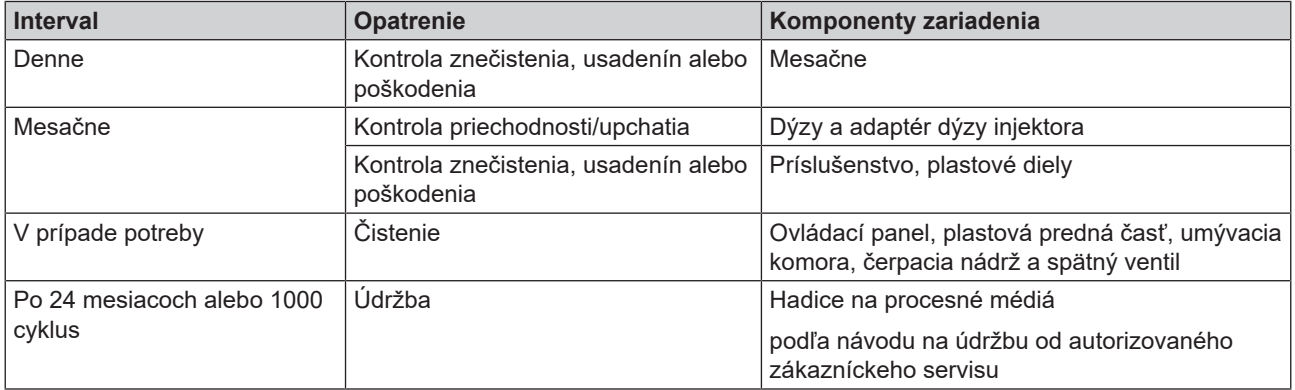

### <span id="page-45-1"></span>**Pravidelná kontrola a čistenie**

### **OZNÁMENIE**

**Nedostatočné čistenie môže viesť k poškodeniu povrchov a tesniacich plôch. Poškriabané alebo poškodené povrchy a netesné tesniace plochy môžu pomáhať pri vzniku usadených nečistôt a korózii umývacej komory!**

■ Bezpodmienečne postupujte podľa pokynov na čistenie príslušných častí.

#### ν **OZNÁMENIE**

**Ak chýba hrubé a jemné sitko, môžu sa do umývacieho okruhu dostať zvyšky a narušiť funkciu zariadenia!**

■ Dbajte pri tom na to, aby sa hrubé a jemné sitko nasadilo pred spustením programu.

#### *Kontrola sitka s umývacej komory*

V umývacej komore sa nachádza jedno hrubé a jedno jemné sitko. Sitká slúžia na zadržanie častíc nečistôt alebo spadnutých zvyškov, ktoré sa uvoľnili z nástrojov a časom sa môžu upchať.

**1.** Denne kontrolujte, či nie je hrubé a jemné sitko upchaté nečistotami a spadnutými malými časťami.

**2.** Hrubé sitko otočte za rúčku proti smeru hodinových ručičiek až na doraz a vyberte ho smerom nahor.

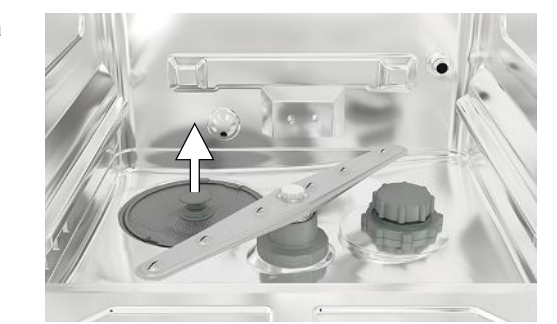

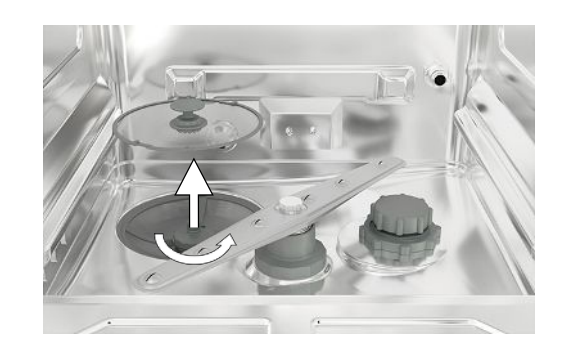

**3.** Ryhovanú maticu na jemnom sitku otočte proti smeru hodinových ručičiek a sitko vyberte smerom nahor.

- **4.** Skontrolujte, či nie je hrubé a jemné sitko upchaté nečistotami.
- **5.** Špinavé sitko umyte pod tečúcou vodou. Nepoužívajte prostriedok na umývanie riadu! Usadeniny odstráňte jemnou kefou.

#### *Kontrola umývacích ramien*

Častice načistôt môžu upchať dýzy umývacích ramien. Umývacie ramená preto pravidelne kontrolujte a dýzy prípadne prepláchnite pod tečúcou vodou.

- **1.** Skontrolujte, či nie je hrubé a jemné sitko vložené.
- **2.** Ryhovanú maticu na umývacom ramene otočte proti smeru hodinových ručičiek a rameno vyberte.

**3.** Upchaté dýzy vyčistite tenkým špicatým predmetom.

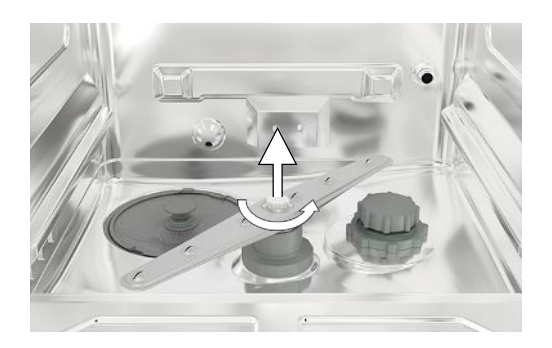

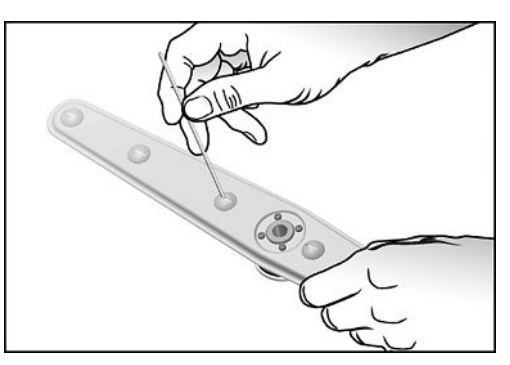

**4.** Po opätovnom vložení skontrolujte voľnosť pohybu umývacích ramien.

#### *Kontrola tesnenia dvierok*

Denne kontrolujte, či nie je tesnenie dvierok znečistené, či na ňom nie sú usadeniny alebo či nie je poškodené. Tesnenie dvierok v prípade potreby vyčistite vlhkou handričkou nepúšťajúcou vlákna a bežne dostupným neutrálnym tekutým čistiacim prostriedok.

#### *Kontrola priechodnosti dýz a adaptérov koľajnice injektora*

Spoločnosť MELAG každý mesiac kontrolovať priechodnosť dýz a adaptérov koľajnice injektora.

Na otestovanie, či sú dýzy a adaptéry koľajnice injektora upchaté, podržte dýzy a adaptéry vertikálne pod prúdom vody. Ak voda voľne pretečie dýzami alebo adaptérmi, nie sú upchaté.

#### *Kontrola príslušenstva*

Mesačne skontrolujte či nie je použité príslušenstvo – najmä plastové časti (napr. vložky) – poškodené, či na ňom nie sú usadeniny a nečistoty, pokiaľ nie sú v používateľskej príručke pre príslušenstvo pre MELAtherm uvedené nejaké iné pokyny.

### <span id="page-47-0"></span>**Čistenie v prípade potreby**

#### *Ovládacie jednotka a plastová predná časť*

Pritom dodržte nasledovné:

- Použite mäkkú tkaninu nepúšťajúcu vlákna.
- **n** Používajte čistiace prostriedky alebo prostriedok na čistenie plastu bez chlóru a octu.
- Pred použitím overte kompatibilitu materiálov.
- Nikdy nepoužívajte rozpúšťadlá alebo čistiaci benzín.
- Použite dezinfekčné prostriedky na plochy, ktoré sú vhodné na plasty. Postupujte podľa pokynov výrobcu konkrétneho dezinfekčného prostriedku na plochy.

#### *Umývacia komora*

Pritom dodržte nasledovné:

- n Umývacia komora je vyrobená z vysoko ušľachtilej ocele, ale má aj povrchy, ktoré sú citlivé na poškriabanie.
- n Na čistenie používajte bežne dostupné čistiace prostriedky na ušľachtilú oceľ bez abrazívnych častíc (nie práškové čistiace prostriedky).
- Bežne dostupných leštiacim sprejom odstráňte sliz, ktorý po čistení zostal na povrchu.
- n Použite mäkkú tkaninu nepúšťajúcu vlákna bez abrazívnych prvkov (nie škrabaciu hubku).

#### *Čerpacia nádrž a spätný ventil*

Ak sa po uplynutí programu umývacia voda nevyčerpala úplne, musí sa spätný ventil vyčistiť.

- **1.** Vyberte hrubé a jemné sitko a z čerpacej nádrže odstráňte zvyšky a usadeniny.
- **2.** Spätný ventil vytiahnite za rúčku nahor von z čerpacej nádrže.

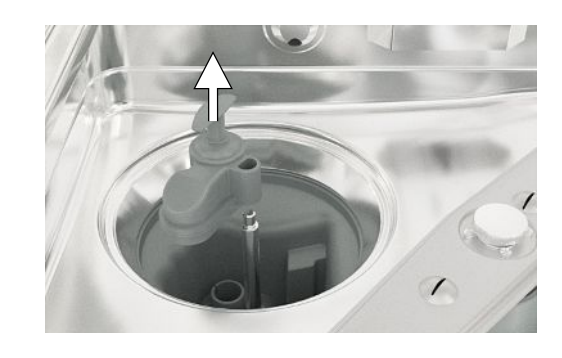

**3.** Spätný ventil vyčistite pod tečúcou vodou. Nepoužívajte prostriedok na umývanie riadu!

- **4.** Spätný ventil ako aj jemné a hrubé sitko znova nasaďte ho čerpacej nádrže.
- **5.** Spustite program "Rinsing [Opláchnutie]".

### **Predchádzanie vzniku škvŕn**

Šmuhy na nástrojoch alebo v zariadení môžu vzniknúť z dôvodu nadostatočnej kvality vody. Šmuhy môžu vznikať najmä z ťažkých kovov a chloridu a/lebo korózie. Aby ste predišli vzniku šmúh a/alebo korózie na nástrojoch alebo v umývacej komore, odporúča spoločnosť MELAG spustiť záverečné umývanie s demineralizovanou vodou (DM voda). Všetky časti zariadenia vedúce vodu časti sú z nehrdzavejúcich materiálov. To vylučuje vznik šmúh alebo hrdze spôsobený zariadením. Často stačí jeden nástroj, z ktorého sa oddelí hrdza, a na zvyšných nástrojoch alebo v zariadení môže dôjsť ku korózii cudzieho pôvodu. Podrobnejšie informácie nájdete v aktuálnej červenej brožúre s názvom "Intrument Reprocessing – Reprocessing of Instruments to Retain Value" [Úprava nástrojov – úprava nástrojov pri zachovaní hodnota] AKI, pozri kapitolu "Surface Changes: Deposits, Discoloration, Corrosion, Aging, Swelling and Stress Cracks" [Zmeny povrchu: povlaky, zmeny farby, korózia, starnutie, napučenie a napäťové trhliny].

### <span id="page-48-0"></span>**Výmena filtra v sušiacich ventilátoroch**

Prekročenie prípustného stupňa znečistenia môže viesť k zhoršeniu výsledkov sušenia. Zariadenie z tohto dôvodu automaticky skontroluje stupeň znečistenia. Pri prekročení sa zobrazí príslušné hlásenie na displeji.

### **POZNÁMKA**

**Z hygienických dôvodov sa v rámci údržby vymení predradený a HEPA filter.**

**1.** Vytiahnite priečinok na procesné médiá smerom dopredu.

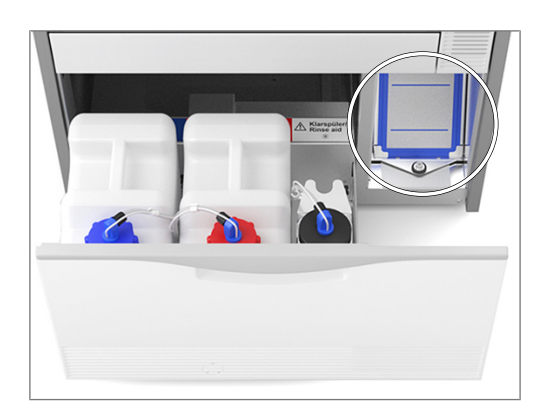

**2.** Otočte skrutku na uzávere (poz. a) sušiacich ventilátorov rukou a uzáver zdvihnite.

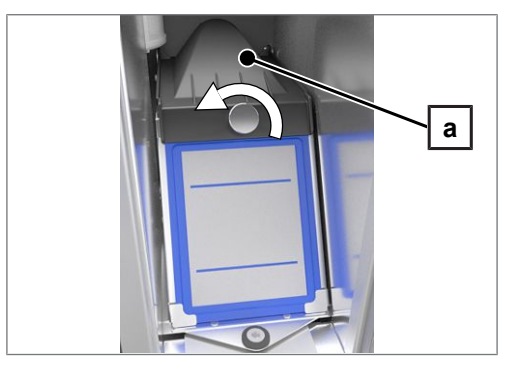

**3.** Predradený filter (poz. c) vytiahnite nahor a vymeňte ho. HEPa filter (poz. b) vytiahnite nahor a vymeňte ho.

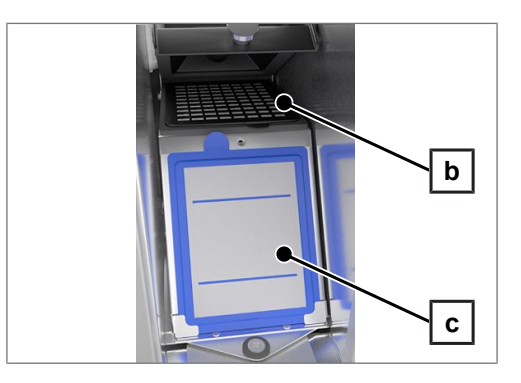

**4.** Zatvorte uzáver a skrutku rukou pevne utiahnite.

### **Údržba**

### **OZNÁMENIE**

- **Pri prevádzke dlhšej ako určuje interval údržby môže dôjsť k poruchám funkcie zariadenia!**
- Údržbu nechajte vykonať len školenými a autorizovanými technikmi.
- Dodržiavajte predpísané intervaly údržby.

Na zachovanie hodnoty a spoľahlivú prevádzku zariadenia v praxi je pravidelná údržba nevyhnutná. Pri údržbe sa skontrolujú všetky diely dôležité pre funkciu a bezpečnosť a elektrické zariadenia a v prípade potreby sa musia vymeniť. Údržba sa vykonáva podľa návodu na údržbu od autorizovaného technika. Pri voľne prístupnom zariadení je do údržby zahrnutá cca 3 – 4 h skúšobná prevádzka a prípadne ďalšie práce, ktoré nie sú uvedené v pláne údržby.

Údržbu vykonajte pomocou originálnej sady na údržbu, ktorú poskytla spoločnosť MELAG. Pri výmene náhradných dielov sa môžu používať len originálne náhradné diely od spoločnosti MELAG.

Údržbu je potrebné pravidelne vykonávať po 1000 cykloch alebo najneskôr 24 mesiacoch.

### **Validácia (procesu)**

Reprodukovateľný výsledok čistenia a dezinfekcie je možné zaistiť len správnou prevádzkou (okrem iného aj používaním vhodného príslušenstva). Prevádzkovateľ lekárskej praxe je zodpovedný za zabezpečenie reprodukovateľnosti prostredníctvom kontrol šarží, rutinných kontrol a/alebo periodických skúšok (napr. validácia).

Túto požiadavku určuje v Nemecku napr. prevádzkové nariadenie o zdravotníckych pomôckach (§ 8 ods. 2 MPBetreibV), zásady ▶[DGKH,](#page-70-1) ▶[DGSV](#page-70-2) a ▶[AKI](#page-70-3) a odporúčania ▶[Inštitútu Roberta Kocha](#page-71-0). Táto požiadavka je platná aj v medzinárodnom rámci. Jej základom je nora ▶[EN ISO 15883,](#page-70-4) ktorá platí aj v Nemecku.

Dodržiavajte platná nariadenia a ustanovenia. V prípade pochybností sa obráťte na príslušného zástupcu.

- Používajte len vzor naloženia stanovený a schválený pri validácii. Ak sa zmení vzor naloženia a/alebo príslušenstvo, potom je potrebné validáciu zopakovať.
- · Používanie ▶[procesných médií,](#page-70-5) ktoré neodporučila spoločnosť MELAG (pozri [Procesné médiá](#page-9-0) [▶ [Strana 10\]](#page-9-0)), môže mať za následok vyššie požiadavky na validáciu/opakované posúdenie kvality.
- V prípade cudzieho príslušenstva nepreberáme ani pri úspešne vykonanej validácii žiadnu záruku.
- Na servisnom portáli spoločnosti MELAG má osoba vykonávajú validáciu a technický servis k dispozícii na stiahnutie dokument "Recommendations for the validation of MELAtherm 10" [Odporúčanie k validácii zariadenia MELAtherm 10] (Dok.: ME\_006-22).

## **11 Prevádzkové prestávky**

### **Video materiál**

K tomu pozri tiež "Washer-disinfector pause times" [Prevádzkové prestávky].

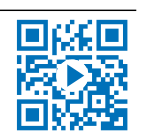

Po prestávke trvajúcej dlhšie ako dva dni (napr. po víkende) je potrebné pred ďalšou úpravou spustiť program "Rinsing [Opláchnutie]" dvakrát.

V oftalmológii je potrebné po prevádzkovej prestávke dlhšej ako dva dni upraviť v programe Ophthalmo-Program [Oftalmo program] bez naloženia, aby sa zabezpečila potrebná kvalita vody.

#### *Dlhšie prevádzkové prestávky (dlhšie ako dva týždne)*

▪ Pri odstávkach prekračujúcich dva týždne sa musí zariadenie vyradiť z prevádzky.

### **Vyradenie z prevádzky**

#### *Ako príprava na prepravu*

Vyradenie z prevádzky ako príprava na prepravu mimo ambulancie môžu vykonávať len osoby poverené spoločnosťou MELAG.

#### *Pri dlhších prevádzkových prestávkach*

Ak chcete zariadenie vyradiť z prevádzky na dlhší čas (napr. z dôvodu dovolenky) postupujte nasledovne:

Musia byť splnené alebo dostupné tieto podmienky:

- ◆ Umývacia komora je suchá.
- **1.** Zariadenie vypnite pomocou sieťovej zástrčky.
- **2.** Vytiahnite zástrčku zo zásuvky.
- **3.** Zatvorte vodný kohútik.

#### *Opätovné uvedenie do prevádzky*

#### **OZNÁMENIE**

T

**Počas uvedenia do prevádzky alebo po vybratí nasávacej rúrky sa musí dávkovací systém dvakrát odvzdušniť. Odvzdušnením sa z hadíc úplne vytlačia vzduchové bubliny a zabezpečí sa bezproblémové dávkovanie.**

- Spustite prvý program úpravy "Air removal [Odvzdušnenie]" dvakrát.
- Potom spustite bežný program úpravy s bez naloženia.

Pred opätovným uvedením do prevádzky si prečítajte kapitolu [Prvé kroky](#page-17-0) [▶ [Strana 18\].](#page-17-0)

### **Preprava v rámci zdravotníckeho zariadenia**

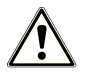

#### **UPOZORNENIE**

#### **Nebezpečenstvo poranenia pri nesprávnom prenášaní!**

Zdvíhanie a prenášanie príliš ťažkého bremena môže viesť k poškodeniu stavcov. Nedodržanie pokynov môže viesť aj k pomliaždeninám.

■ Dodržiavajte platné podmienky ochrany zdravia pri práci.

Pritom dodržte nasledovné:

- **z** Zariadenie úplne vyprázdnite.
- **n** Vyberte príslušenstvo a základný kôš.
- **zatvorte prívodné hadice vody.**
- Pred presunutím zariadenia zatvorte dvierka.
- **zabráňte silným otrasom.**

#### *Ochrana pred mrazom*

Zariadenie sa vo všeobecnosti musí prevádzkovať na mieste chránenom pred mrazom. Ak ale napriek tomu zvyšková kvapalina v zariadení zamrzla, musí sa zariadenie na minimálne dve hodiny pred opätovným uvedením do prevádzky umiestniť na miesto s izbovou teplotou, aby sa zvyšková kvapalina roztopila.

#### *Opätovné uvedenie do prevádzky po zmene miesta*

Pri opätovnom uvedení do prevádzky po zmene miesta zariadenia postupujte rovnako ako pri prvom uvedení do prevádzky (pozri [Prvé kroky](#page-17-0) [[}](#page-17-0) [Strana 18\]\)](#page-17-0).

## **12 Prevádzkové poruchy**

#### **Riešenie problémov online**

Všetky hlásenia s aktuálnymi popismi nájdete na portáli riešenia problémov na webovej stránke spoločnosti MELAG (https://www.melag.com/en/service/troubleshooting).

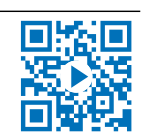

udalosti. Toto číslo slúži na identifikovanie v prípade pomoci na webovej stránke spoločnosti MELAG, v aplikácii Nie všetky hlásenia, ktoré sa zobrazia na displeji, sú hlásenia o poruche. Na displeji sa zobrazia hlásenia s číslom MELAconnect v autorizovanom u technika.

Výstražné hlásenie sú na displeji označené pomocou písmena **W** a hlásenia o poruche písmenom **F**. Postupujte podľa pokynov, ktoré sa na displeji zariadenia zobrazia v súvislosti s výstražným hlásením alebo poruchovým hlásením.

#### *Upozornenie*

Upozornenie slúži pre vašu informáciu a pomáha pri obsluhe zariadenia. Ďalej je možná bezchybná prevádzka zariadenia.

#### *Výstražné hlásenie*

Varovanie vám pomôže pri zabezpečení bezproblémovej prevádzky a pri rozpoznaní neželaných stavov. Pri varovaní konajte včas, aby ste predišli poruchám.

#### *Hlásenie o poruche*

Ak nie je zaistená bezpečná prevádzka alebo čistenie a dezinfekcia, zobrazí sa hlásenia o poruche. To sa môže na displeji zobraziť krátko po zapnutí zariadenia alebo počas chodu programu. Ak sa porucha vyskytne počas chodu programu, program sa preruší a považuje sa za neúspešný.

### **VAROVANIE**

#### **Nebezpečenstvo kontaminácie spôsobené prerušením programu!**

Ak dôjde k prerušeniu programu pred sušiacou fázou, považujú sa naložené nástroje za nedezinfikované. Zdravie pacientov a zdravotníckeho tému je ohrozené.

### **Upozornenia, výstražné hlásenia a hlásenia o poruche**

V nasledujúcich tabuľkách nájdete okrem udalostí aj možné príčiny a príslušné pokyny na ich odstránenie. Ak danú udalosť nenájdete v tabuľkách nižšie alebo nevedú vaše snahy k úspechu, obráťte na svojho špecializovaného predajcu alebo autorizovaný zákaznícky servis spoločnosti MELAG. Majte pripravené sériové číslo svojho zariadenia, číslo udalosti a/alebo detailný popis hlásenia.

### **Upozornenia**

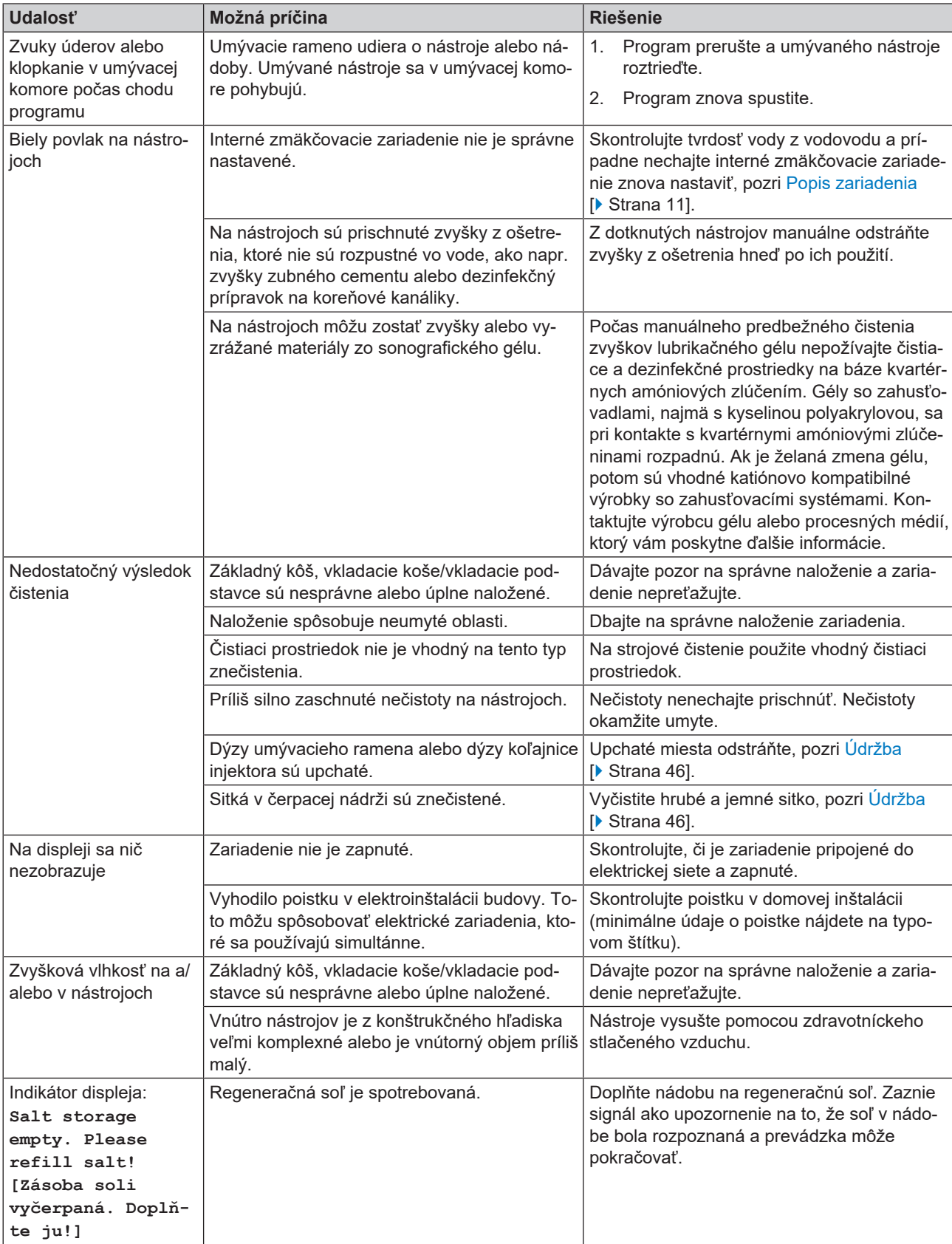

### **Výstražné hlásenia**

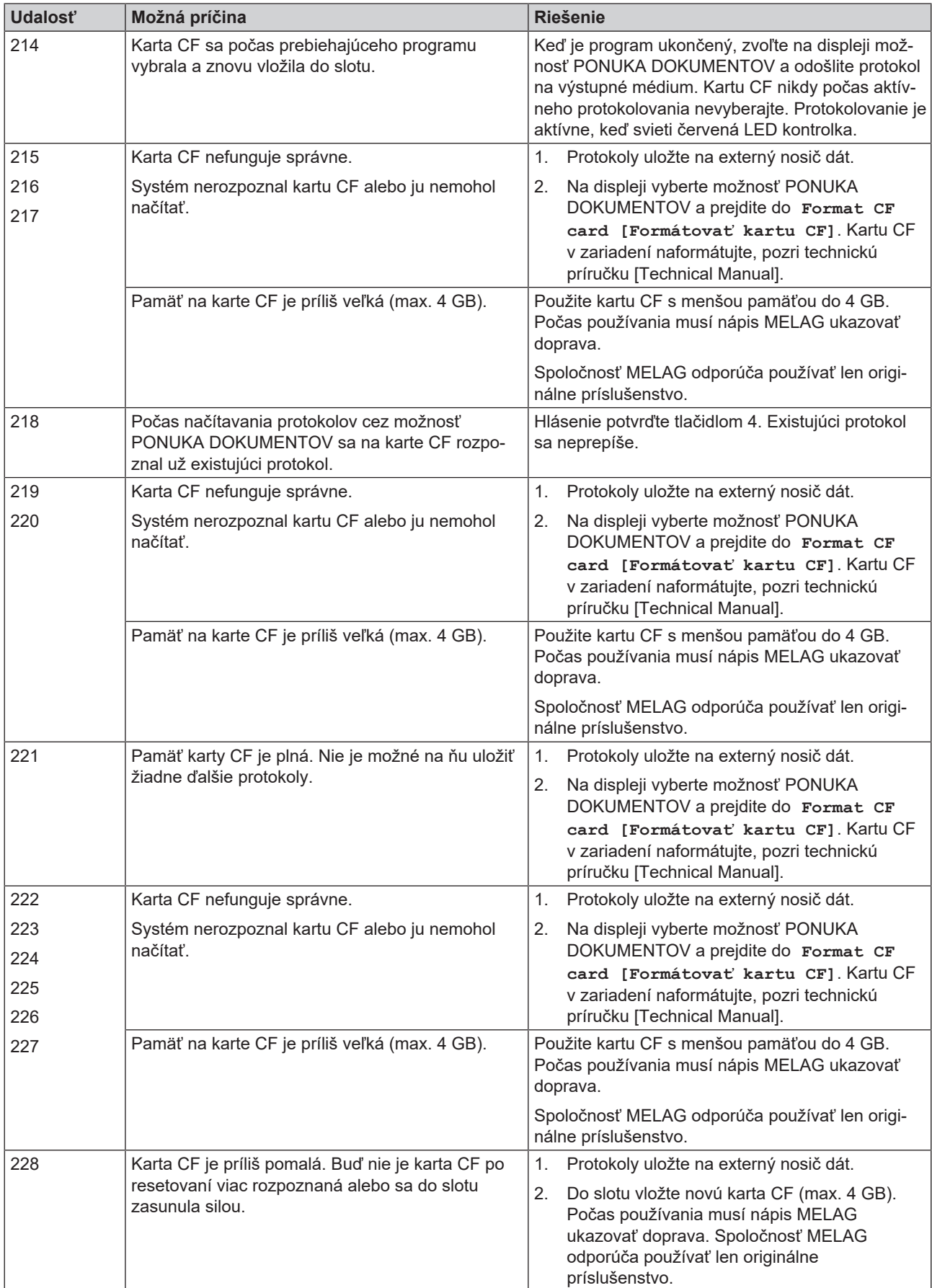

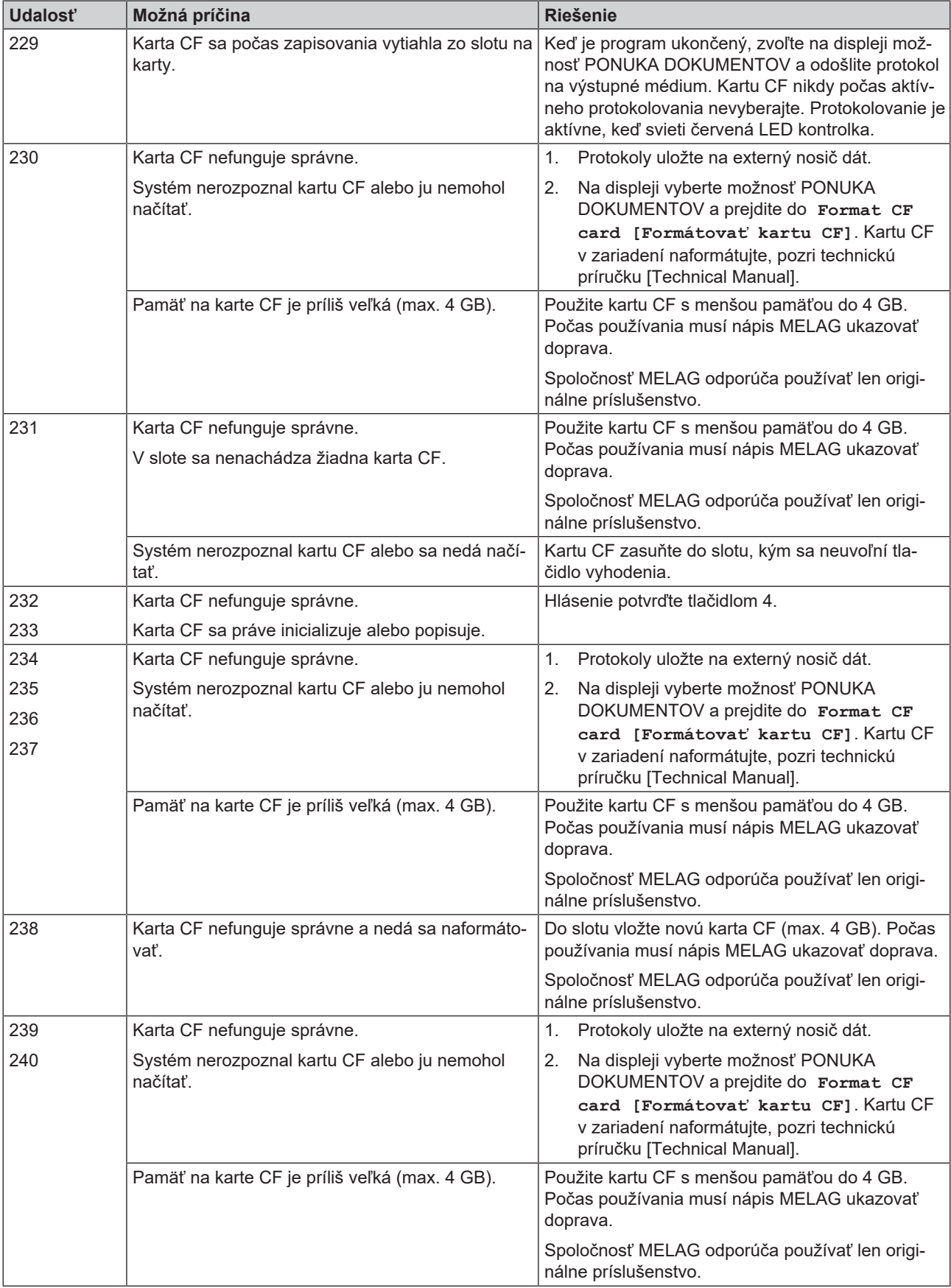

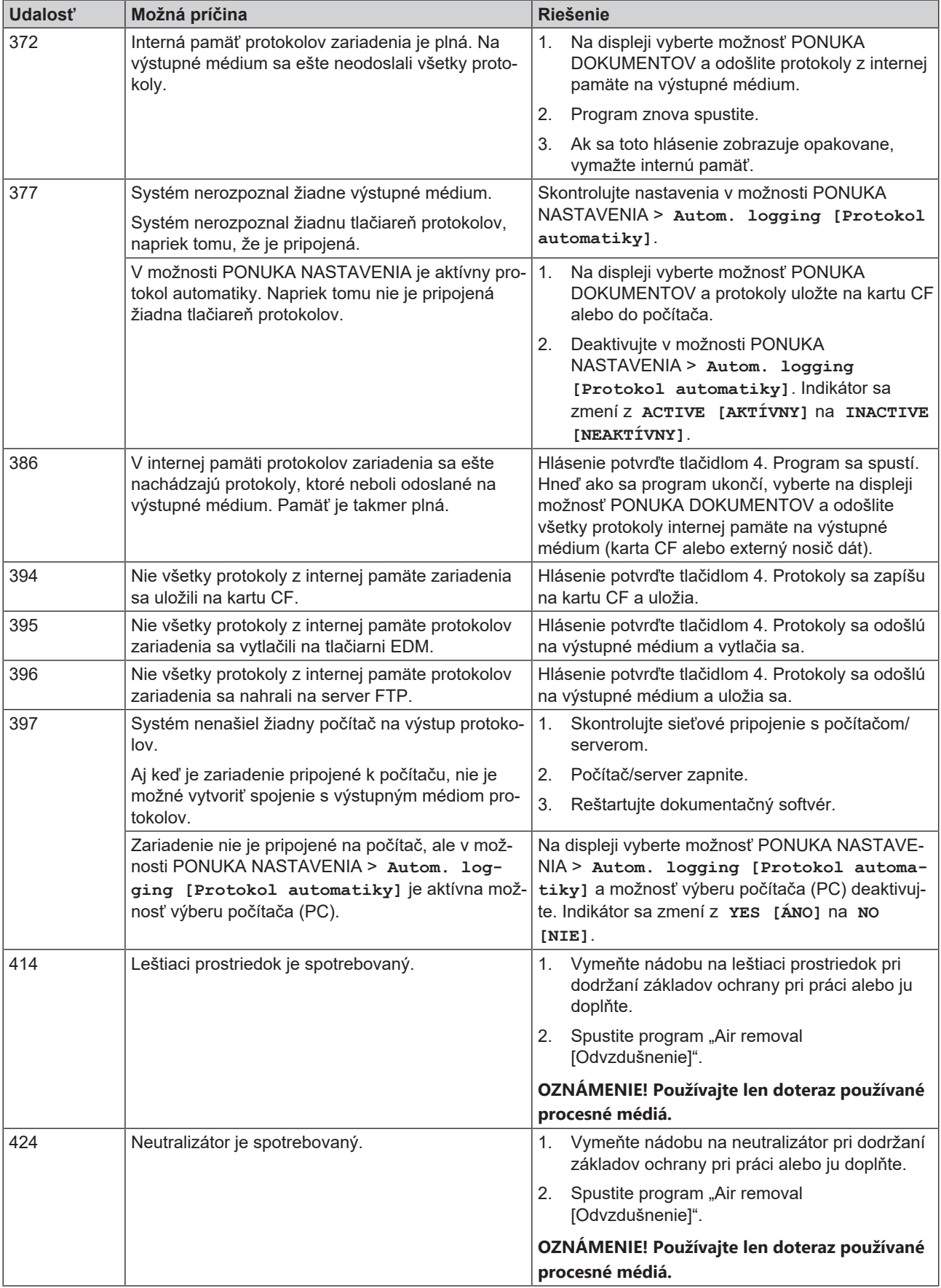

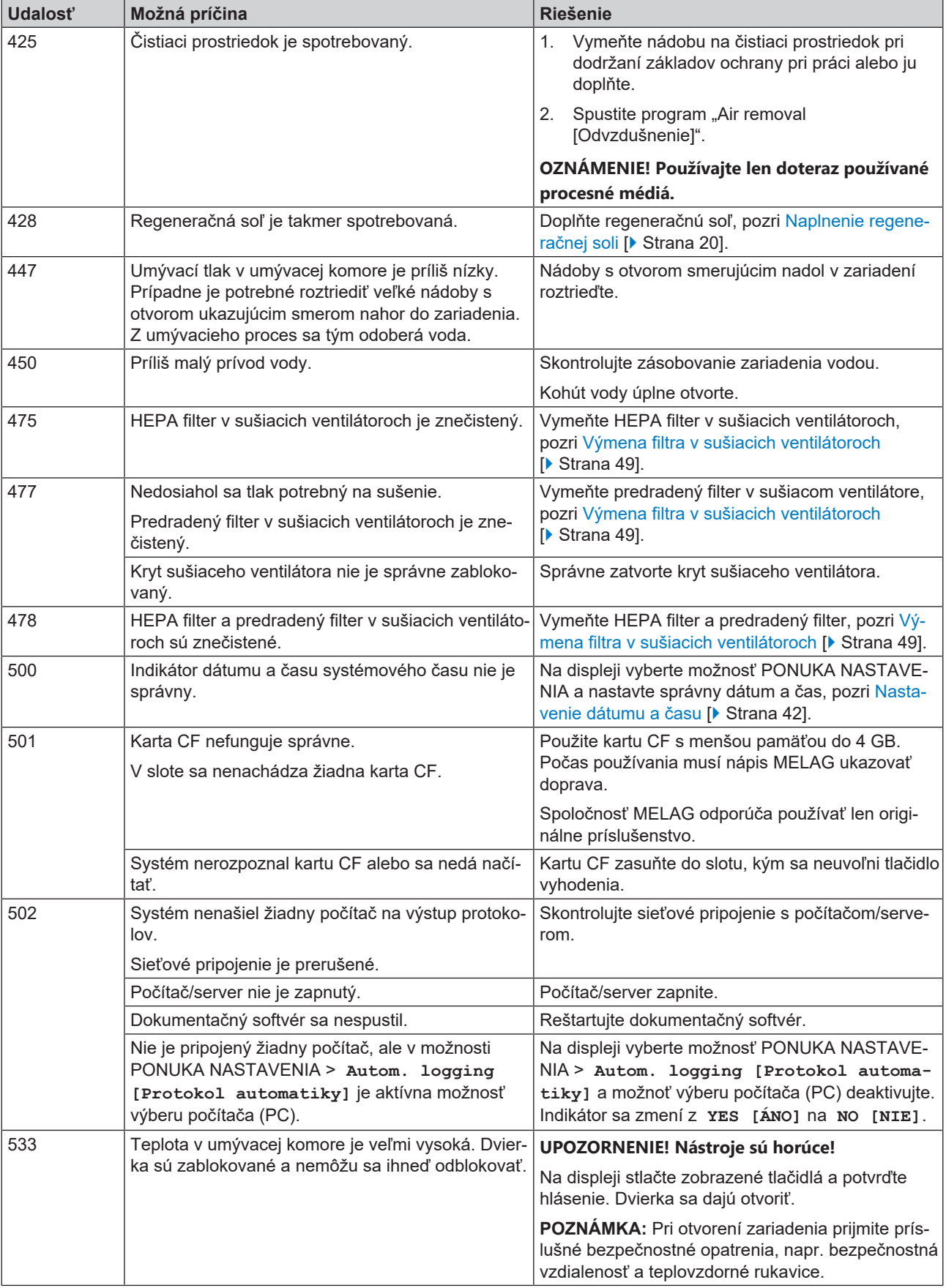

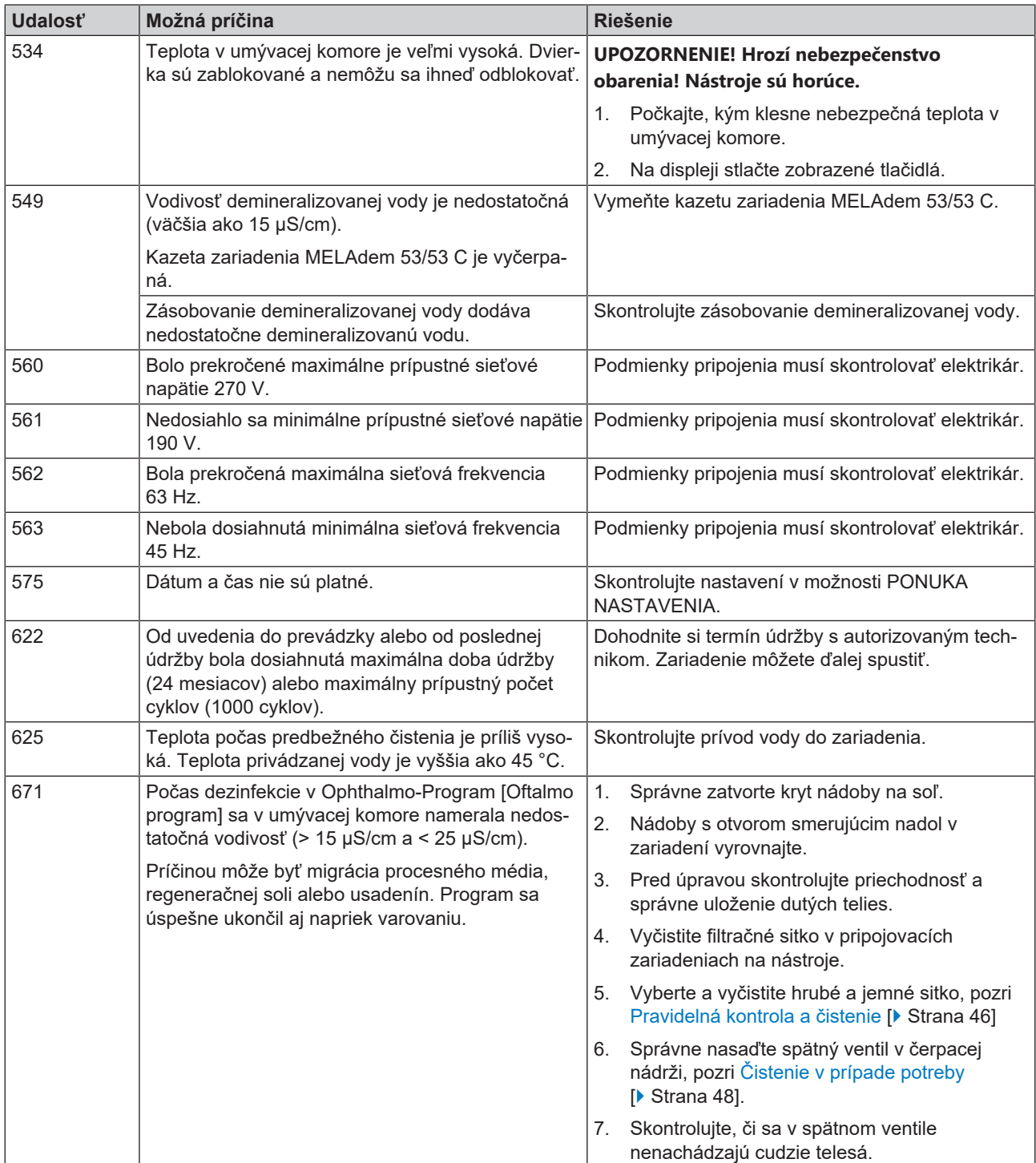

### **Hlásenia o poruche**

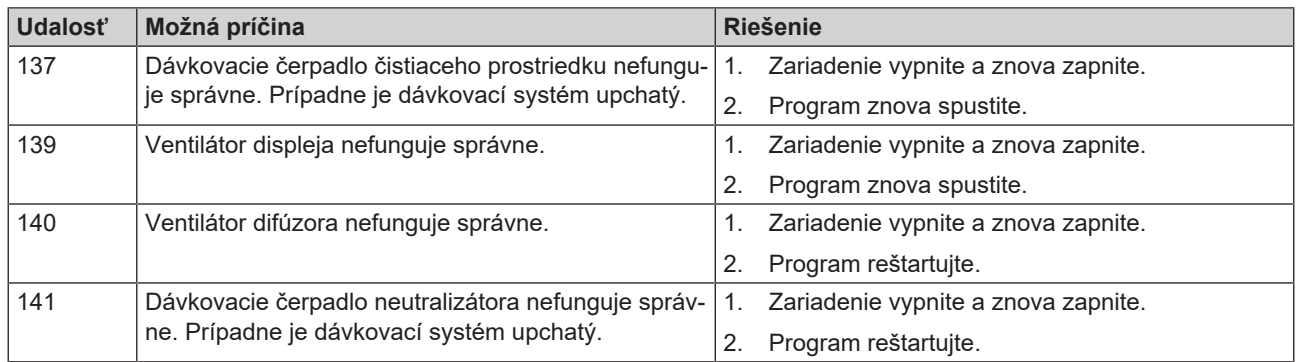

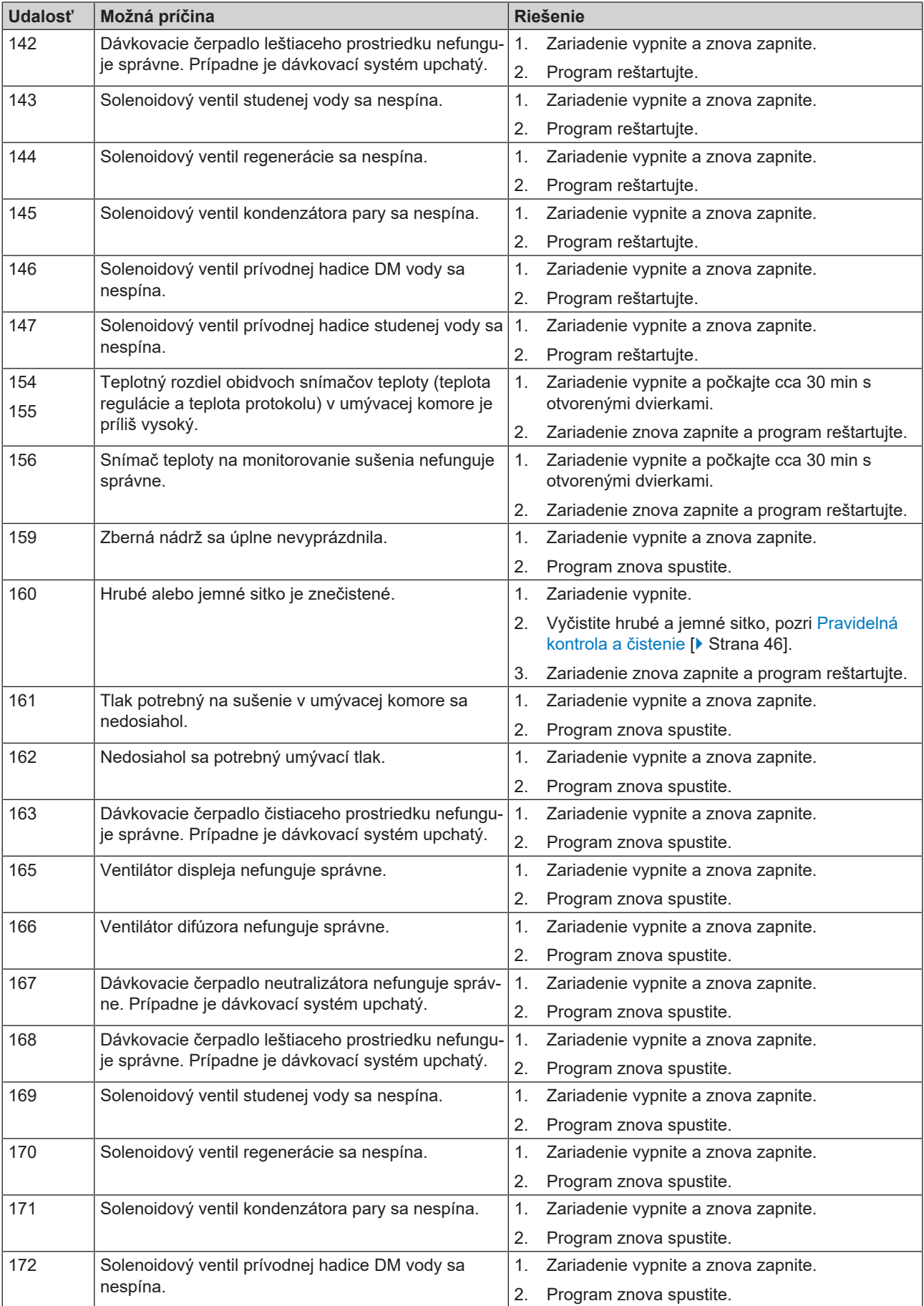

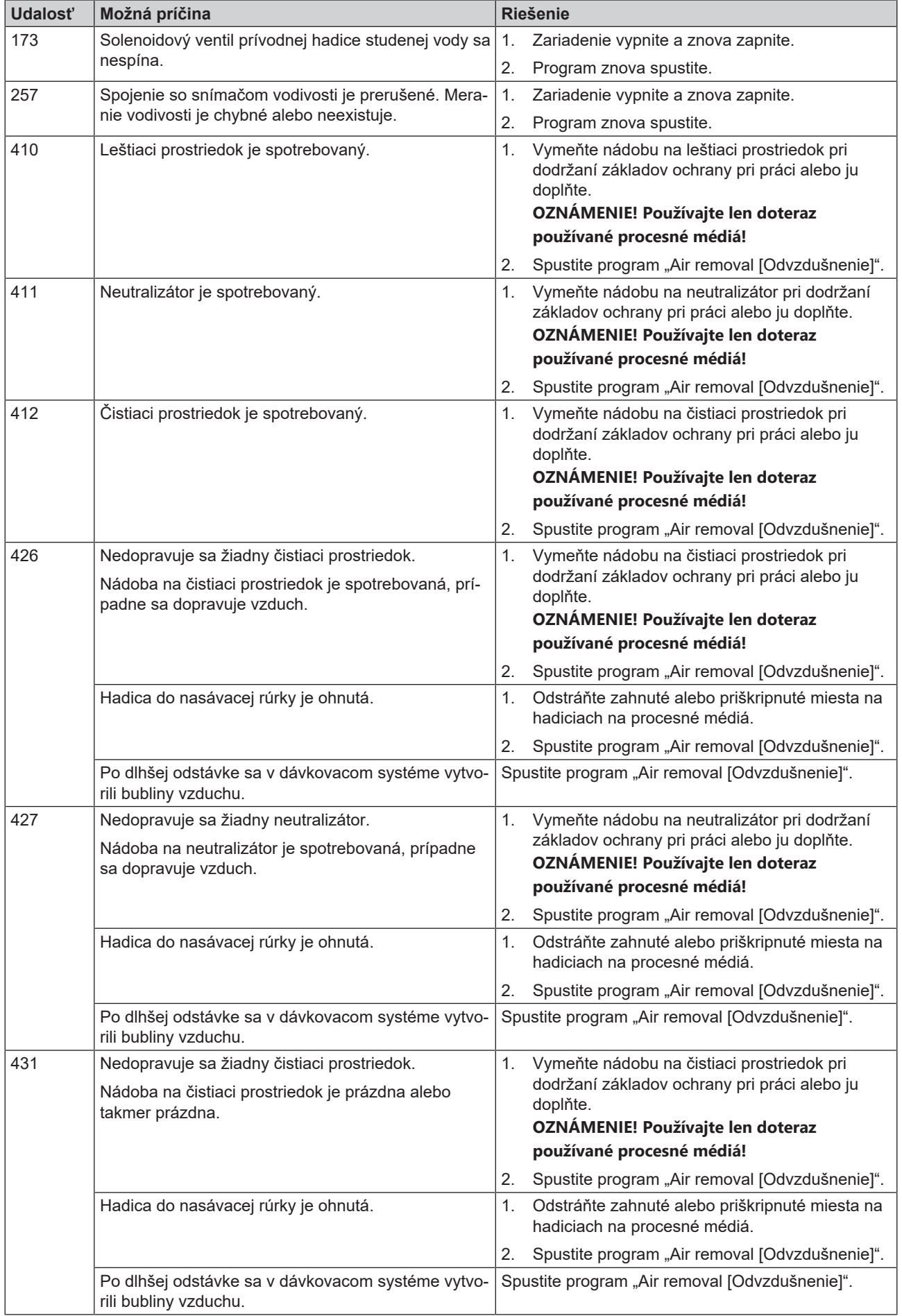

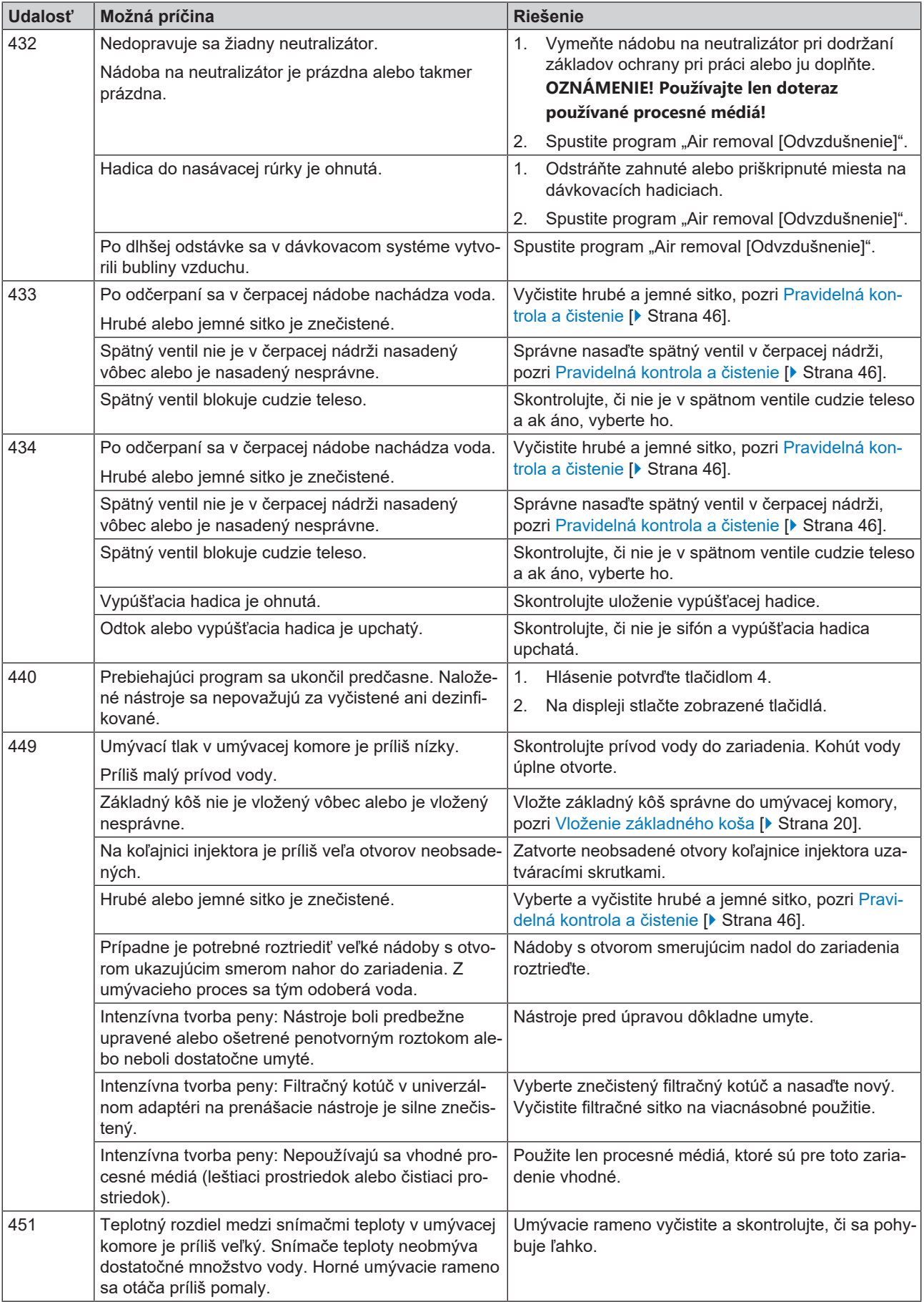

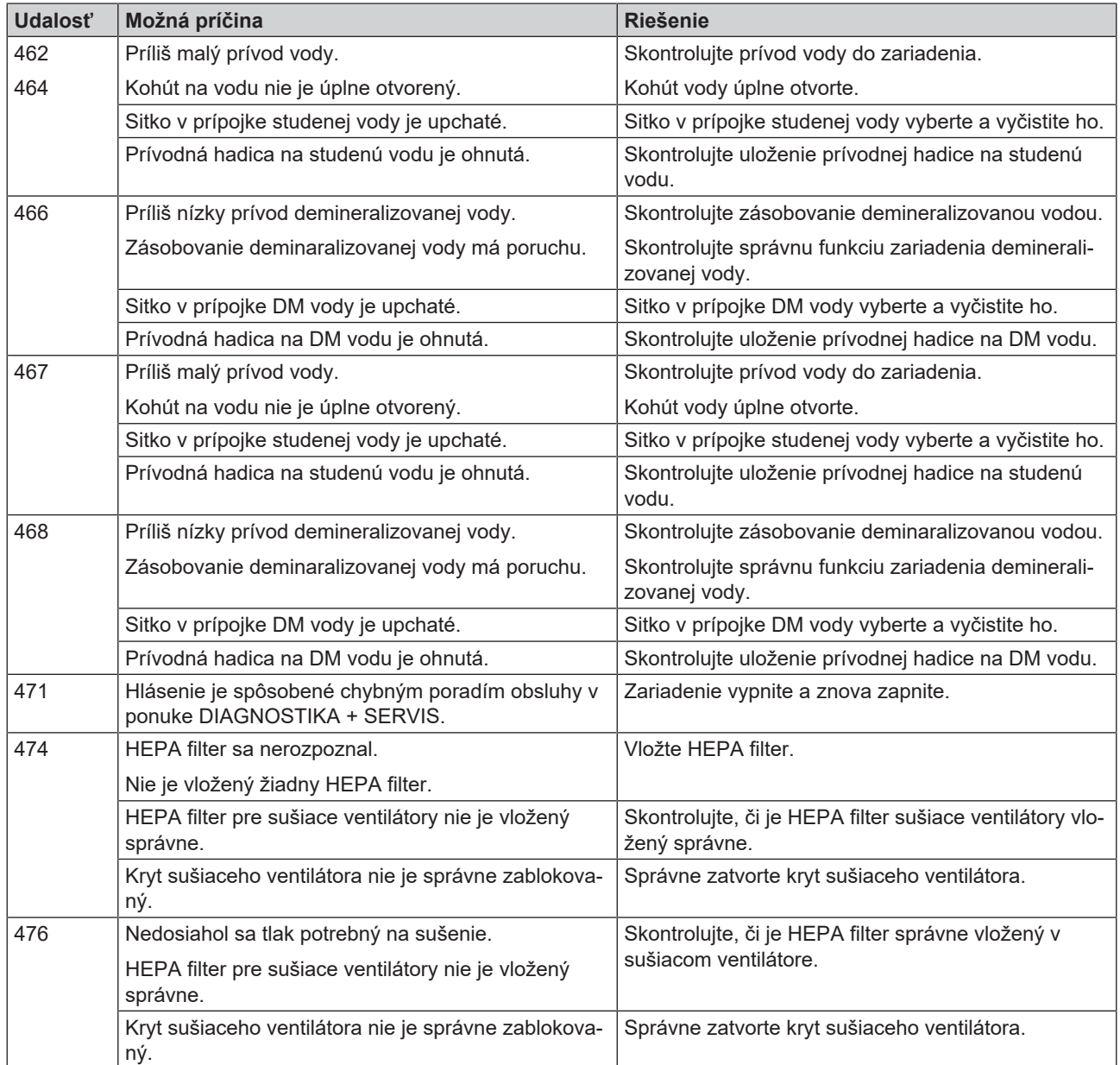

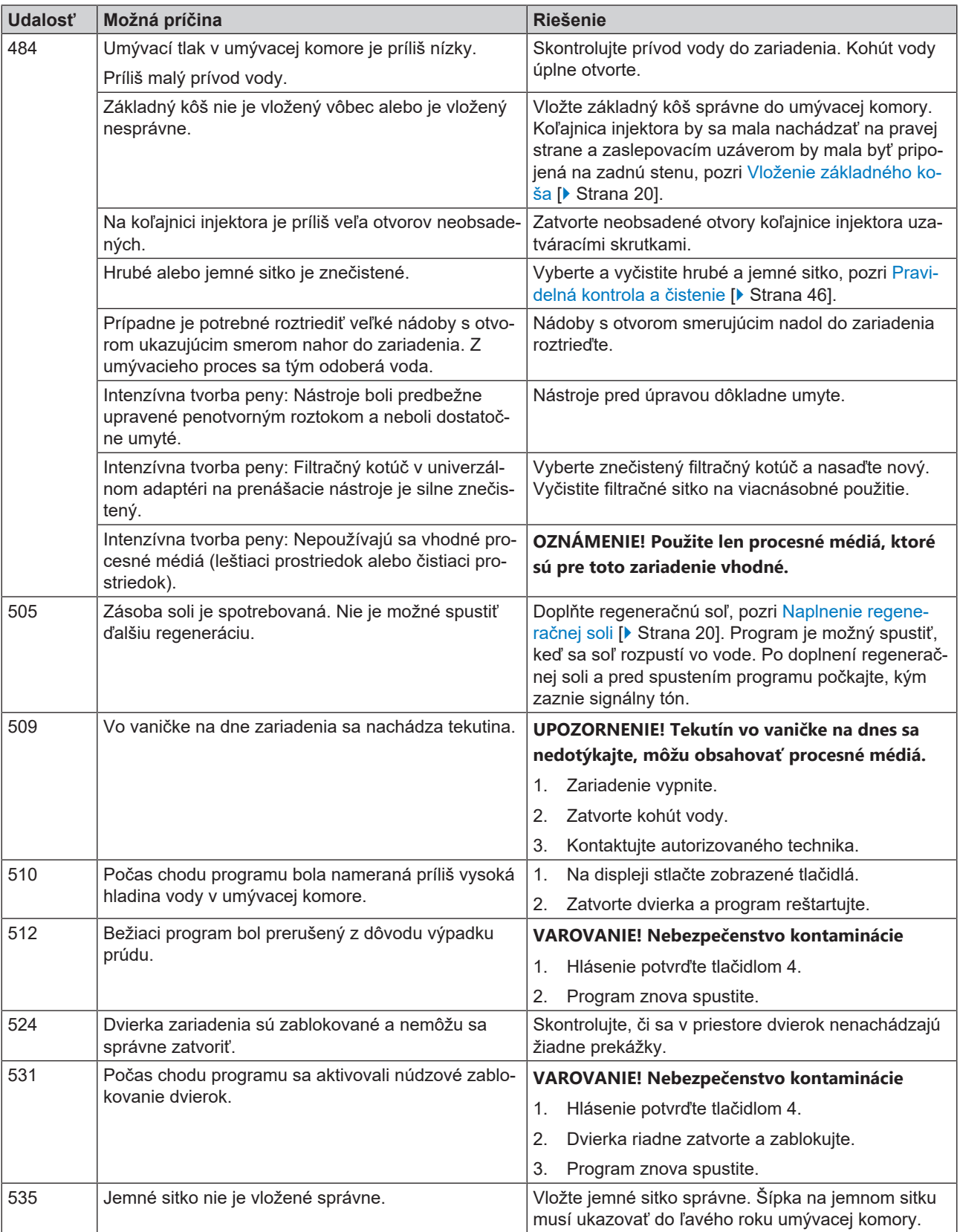

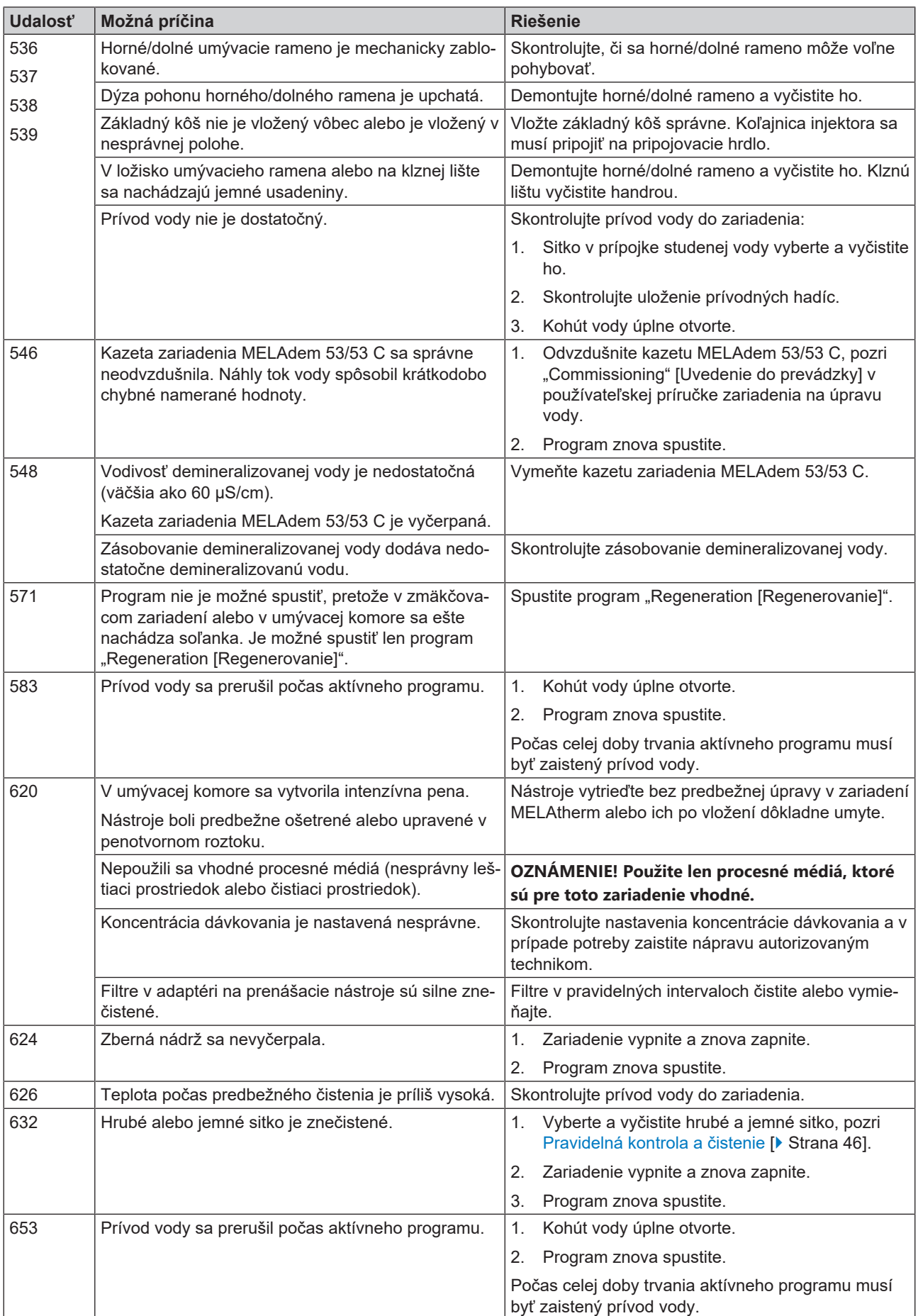

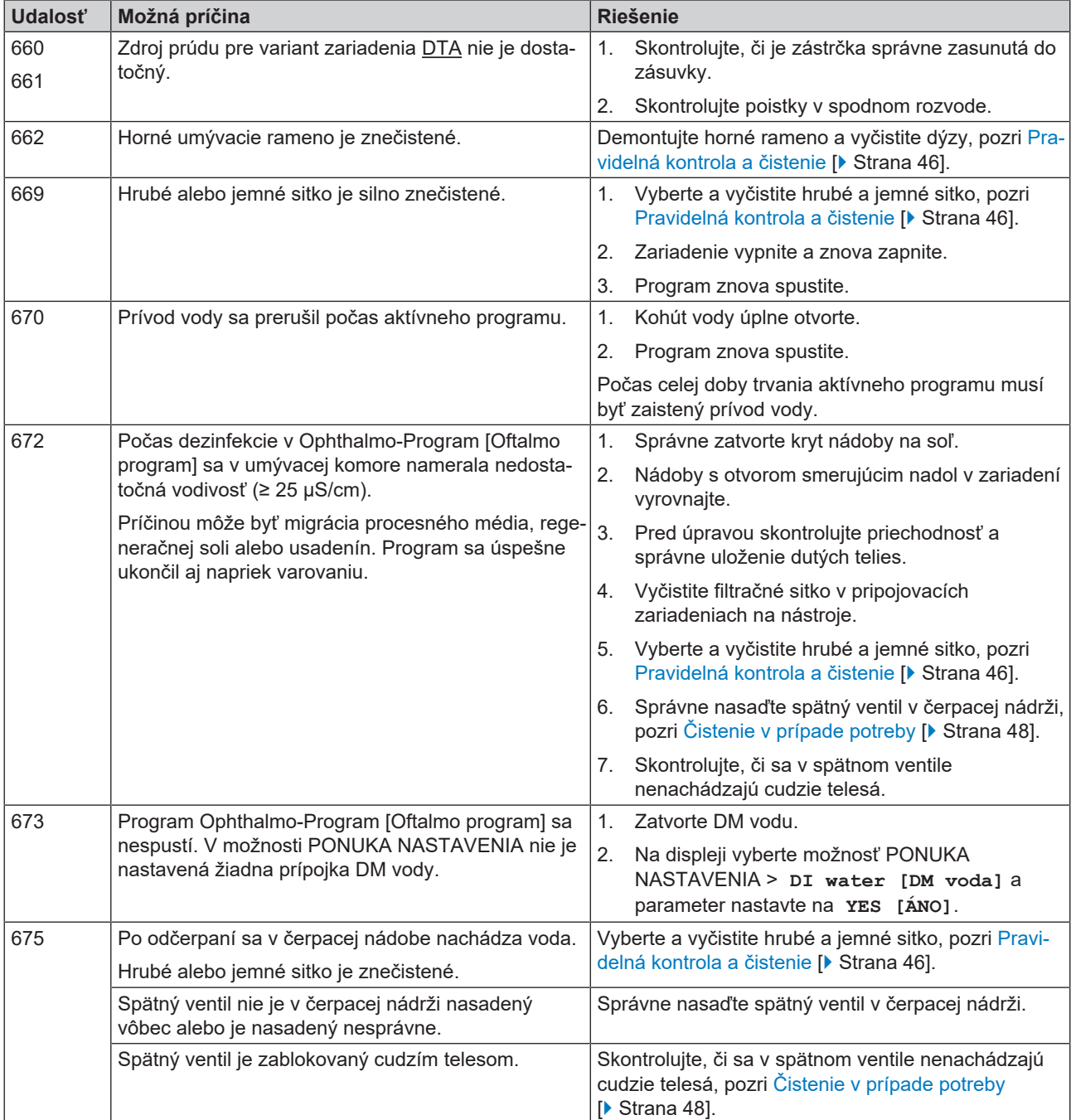

## **13 Technické údaje**

#### *Rozmery zariadenia MELAtherm 10 DTA/DTB*

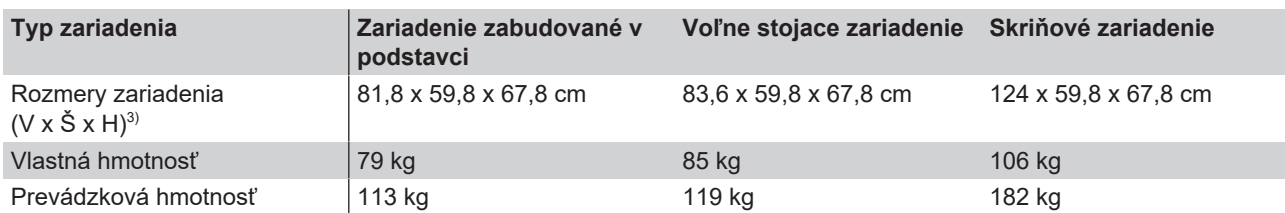

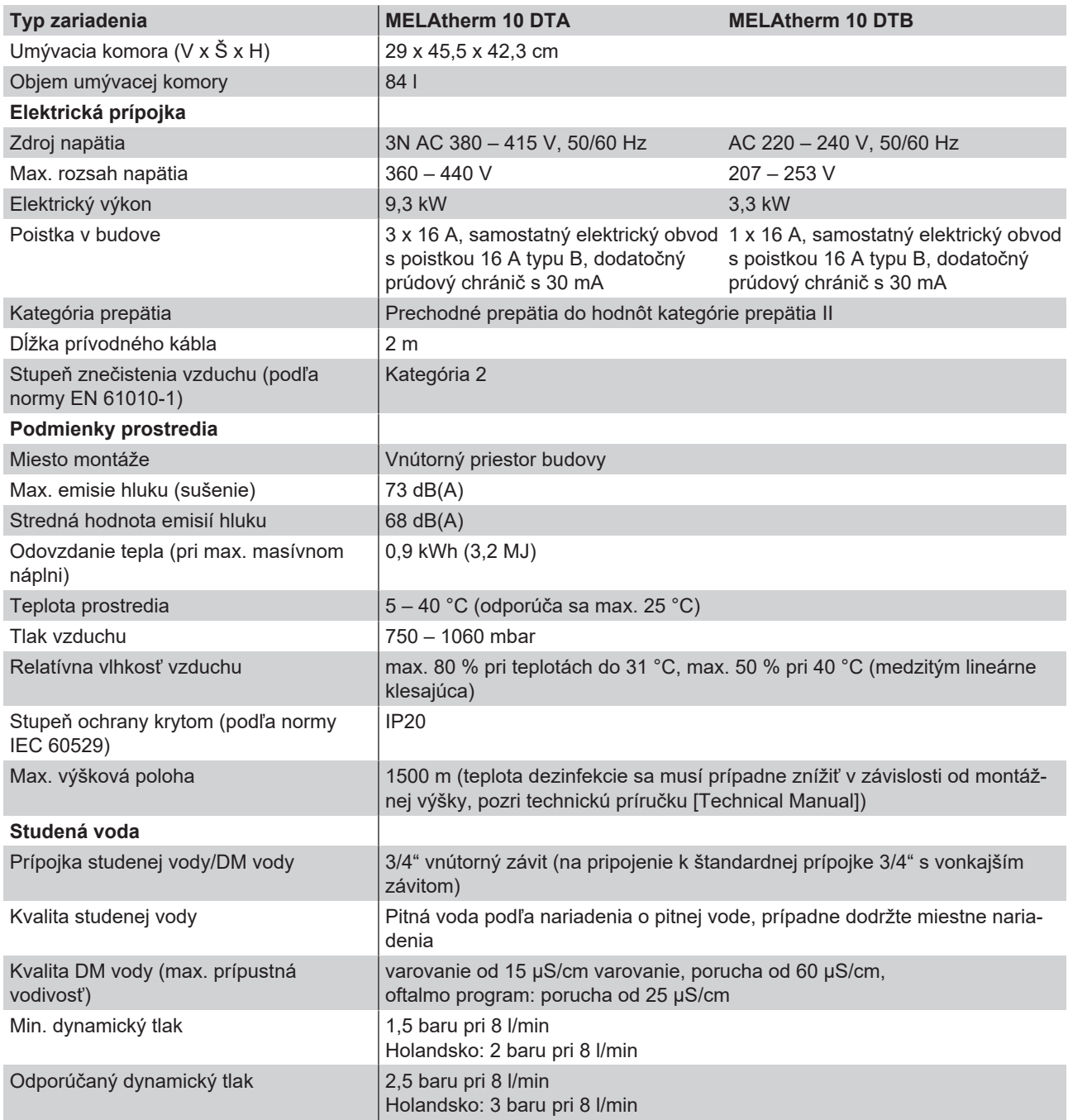

3) Vhodné pre všetky pracovné rady od 60 cm

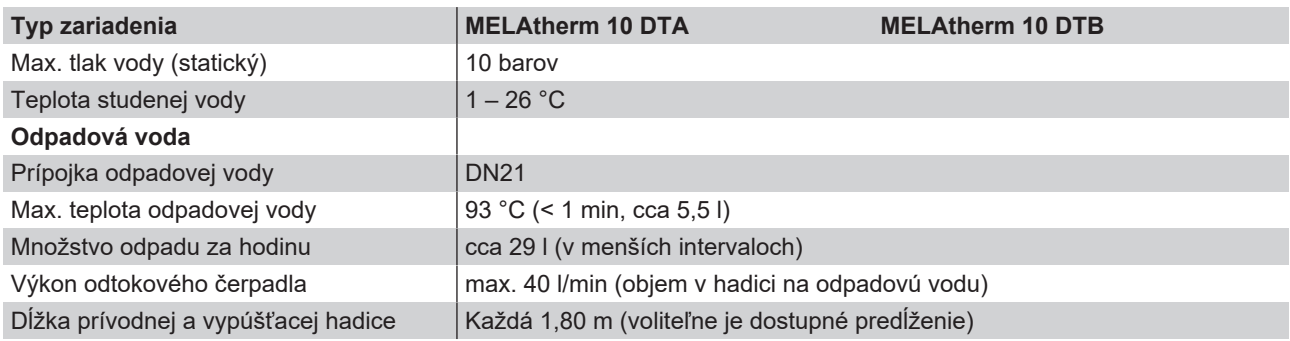

## **14 Príslušenstvo a náhradné diely**

Všetky uvedené položky ako aj prehľad ďalšieho príslušenstva vám poskytne špecializovaný obchod. Informácie o príslušenstve na úpravu nástrojov nájdete aj v aktuálnom cenníku spoločnosti MELAG.

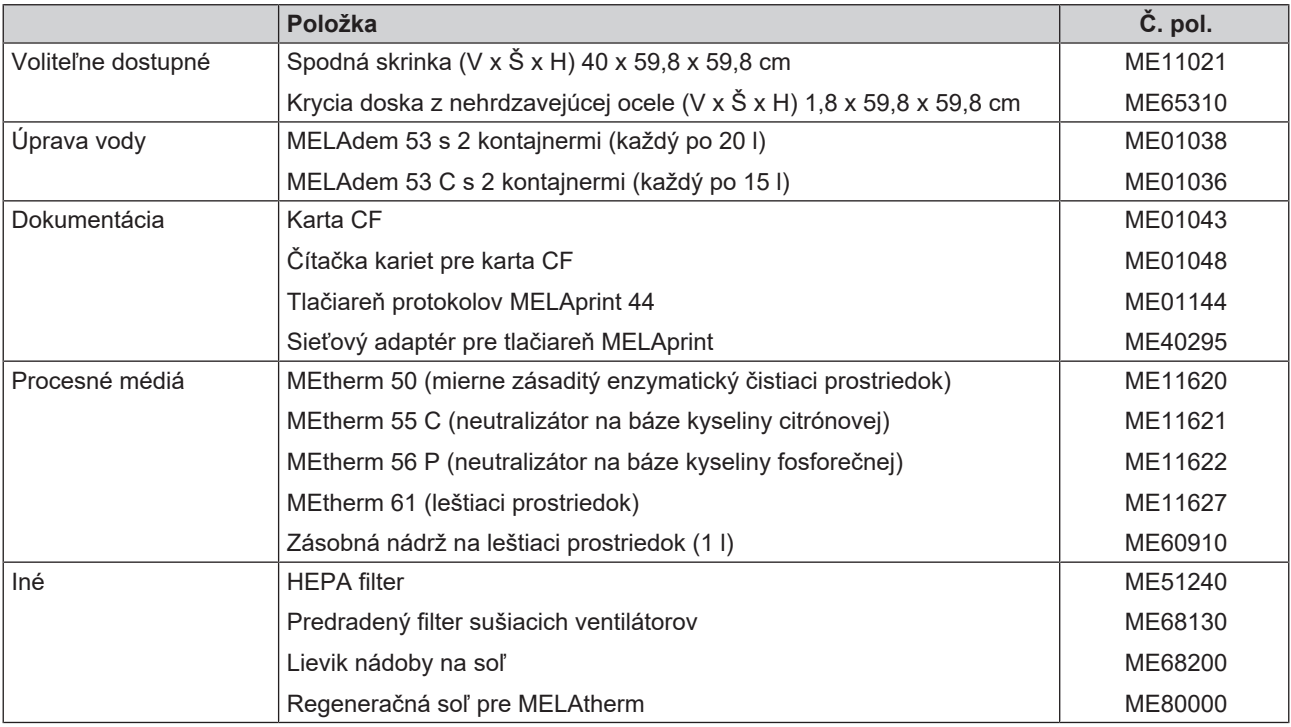

## **15 Dokumentácia a schválenie**

#### **Video materiál**

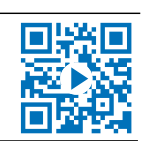

K tomu pozri tiež "Batch approval" [Schválenie šarže].

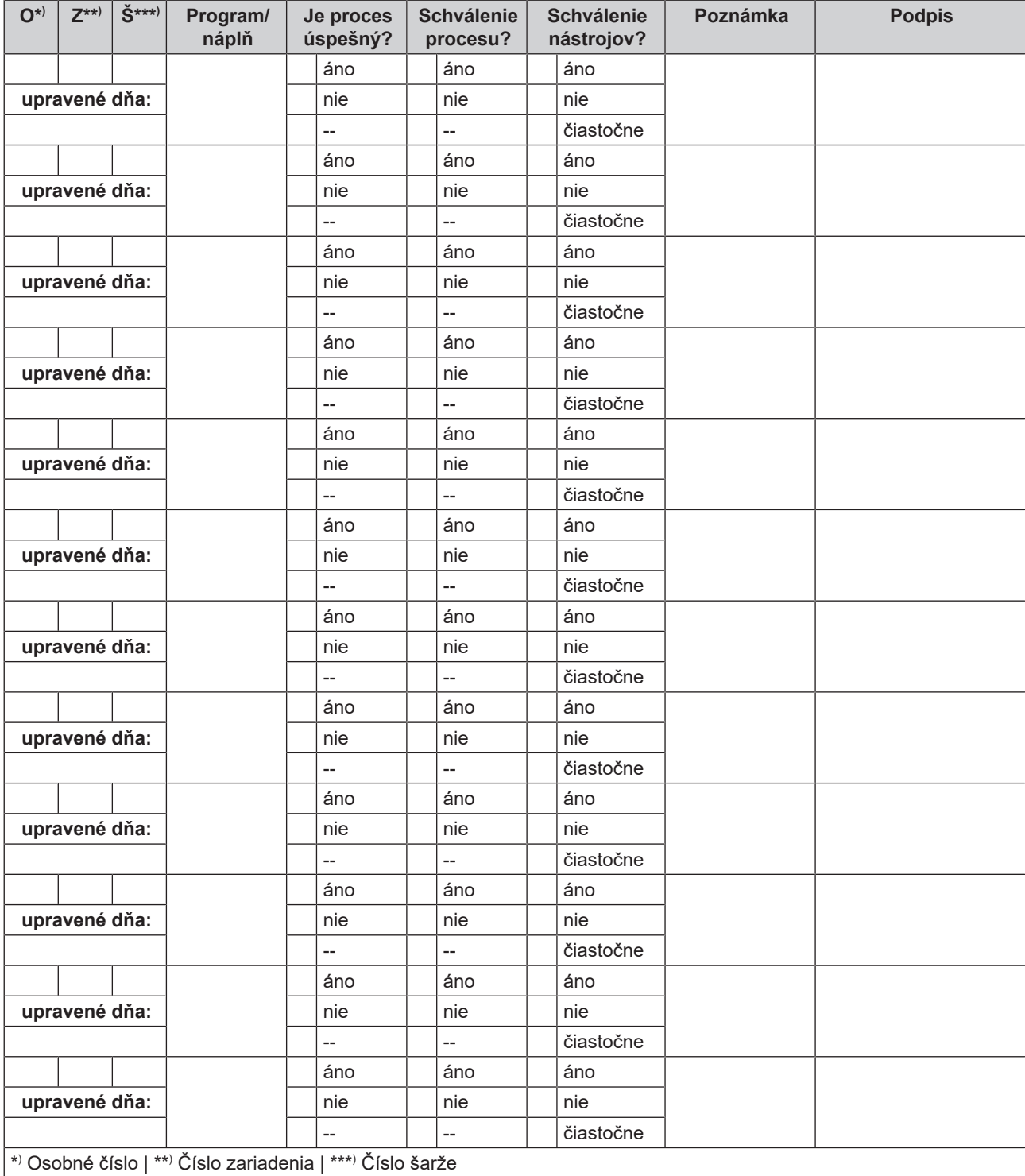

### **Glosár**

#### <span id="page-70-3"></span>*AKI*

AKI je skratka pre "Arbeitskreis Instrumentenaufbereitung" (Pracovnú skupinu prípravy nástrojov)

#### *Autorizovaný technik*

Autorizovaný technik je osoba intenzívne školená a autorizovaná spoločnosťou MELAG, ktorá disponuje dostatočnými konkrétnymi a odbornými vedomosťami o zariadení. Opravy a inštaláciu zariadení MELAG môže vykonávať len tento technik.

#### *BfArM*

Skratka pre "Bundesinstitut für Arzneimittel und Medizinprodukte" (Spolkový inštitúk pre lieky a zdravotnícke pomôcky) v Nemecku

#### *Čistiaci prostriedok*

Čistiaci prostriedok (napr. MEtherm 50) je látka alebo zmes chemických látok, ktoré pomáhajú pri čistení zdravotníckych pomôcok.

#### <span id="page-70-1"></span>*DGKH*

Skratka pre "Deutsche Gesellschaft für Krankenhaushygiene e.V." (Nemecká spoločnosť pre hygienu nemocníc)

#### <span id="page-70-2"></span>*DGSV*

Skratka: "Deutsche Gesellschaft für Sterilgutversorgung" (Nemecká spoločnosť pre zásobovanie sterilným materiálom); vzdelávacie smernice DGSV sú uvedené v norme DIN 58946, časť 6 ako "Požiadavky na personál".

#### <span id="page-70-0"></span>*DM voda*

Demineralizovaná voda (DM voda) je voda (H2O) bez solí, ktoré s bežne vyskytujú v pramenitej vode a vode z vodovodu, ktoré sú rozpustené ako anióny a katióny.

#### *Elektrikár*

Osoba s vhodným odborným vzdelaním, vedomosťami a skúsenosťami, vďaka ktorým dokáže rozpoznať nebezpečenstvá súvisiace s elektrickou energiou a predchádzať im [pozri normu IEC 60050 alebo pre Nemecko VDE 0105-100]

#### <span id="page-70-4"></span>*EN ISO 15883*

Norma – čistiace a dezinfekčné zariadenia

#### *EN ISO 17664*

Norma – úprava výrobkov pre zdravotnícku starostlivosť – informácie od výrobcu zdravotníckej pomôcky na úpravu zdravotníckych pomôcok

#### *HEPA filter*

HEPA filter je filtračný prvok filtračnej skupiny H (aerosólový filter), podľa normy EN 1822-1 sa táto skupiny delí na dve triedy H13 a H14. Filtračné prvky sa klasifikujú podľa svojho filtračného výkonu. HEPA filter sa používa v zdravotníckej oblasti na mikrobiologické čistenie vzduchu od častíc aerosólov.

#### *Hodnota A0*

Hodnota A0 predstavuje kritérium pre usmrtenie mikroorganizmov a inaktivovanie vírusov počas dezinfekčného procesu s vlhkým teplom. Hodnota A0 závisí od teploty a času.

#### *Hodnota pH*

Hodnota pH je hodnota intenzity kyslého alebo zásaditého účinku vodného roztoku.

#### *Karta CF*

Karta CF je pamäťové médium na digitálne údaje; kompaktný prenosný disk je normovaným štandardnom, to znamená, že tieto pamäťové karty sú použiteľné v každom zariadení s príslušným slotom. Kartu CF môže podporovať, čítať a prípadne na ňu zapisovať každé zariadenie.

#### *KRINKO*

Skratka pre "Kommission für Krankenhaushygiene und Infektionsprävention" (Komisiu pre hygienu nemocníc a prevenciu infekcií) Inštitútu Roberta Kocha.

#### *Leštiaci prostriedok*

Leštiaci prostriedok (napr. MEtherm 61) je zmes chemických látok, ktoré sa dodajú do poslednej doplnenej umývacej vody strojového procesu úpravy, aby sa dosiahlo lepšie a rýchlejšie sušenie. Účinné látky obsiahnuté v doplnenom prostriedku znižujú povrchové napätie doplnenej umývacej vody a minimalizujú tým zvyškovú vlhkosť.

#### *Neutralizátor*

Neutralizátor je kyslý prostriedok na báze kyseliny citrónovej (napr. MEtherm 55) alebo kyseliny fosforečnej (napr. MEtherm 56), ktorý sa môže použiť na dodatočné dávkovanie pri strojovej úprave prvého doplnenia vody po zásaditom čistení s cieľom neutralizovať zásaditosť a zlepšiť umývaciu schopnosť čistiaceho prostriedku.

#### *Oblasť účinku*

Účinnosť dezinfekčných opatrení a prostriedkov proti patogénom rozdelil Inštitút Roberta Kocha na mikrobiologické spektrá účinnosti. Oblasti účinku sú označené písmenami A, B, C a D. [pozri aj RKI]

#### *Odborný personál*

Odborný personál podľa národných predpisov pre dotknuté oblasti použitia (zubná medicína, medicína, podológia, veterinárna medicína, kozmetika, piercing, tetovanie) s týmto obsahom: zákazník pre nástroje, vedomosti v hygiene a mikrobiológii, hodnotenie rizika a klasifikácia zdravotníckych pomôcok a príprava nástrojov.

#### <span id="page-70-5"></span>*Procesné médium*

Procesné médium je skupina chemických zlúčenín na úpravu napr. lekárskych nástrojov. Procesné média, ktoré sa používajú v čistiacom a dezinfekčnom zariadení, sú vždy čistiaci prostriedok, neutralizátor a leštiaci prostriedok.

#### <span id="page-71-0"></span>*RKI*

Skratka pre "Robert Koch-Institut" (Inštitút Roberta Kocha). Je centrálna inštitúcia pre rozpoznanie, zamedzenie a boj proti ochoreniam, najmä infekčným chorobám.

#### *Šarža*

Šarža je prehľad naloženého materiálu, ktorý spoločne prešiel jedným a tým istým procesom prípravy.

#### *Umývané nástroje*

Umývanými nástrojmi sa označujú všetky možné nástroje, napr. misky, sklené predmety a iné predmety, ktoré sa môžu upravovať v čistiacom a dezinfekčnom zariadení.

#### *Úprava*

Úprava je opatrenie na prípravu použitého výrobku pre zdravotnícku starostlivosť na svoj stanovený účel. Úprava zahŕňa čistenie, dezinfekciu, sterilizáciu a podobné procesy.

#### *Vodivosť*

sa označuje schopnosť vodivej chemickej látky alebo látkovej zmesi viesť alebo prenášať v priestore energiu alebo iné látky alebo častice.
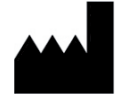

## MELAG Medizintechnik GmbH & Co. KG

Geneststraße 6-10 10829 Berlin **Germany** 

E-Mail: info@melag.com Web: www.melag.com

Pôvodný návod na použitie

Osoba zodpovedná za obsah: MELAG Medizintechnik GmbH & Co. KG Technické zmeny vyhradené

Váš odborný predajca